# **Einbau- und Bedienungsanleitung**  für DLMS v2 für Software-Version 2.0…**2.4**

# DLMS - Digital Level Management System Digitales Pegel-Regelungs-System

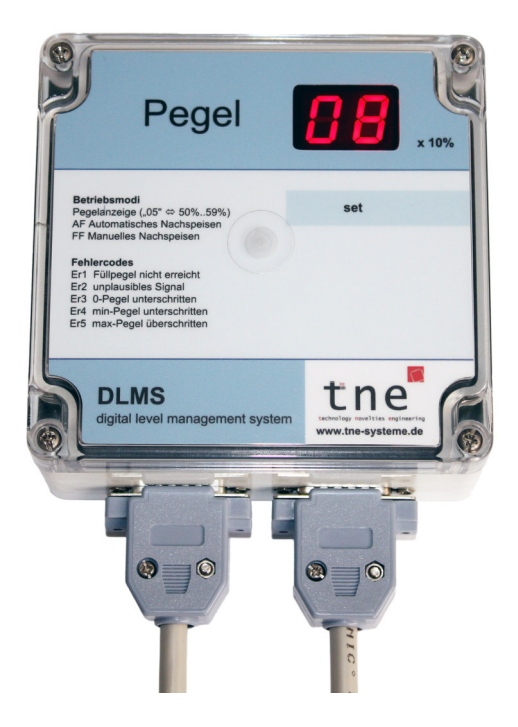

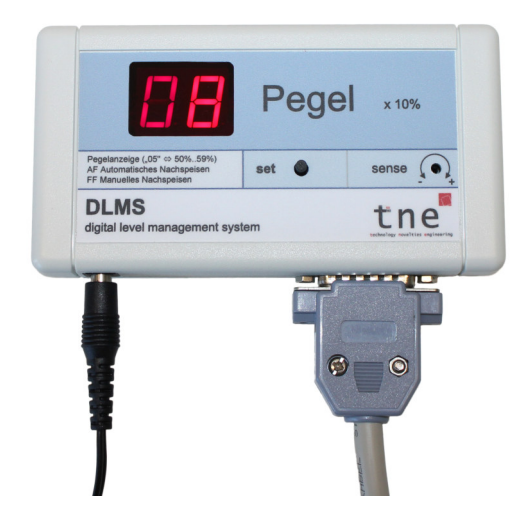

Wandgerät "PROFI" Wandgerät "kompakt"

**TIPP:** 

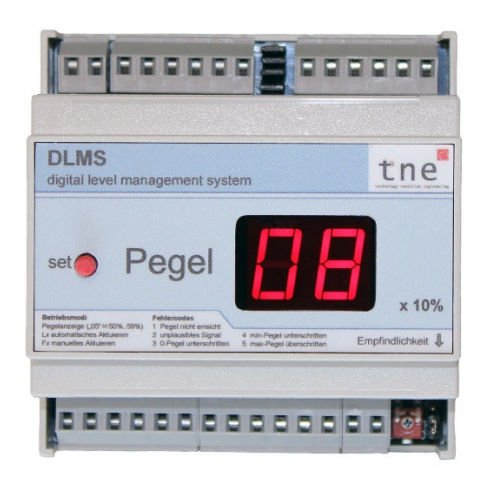

Hutschienengerät "PROFI"

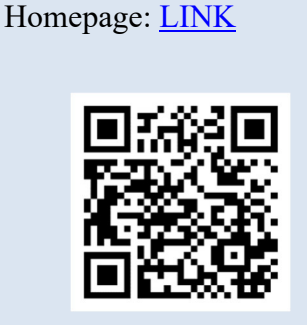

Videos zur Installation und Programmierung auf unserer

# **INFORMATION**

Sehr geehrte Kundin, sehr geehrter Kunde,

wir freuen uns, dass Sie sich für unser Produkt entschieden haben.

Unsere Leidenschaft gilt der Innovation und dem erlebbaren Mehrwert für den Kunden.

Wie Sie an dem Umfang der Bedienungsanleitung erkennen können, haben wir uns einige Mühen gemacht, unser System ausführlich zu beschreiben. Zahlreiche Fotos, Skizzen und Übersichtschaltpläne stellen die Funktionsweise des Systems dar und sollen Ihnen eine wertvolle Hilfestellung bei der Installation und Bedienung geben.

Im Zweifelsfall haben wir deshalb lieber mehr Hinweise hinzugefügt oder auch wiederholt, als zu wenige. Auf diese Weise konnten wir die Kapitel und auch die Einstellanleitung unabhängiger gestalten, und Sie können sich leichter in der Anleitung zurechtfinden und müssen weniger blättern.

# **TIPP**

Bitte lesen Sie die Anleitung zum effizienten Einbau und der problemlosen Inbetriebnahme des DLMS sorgfältig durch.

- $\Rightarrow$  Nutzen Sie die Checkliste von S.10, sie führt Sie durch alle Installationsschritte.
- $\Rightarrow$  Die Werkseinstellungen des DLMS sind so gewählt, dass das System ohne weitere Einstellungen sofort einsatzfähig ist.

Wir wünschen Ihnen viel Freude mit Ihrem DLMS!

Wir sind stets an der Verbesserung unserer Produkte interessiert und freuen uns auf Ihr Feedback. Was ist gut, was können wir besser machen? Bitte kontaktieren Sie uns:

**tne-systeme UG** (haftungsbeschränkt) Wehrleshalde 38 D-73434 Aalen Germany Tel: +49 7361 9806027

email: info@tne-systeme.de web: www.tne-systeme.de WEEE-Reg.-Nr.: 30823516

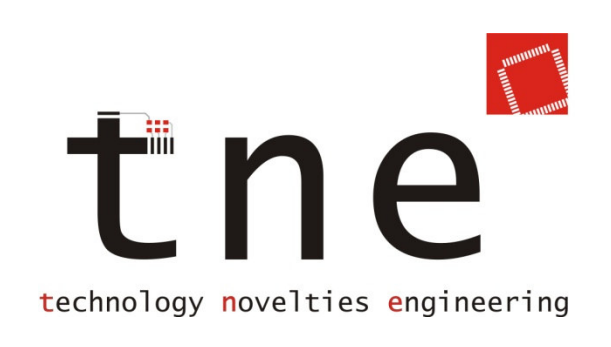

# **Inhaltsverzeichnis**

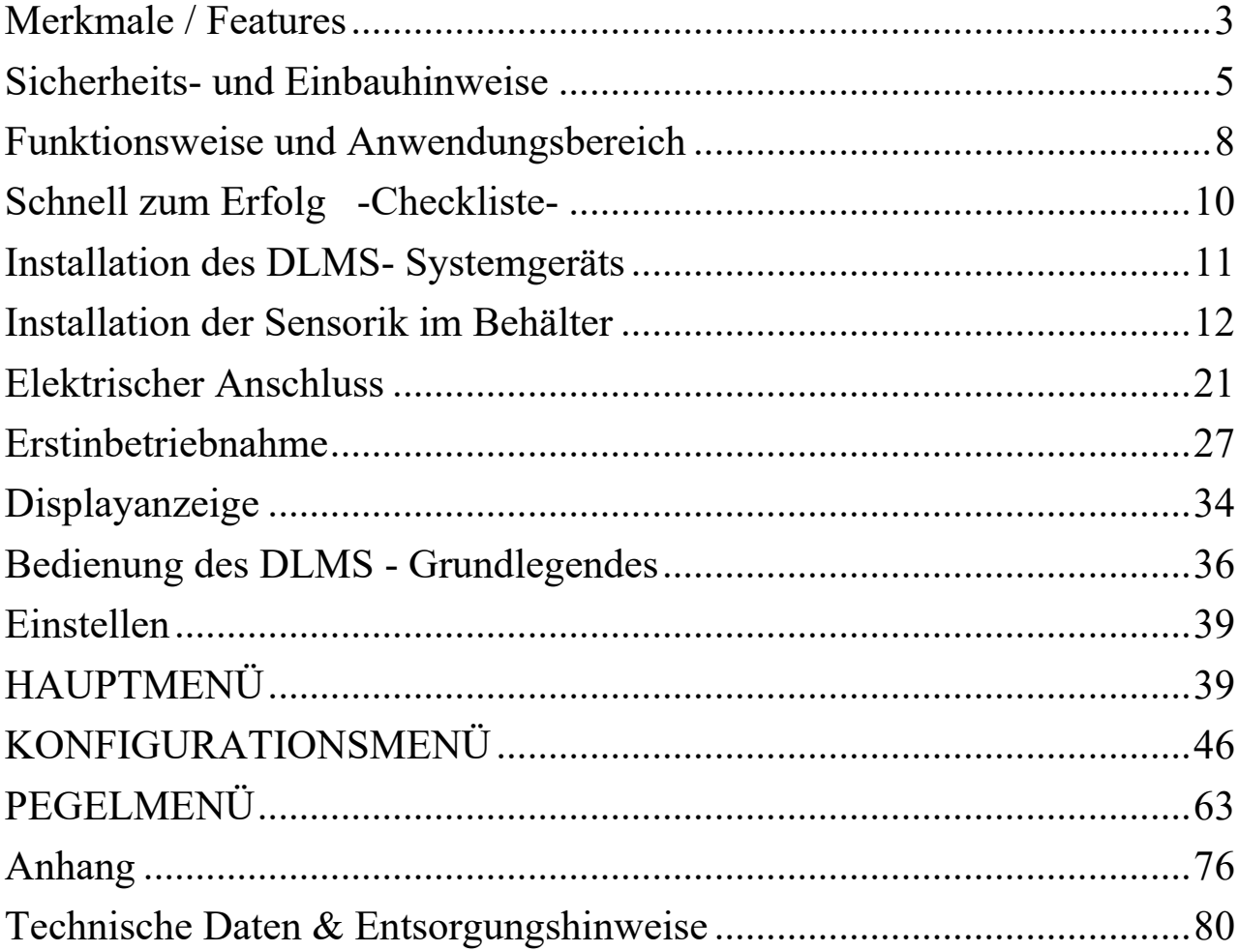

# **Begriffe**

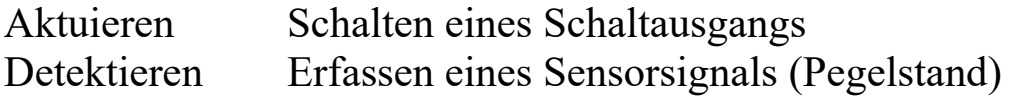

# **Merkmale / Features**

# **Allgemein**

- Mikrocontroller gesteuertes Gerät
- Für Hutschienenmontage oder als Wandgerät
- Externe Displays zur Pegelanzeige verfügbar (Großformat, Kompaktformat, Schalterdosenformat)
- 2-stelliges leuchtstarkes LED-Display, dimmbar
- Einfache Installation und Programmierung
- Vielzählige Einstellmöglichkeiten
- Hochwertige Gehäuse
- Hergestellt in Deutschland
- 2 Jahre Garantie und Gewährleistung

# **Robustes Messverfahren**

- Messung der elektrischen Leitfähigkeit der Flüssigkeit
- Keine Korrosion der Elektroden durch Wechselstrommessung
- Keine mechanisch beweglichen Teile (Gefahr des Festsitzens)
- Keine Ultraschallmessung (Gefahr von Fehlmessungen durch Spinnennetze, Schläuche)
- Flexibel an Behältergeometrie und Gegebenheiten anpassbar

# **Funktionen**

- Anzeige des Füllstandes in 10%-Schritten
- Anzeige des aktuellen Betriebszustandes (Pegel, Aktuieren, Fehler)
- Zahlreiche Pegelregelungsfunktionen, z.B.
	- o Automatisches Füllen/Leeren auf beliebigen Pegel (Start- und Endpegel sind einstellbar)
	- o Manuelles Füllen/Leeren auf beliebigen Pegel
	- o Erfassung der gesamten Aktuierungzeit
		- (z.B. zur Bestimmung der Gesamtzulaufmenge)
- Potentialfreie Schaltausgänge für z.B. Magnetventile

# **Sicherheitsfunktionen**

• Alarmfunktion bei Über- oder Unterschreiten eines Pegels (Warnung Undichtigkeit / Überlauf)

DLMS

- Alarm akustisch über eingebauten Signalgeber und / oder wahlweise über potentialfreien Schaltausgang
- Überwachen der Messsensorik auf Kabelbruch, Erkennung von Undichtigkeit sowie Überlauf des Behälters
- maximal zulässige Aktuierungsdauer einstellbar
- Potentialfreier Schaltausgang für Alarmsignal (z.B. zur Unterbrechung der Spannungszufuhr einer Förderpumpe)
- Potentialtrennung zur Sensorik im Behälter (sicherer Betrieb mit Tauchpumpen auch im Fehlerfall)

# **Sonderfunktionen**

- Ausgabe des aktuellen Pegels und Störungsmeldungen an 4-Bit BCD-Digitalausgang mit Potentialtrennung
	- o Ermöglicht Anbindung an SmartHome-Systeme (z.B. KNX)
	- o Pegelanzeige auf separatem Display
- Diagnosefunktionen für Sensorik und Aktorik
- Funktion zum zyklischen Einschalten der Schaltausgänge (Spülen der Leitungen, Vermeidung Festsitzen Magnetventil)

# **Funktionsumfang der Versionen**

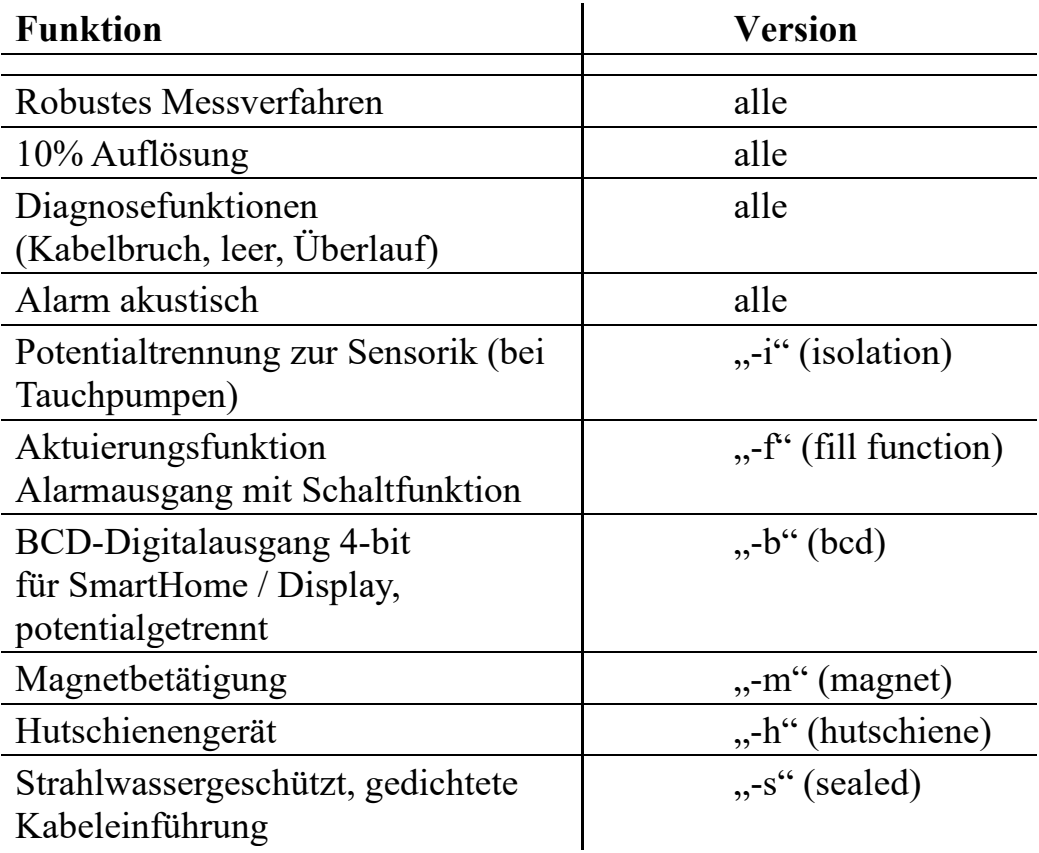

<sup>1)</sup> nur Versionen mit Pegelregelungsfunktion  $(-f)$ , <sup>2)</sup> nur Versionen mit Digitalausgang  $(-b)$ , <sup>3)</sup> ausstattungsabhängig Alle Markenzeichen sind Eigentum der betreffenden Hersteller.

2022.1  $\odot$  tne-systeme UG (haftungsbeschränkt) Änderungen und Irrtum vorbehalten. Seite 4

# **Sicherheits- und Einbauhinweise**

# **!**

### **Bitte lesen Sie die Bedienungsanleitung insbesondere die folgenden Sicherheitshinweise vor Inbetriebnahme des Geräts sorgfältig durch um Gefahren an Mensch und Technik zu vermeiden.**

Diese Anleitung ist Bestandteil des Gerätes, bewahren Sie diese deshalb zum Nachschlagen auf und geben Sie diese mit dem Gerät weiter.

Eine korrekte Kabelverlegung bzw. Kabelverbindung ist Voraussetzung für eine dauerhafte und fehlerfreie Funktion des Geräts. Nicht fachgerechte Kabelverlegungen und Kabelverbindungen können zu Fehlfunktionen, Kabelbränden und Beschädigung der Bauteile führen.

Da das Produkt mit elektrischer Spannung in Berührung kommt, müssen die gültigen VDE-Vorschriften beachtet werden, insbesondere VDE 0100, VDE 0550/0551, VDE 0700, VDE 0711 und VDE 0860.

### **Das Gerät ist zum Betrieb und zum Schalten von Kleinspannungen bis 30V DC/AC konzipiert. Auf keinen Fall darf Netzspannung (230V AC) direkt an die Kontakte des Geräts, insbesondere an die Schaltausgänge, angeschlossen werden!**

- Führen Sie Verkabelungsarbeiten in stromlosem Zustand durch:
	- o trennen Sie das Gerät von der Versorgungsspannung ab
	- o trennen Sie zusätzliche an das Gerät angeschlossene Versorgungsspannungen (z.B. von Schaltausgang oder BCD-Digitalausgang)
- Verlegen Sie Kabel so, dass sie nicht beschädigt werden können, d.h. nicht entlang von scharfen Kanten, heißen oder beweglichen Teilen.
- **Isolieren Sie nicht verwendete Kabel (mit Isolierband, Lüsterklemmen, o.ä.) um Kurzschlüsse und Beschädigungen zu vermeiden.**
- Benutzen Sie zum Anschließen der Kabel geeignete Verbinder, stellen Sie sicher, dass ein guter Kontakt besteht und dass die leitenden Teile des Steckverbinders in gestecktem Zustand berührungssicher sind.
- Spannungsführende Kabel oder Leitungen, mit denen das Gerät verbunden ist, müssen stets auf Isolationsfehler oder Bruchstellen untersucht werden. Bei Feststellen eines Fehlers in der Zuleitung muss das Gerät unverzüglich außer Betrieb gesetzt werden bis die defekte Leitung ersetzt ist.
- **Um Störeinflüsse zu vermeiden verlegen Sie die Kabel, im Speziellen das Sensorkabel zum Behälter, möglichst fern von Störquellen (z.B. Zündgeräten, Motoren, Sendeanlagen)**
- Ziehen Sie gegebenenfalls fachkundige Hilfe hinzu.

# **BESTIMMUNGSGEMÄSSER GEBRAUCH**

Das DLMS detektiert den Füllpegel in einem Wasserbehälter und zeigt diesen am eingebauten Display an. Im Weiteren werden Betriebs-funktionen wie "Aktuieren" (=Schalten) und "Alarm" zur Reaktion auf Pegeländerungen an Schaltausgängen bereitgestellt. Die Geräte sind für den Einsatz im Wohn- bzw. Gewerbebereich konzipiert.

Die DLMS-Geräte sowie Zubehörteile wie Netzteile, Schaltsteckdosen, Zusatzanzeigen, Funkmodule etc. sind gemäß ihrer (IP-) Schutzart einzusetzen, sie dürfen auf keinen Fall direkt in den Wasserbehälter eingebaut werden.

Um einen zuverlässigen und gefahrlosen Betrieb sicherzustellen, sind die Sicherheitshinweise und Warnungen dieser Anleitung zu beachten. Eine andere Verwendung als vorgegeben ist nicht zulässig.

# **GEFAHRENHINWEISE**

Bei Nichtbeachtung der Sicherheits- und Einbauhinweise können Brand oder andere Gefahren entstehen, es besteht die Gefahr eines elektrischen Schlages und Verbrennungen. Betreiben Sie das Gerät gemäß der vorgegebenen Schutzart und vermeiden Sie den Einfluss von Feuchtigkeit, Staub sowie Sonnen- oder andere Wärmebestrahlung. Belasten Sie das Gerät nur bis zur angegebenen Leistungsgrenze. Eine Überlastung kann zur Zerstörung des Gerätes, zu einem Brand oder elektrischen Unfall führen. Öffnen Sie das Gerät nur zu Installationszwecken und stellen Sie zuvor die Spannungsfreiheit sicher. Das Gerät enthält keine durch den Anwender zu wartenden Teilen. Beachten Sie beim Anschluss an die Geräteklemmen die hierfür zulässigen Leitungen und Leitungsquerschnitte.

In gewerblichen Einrichtungen sind die Unfallverhütungsvorschriften des Verbandes der gewerblichen Berufsgenossenschaften für elektrische Anlagen und Betriebsmittel zu beachten. In Schulen, Ausbildungs-einrichtungen, Hobby- und Selbsthilfewerkstätten ist das Betreiben von Baugruppen durch geschultes Personal verantwortlich zu überwachen. Falls das Gerät repariert werden muss, dürfen nur Original-Ersatzteile verwendet werden. Die Verwendung abweichender Ersatzteile kann zu ernsthaften Sach- und Personenschäden führen!

# **STÖRUNG**

Ist anzunehmen, dass ein gefahrloser Betrieb nicht mehr möglich ist, so ist das Gerät außer Betrieb zu setzen und gegen unbeabsichtigten Betrieb zu sichern. Dies ist z.B. der Fall bei sichtbaren Beschädigungen, wenn das Gerät nicht mehr funktionsfähig ist, wenn Teile des Gerätes lose oder locker sind oder wenn die Verbindungsleitungen sichtbare Schäden aufweisen.

#### **BESONDERER GEFAHRENHINWEIS beim Betrieb mit TAUCHPUMPEN oder elektrischen Installationen im Behälter !**

Das DLMS arbeitet mit dem sehr robusten Messprinzip der elektrischen Leitfähigkeit einer Flüssigkeit. Die Messelektroden des DLMS haben dabei direkten Kontakt mit der Flüssigkeit. Bei einem Fehlerzustand (z.B. beschädigtes Zuleitungskabel einer im Behälter eingebauten Tauchpumpe) kann die gesamte Flüssigkeit unter Spannung stehen. In diesem Fall können auch sämtliche Verbindungsleitungen zum DLMS und daran angeschlossenen Geräte unter Spannung stehen.

### **=> LEBENSGEFAHR**

- Um dies zu verhindern unbedingt FI-Schutzschalter in Installationen einbauen, bei denen elektrische Geräte in einer Flüssigkeit betrieben werden (z.B. Tauchpumpe).
- Um für zusätzliche Sicherheit zu sorgen und Defekte an dem DLMS und angeschlossenen Geräten zu verhindern sind DLMS- Versionen mit Potentialtrennung (Versionen -i) zu verwenden.
- Bei Anschluss von Bussystemen an das DLMS und die Verwendung von Tauchpumpen / elektrischen Installationen im Behälter ist der Einsatz der DLMS-Versionen mit Potentialtrennung (Versionen -i) zwingend erforderlich!

### **ALLGEMEINER GEFAHRENHINWEIS**

Die Firma tne-systeme UG (haftungsbeschränkt) haftet nicht für Schäden und/oder Verluste jeglicher Art, die durch den Betrieb des DLMS entstehen können. Dazu zählen auch z.B. Einzel- oder Folgeschäden die daraus resultieren, dass Pegelstände nicht korrekt angezeigt werden oder dass bei Pegeländerungen das DLMS Verbraucher- oder Alarmeinrichtungen nicht wie angegeben ansteuert. Prüfen Sie, ob zur Vermeidung von Schäden weitere Sicherheitsmaßnahmen erforderlich sind (Beispiel 1: Ein Notüberlauf eines Wasserbehälters kann Folgeschäden durch Fehlansteuerung / Blockieren eines Nachspeiseventils verhindern. Beispiel 2: Eine Pumpe mit Trockenlaufschutz bietet zusätzlichen Schutz bei Fehlansteuerung (Trockenlauf))

Zu Ihrer Sicherheit empfehlen wir, regelmäßig die Anlage auf Ihre Funktion zu überprüfen. Einmal monatlich sollten die Sensoren und Aktoren zum Auslösen gebracht werden, z.B. durch Befüllen/Leeren des Behälters. Die Funktionen können mit den Menüpunkten Sensortest S.44 und Relaistest S.45 überprüft werden. Reinigen Sie bei Bedarf die Sensoren von Schmutz oder Ablagerungen.

### **Für Folgeschäden beim Einbau und Gebrauch des DLMS übernehmen wir keine Haftung.**

# **Funktionsweise und Anwendungsbereich**

Das DLMS ist ein universelles digitales Anzeige- und Regelungssystem zur Füllstandsanzeige, Überwachung und Regelung von Pegelständen in Wasserbehältern wie Zisternen, Tanks, Brunnen, Abwasserschächten, Gruben, Schwimmbädern, Prozesswassertanks, usw. Die frei einstellbaren Regelungsund Überwachungsfunktionen sowie die flexibel konfigurierbaren Schaltausgänge erlauben eine bestmögliche Anpassung an den jeweiligen Anwendungsfall.

Das DLMS detektiert den Füllpegel in einem Wasserbehälter und stellt diesen an dem integrierten Display dar. An den Schaltausgängen können Betriebsfunktionen wie "Nachspeisen" / "Leeren" sowie "Alarm" zur Reaktion auf Pegeländerungen zur Verfügung gestellt werden.

Zur Pegelmessung verwendet das DLMS das robuste elektrolytische Messverfahren basierend auf der elektrischen Leitfähigkeit der Flüssigkeit. Dabei handelt es sich um ein zuverlässiges, praxisbewährtes und robustes Verfahren, welches auch zur Pegelmessung in öffentlichen Schwimmbädern verwendet wird. Ein weiterer Vorteil ist die einfache Anpassung an die Behältergeometrie und das gewünschte Anzeige- bzw. Schaltverhalten.

Die im kommerziellen Bereich häufigste Anwendung ist das Betreiben einer Zisterne mit (Tauch-) Pumpe bzw. Hauswasserwerk. Daran angeschlossen sind Verbraucher wie Gartenbewässerungssysteme oder auch die Toilettenspülung. Um die gewünschten Funktionen und den zuverlässigen Betrieb sicherzustellen, sind oftmals zusätzliche Komponenten erforderlich: Beispielsweise verfügen nicht alle Pumpen über einen eigensicheren Betrieb und benötigen externe Schwimmerschalter oder Druckschalter. Bei externen Pumpen (Hauswasserwerke) besteht im Weiteren die Gefahr des Trockenlaufs bei niedrigem Pegelstand, ein manuelles Nachfüllen ist dann zur Wiederansaugung erforderlich. Die zuverlässige Wasserversorgung von Toiletten im Sommer (bei geringem Wasserzufluss) erfordert Nachspeisesysteme, die zusätzliche Kosten und Komplexität mit sich bringen (da die Wasserinstallationen für Zisternen- und Trinkwasser getrennt sein müssen).

Eine Überwachung des maximalen Füllpegels kann sinnvoll sein, wenn Zisternen direkt unter dem Keller eines Wohnhauses oder unter Garagen verbaut sind und die Gefahr eines Überlaufes aufgrund von Rückstau oder Verstopfung von Ablaufleitungen besteht.

 $\Rightarrow$  Diese Aufgaben kann das DLMS erfüllen, es ist die ideale Ergänzung zur sicheren und komfortablen Nutzung von (Regen-)Wasser im Haus-, Garten- und Gewerbebereich.

<sup>1)</sup> nur Versionen mit Pegelregelungsfunktion (-f), <sup>2)</sup> nur Versionen mit Digitalausgang (-b), <sup>3)</sup> ausstattungsabhängig Alle Markenzeichen sind Eigentum der betreffenden Hersteller.

# **Anzeigebereich**

Der Füllpegel des Behälters wird über den Kontakt der Flüssigkeit mit der entsprechenden Elektrode bestimmt:

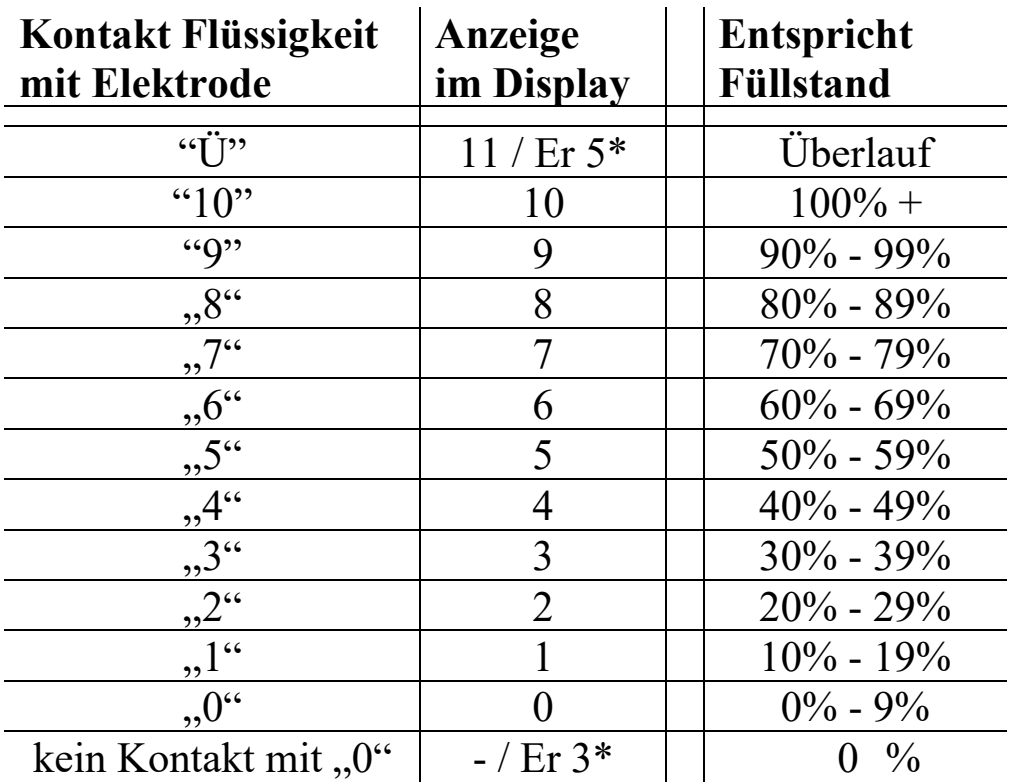

\* abhängig von Alarmeinstellungen

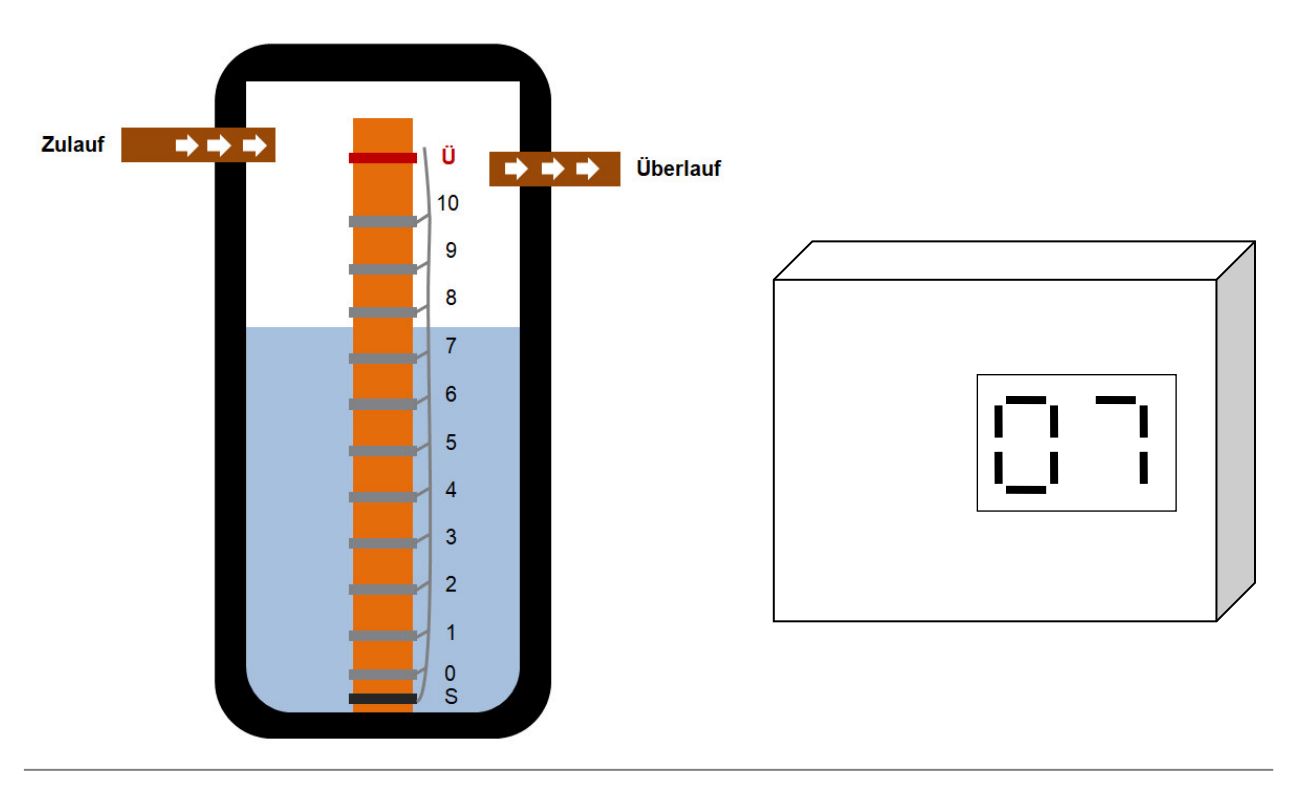

# **Schnell zum Erfolg -Checkliste-**

Das DLMS verfügt über eine Vielzahl von Einstellmöglichkeiten und Funktionen. Damit der Einbau und die Inbetriebnahme problemlos und schnell erfolgen können, gehen Sie bitte gemäß der folgenden Checkliste vor.

### **Einbau**

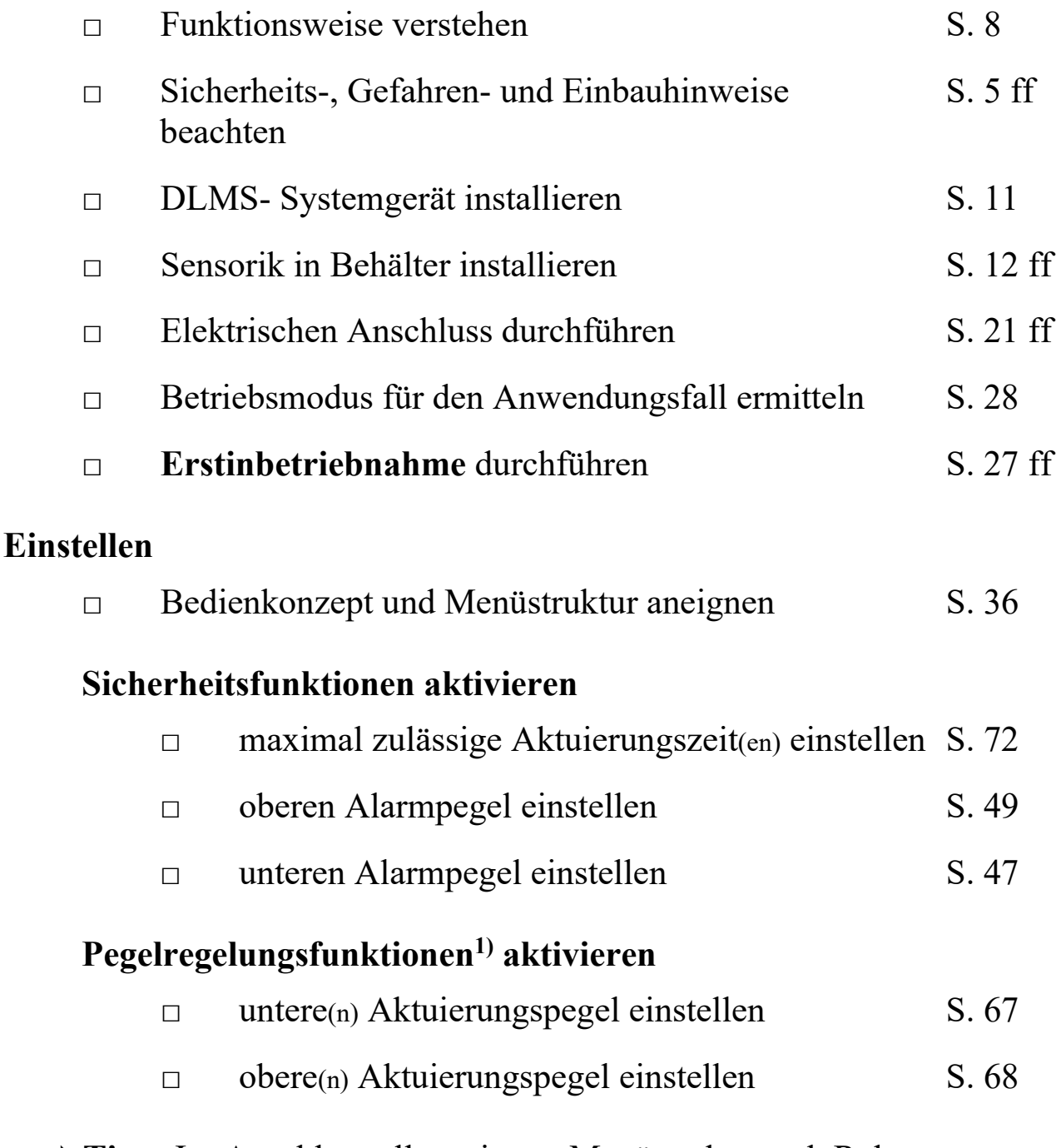

### **Tipp**: Im Anschluss alle weiteren Menüpunkte nach Relevanz bewerten und Einstellungen vornehmen.

# **Installation des DLMS- Systemgeräts**

Folgende Punkte sind bei der Installation des DLMS zu beachten:

# • Versionen "Wandmontage"

- o auf stabilem Untergrund (z.B. Wand) installieren
- o an wasser- und vibrationsgeschützter Stelle installieren
- o Position so wählen, dass Display gut ablesbar und eine Bedienung des Tasters / Bedienung mit Magnet (S.36) möglich ist
- o Montage:

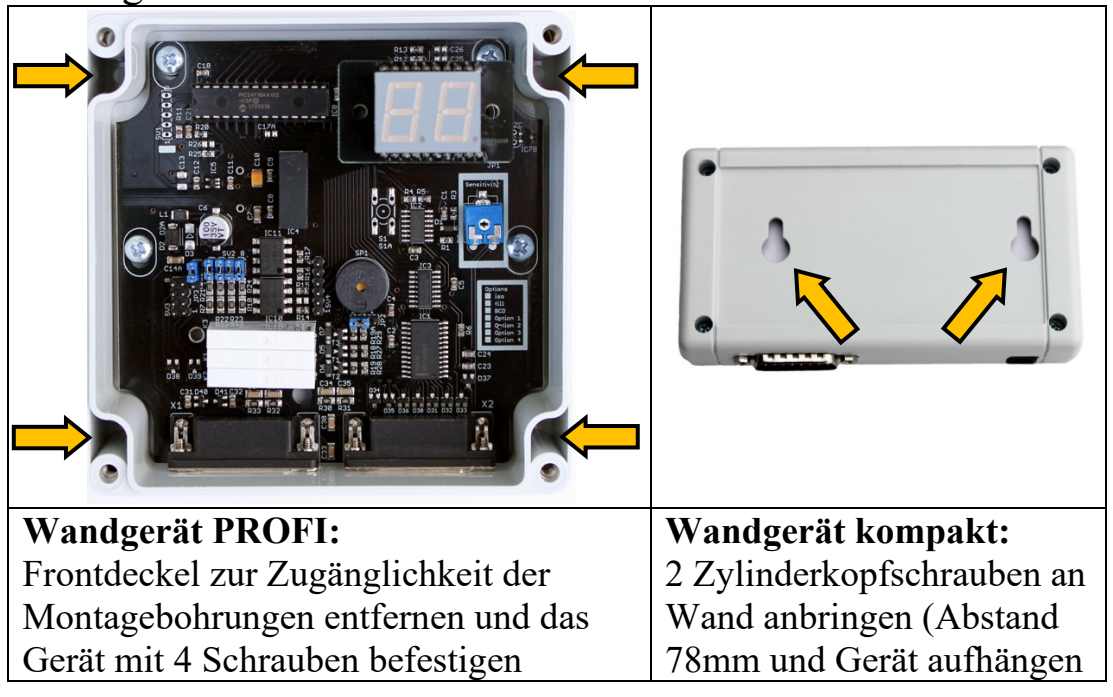

# **Version für Hutschienenmontage**

# o **=> Installation nur durch Elektrofachkräfte**

- o Die einschlägigen VDE-Vorschriften zur Installation in Schaltkästen (insbesondere Mindestabstände zwischen Kleinspannungs- und Energieleitungen) sind einzuhalten.
- o Das DLMS für Hutschienenmontage benötigt 5TE.
- o Installationsort so wählen, dass ein möglichst großer Abstand zu stromführenden Leitungen und Schaltgeräten (z.B. Schütze, elektr. Dimmer…) gewährleistet ist. => ideal ist eine Montage in einem separatem Schaltschrankbereich in dem sich keine 230V Geräte befinden
- o An die Schaltausgänge dürfen Spannungen bis max. 30V DC/AC angelegt werden, auf keinen Fall 230V anschließen!

# **Installation der Sensorik im Behälter**

Die zuverlässige Funktion des DLMS setzt die sorgfältige und korrekte Montage der Sensorik im Behälter voraus. Es ist sicherzustellen, dass die Elektroden nur mit dem zu messenden Wasser in Berührung kommen und nicht durch fremdes Spritz- oder Tropfwasser (z.B. undichter Schachtdeckel, Spritzwasser des Einlaufs oder Nachspeisung) benetzt werden. Die Pegelanzeige wird über die Platzierung der Sensorik definiert und muss / kann im DLMS Systemgerät nicht verändert werden.

Im Folgenden ist die Installation und Positionierung der Sensorik am Beispiel eines Wasserbehälters mit Tauchdruckpumpe dargestellt.

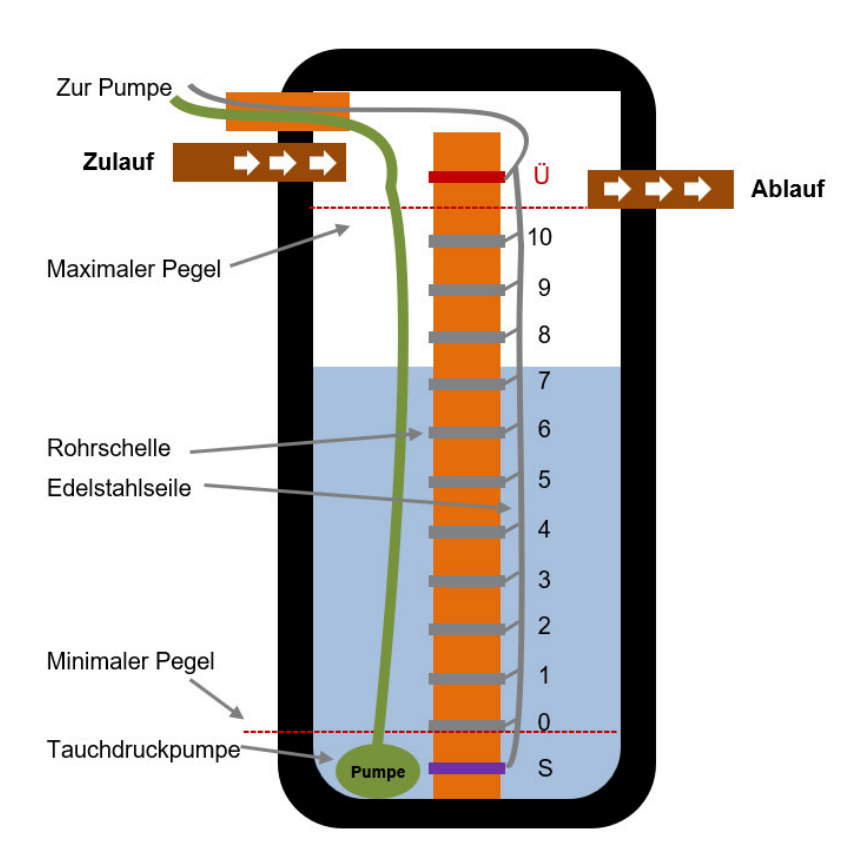

Als Sensorik für die Pegelstände eignen sich rostfreie Metall-Elektroden, die über eine Mindestoberfläche von ca. 3cm² verfügen. Eine einfache und kostengünstige Umsetzung kann durch Montage von rostfreien Edelstahlrohrschellen an ein handelsübliches "HT-Rohr" (z.B. 50mm Durchmesser) erfolgen, die auf den entsprechenden Höhen befestigt werden. Falls schon ein Standrohr zur Verfügung steht (bei Filtersystemen mit beruhigtem Einlauf) können die Schellen auch direkt daran angebracht werden. Die elektrische Kontaktierung der Schellen erfolgt mit dünnen isolierten Edelstahlseilen.

### **Benötigtes Material für das Messrohr und Bezugsquellen**

- HT-Rohr z.B. 50mm, Höhe entsprechend der Zisterne (Baumarkt)
- Installationspaket (tne-systeme shop) bestehend aus
	- o 13x Edelstahl-Rohrschelle (Baumarkt / tne-systeme shop)
	- o Edelstahl-Seil mit Isolierung ø1,5mm (Internet / tne-systeme shop)
	- o UP Verteilerdose (Baumarkt / tne-systeme shop)
	- o Verbindungsklemmen WAGO 221 (Baumarkt / tne-systeme shop)
	- o 14-poliges Kabel von Zisterne zum DLMS, mind. 0,14mm², Farbbelegung nach DIN 47100 (Internet / tne-systeme shop)

# **Platzierung der Elektroden**

### 1) Platzierung der Elektrode "0"

**Funktion** 

#### **Tipp:**

Nutzen Sie unser Excel-Berechnungsblatt zur einfachen Bestimmung der Elektrodenpositionen in jedem Behälter. www.zisternensteuerung.de/support.html !

- Verliert die Elektrode "Pegel 0" den Kontakt zum Wasser so detektiert das DLMS den Pegel als "ungültig" und reagiert mit einer Störungsmeldung und der Aktuierungsbetrieb wird sicherheitshalber deaktiviert.
- Über die "An"-Funktion kann der Schaltausgang bei Verlust des Kontaktes der Elektrode zum Wasser geschalten und so z.B. die Stromzufuhr zur Pumpe unterbrochen werden. (Trockenlaufschutz über ext. Relais) siehe S.51 und S.25.
- **Vorgehen** (=>Skizze siehe nächste Seite)
	- Elektrode "Pegel 0" kurz oberhalb der minimalen Saugtiefe platzieren (z.B. 2cm), so dass bei einem Absinken des Pegels zuerst die Elektrode den Kontakt zum Wasser verliert und bei weiterem Absinken die Pumpe Luft saugt.
	- Höhe ho vom Behälterboden bis zur Mitte der Elektrode "Pegel 0" ausmessen und notieren.

$$
\boxed{h_0 = \underline{\hspace{1cm}}
$$

# 2) Platzierung der Sammelelektrode "S"

- **Vorgehen** (=>Skizze siehe nächste Seite)
	- Die Sammelelektrode "S" unterhalb der Elektrode "Pegel 0" sowie unterhalb des Ansaugpegels der Pumpe installieren.
	- Etwas Abstand vom Boden halten, damit die Elektrode nicht mit Schmutz oder Schlamm bedeckt wird.
	- Abstand zur Elektrode "Pegel 0" mindestens 3cm

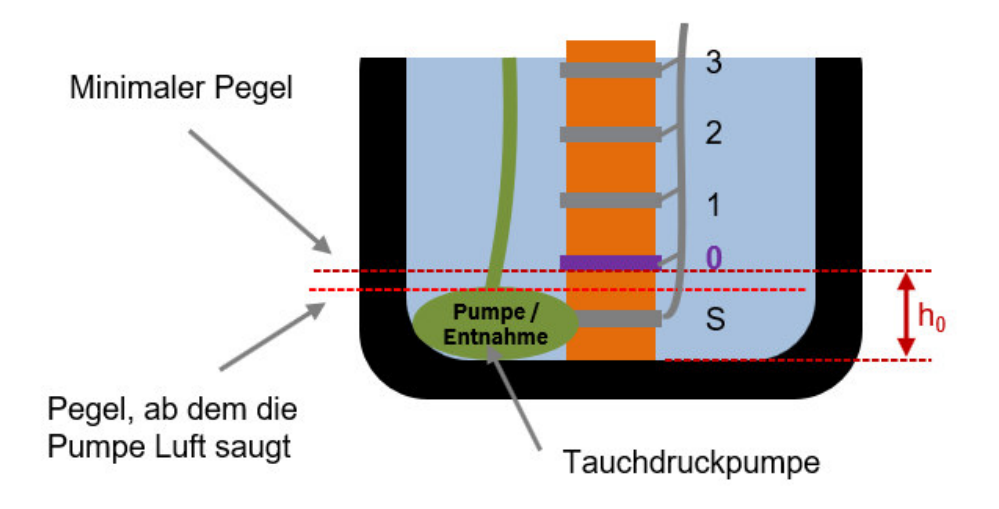

# 3) Platzierung der Elektrode "10"

- Funktion
	- Bei Kontakt des Wassers mit der Elektrode "Pegel 10" wird der Zustand "voll" signalisiert. (Pegelanzeige " $10$ ")
	- Tipp: Elektrode etwas unterhalb des maximalen Pegels des Behälters platzieren, um den Anzeigezustand "voll" bei geringer Wasserentnahme nicht zu schnell zu verlassen.
- **Vorgehen** (=>Skizze siehe nächste Seite)
	- Maximalen Pegelstand des Behälters ermitteln
	- Elektrode behälterabhängig etwas unterhalb des maximalen Pegels platzieren (wenige cm)
	- Höhe h10 vom Behälterboden bis zur Mitte der Elektrode "Pegel 10" ausmessen und notieren.

$$
h_{10} = \underline{\hspace{1cm}}
$$

# 4) Platzierung der Elektroden "1 bis 9"

- Info
	- Die Abstände zwischen den Elektroden ergeben sich durch Bilden der Differenz  $h_{10}$  -  $h_{0}$  und teilen durch 10.

$$
\Delta = \frac{h_{10} - h_0}{10}
$$

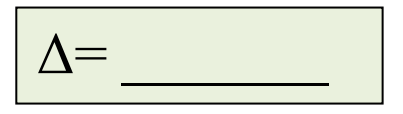

- **Vorgehen** (=>Skizze siehe nächste Seite)
	- Aufteilen des Abstands zwischen den Elektroden "Pegel 0" und "Pegel 10" in zehn gleichgroße Schritte Δ
	- Anbringen der Elektroden

# 5) Platzierung der Elektrode "Ü"

- Info
	- Bei Kontakt des Wassers mit der Elektrode "Ü" wird der Zustand "Überlauf" detektiert.
	- Bei entsprechender Konfiguration kann das DLMS einen Alarm auslösen und den Schaltausgang ansteuern.
- **Vorgehen** (=>Skizze siehe unten)
	- Platzieren der Elektrode behälterabhängig an gewünschter Stelle (wenige cm über max. Pegel)

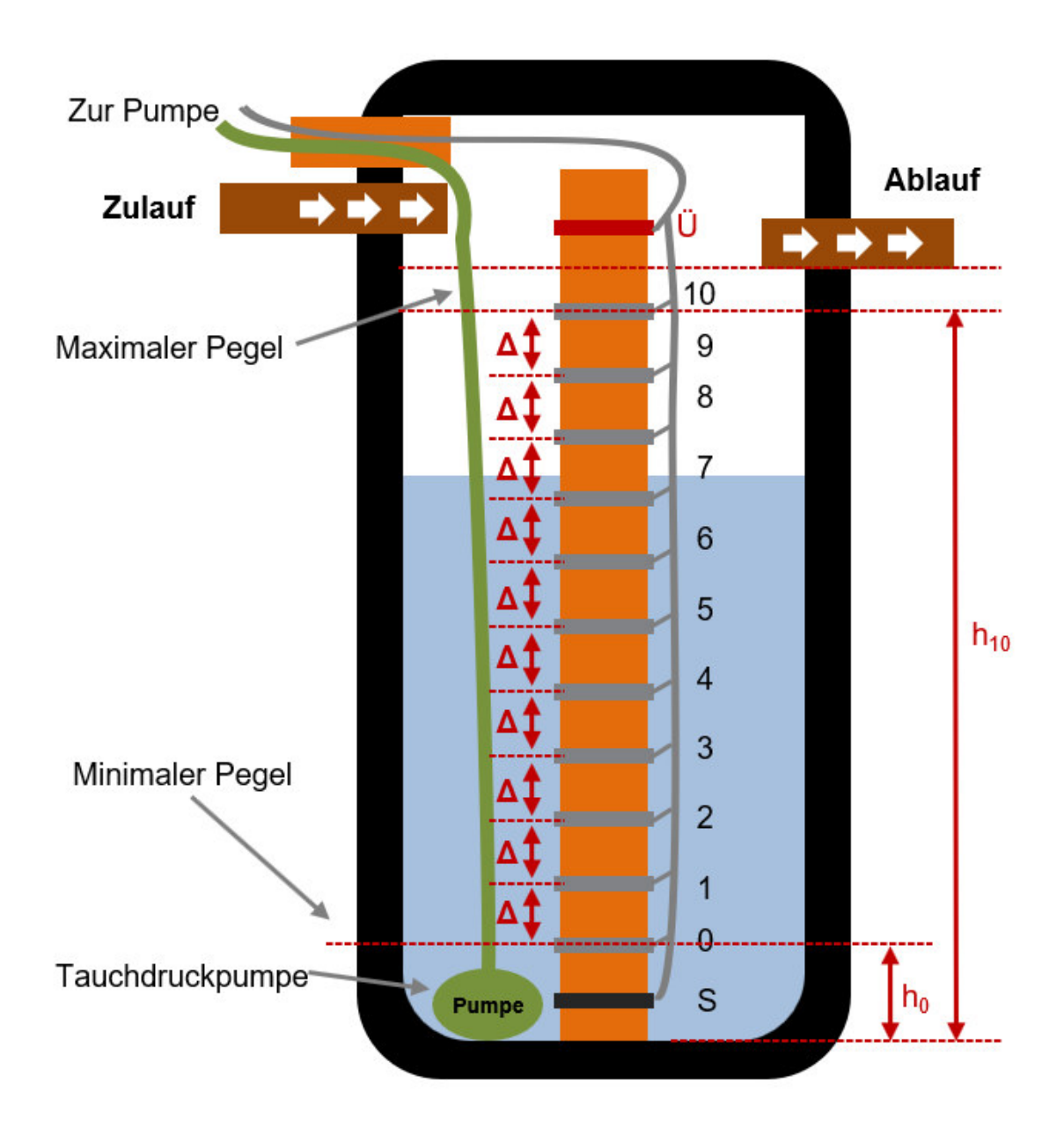

### **Praktische Beispiele zur Installation der Elektroden im Behälter**

Eine häufige Anwendung ist die Füllstandsmessung in einer Zisterne. Für diesen Anwendungsfall haben wir verschiedene Einbauvorschläge erstellt und mit Fotos in hoher Auflösung auf unserer Homepage bei "Einbau" zur Verfügung gestellt: www.zisternensteuerung.de (www.tne-systeme.de)

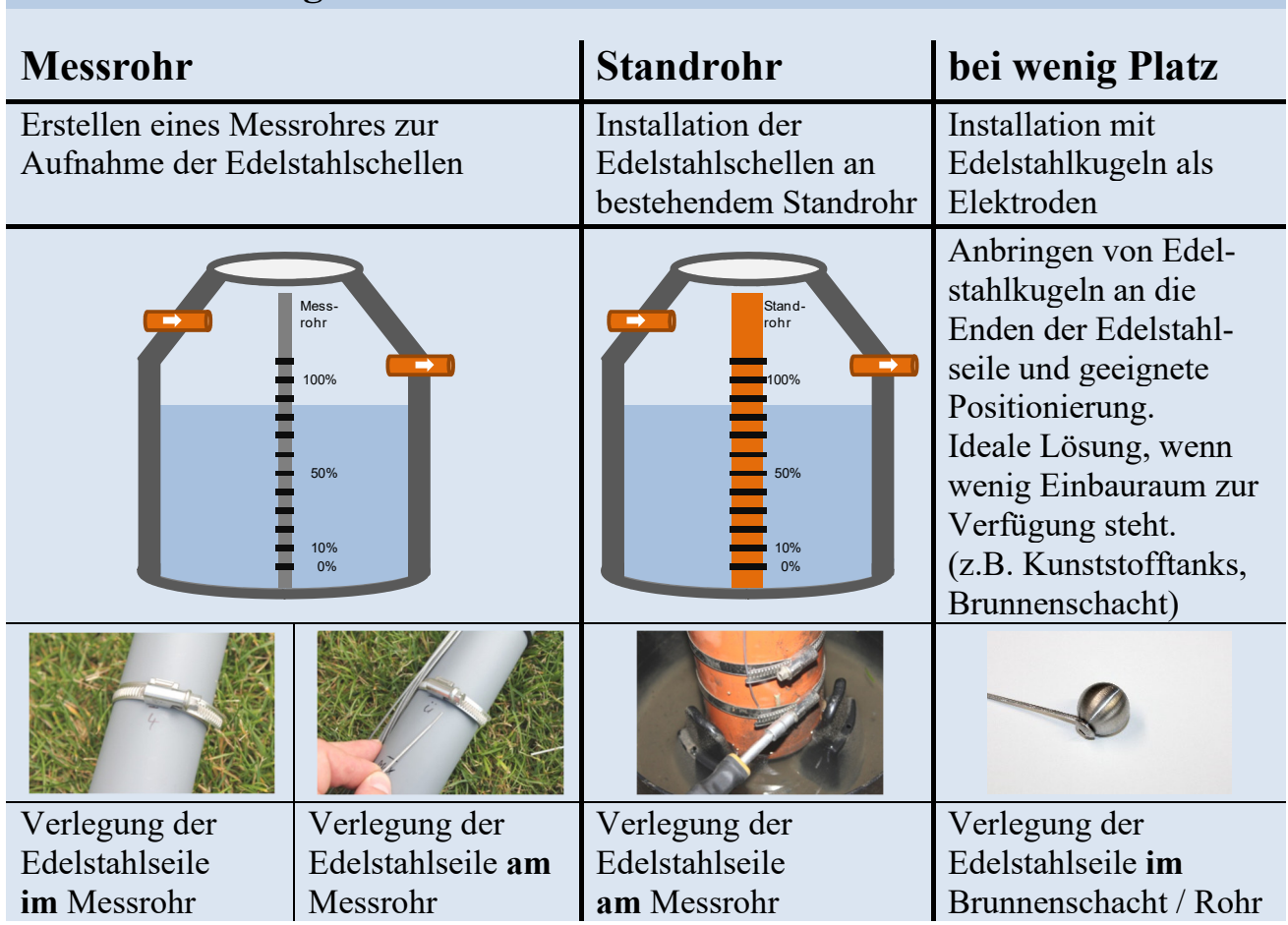

# **Einbauvorschläge**

Info:

- Die Führung der Edelstahlseile **am** Messrohr ist schnell und einfach
- Die Führung der Edelstahlseile **im** Messrohr ist aufwändiger und robuster

Im Folgenden ist exemplarisch die Erstellung eines Messrohres mit Edelstahlschellen als Elektroden und Führung der Edelstahlseile im Messrohr dargestellt.

#### **Tipp:**

**Nutzen Sie unser Excel-Berechnungsblatt zur einfachen Bestimmung**<br>der Elektrodenpositionen in jedem Behälter.<br>www.zisternensteuerung.de/support.html der Elektrodenpositionen in jedem Behälter.

**Einbauvorschlag:** Zisterne mit etwa 3m Gesamttiefe,

Erstellung eines Messrohres mit 50mm HT-Rohren und Edelstahlschellen, Verlegung der Edelstahlseile im Messrohr.

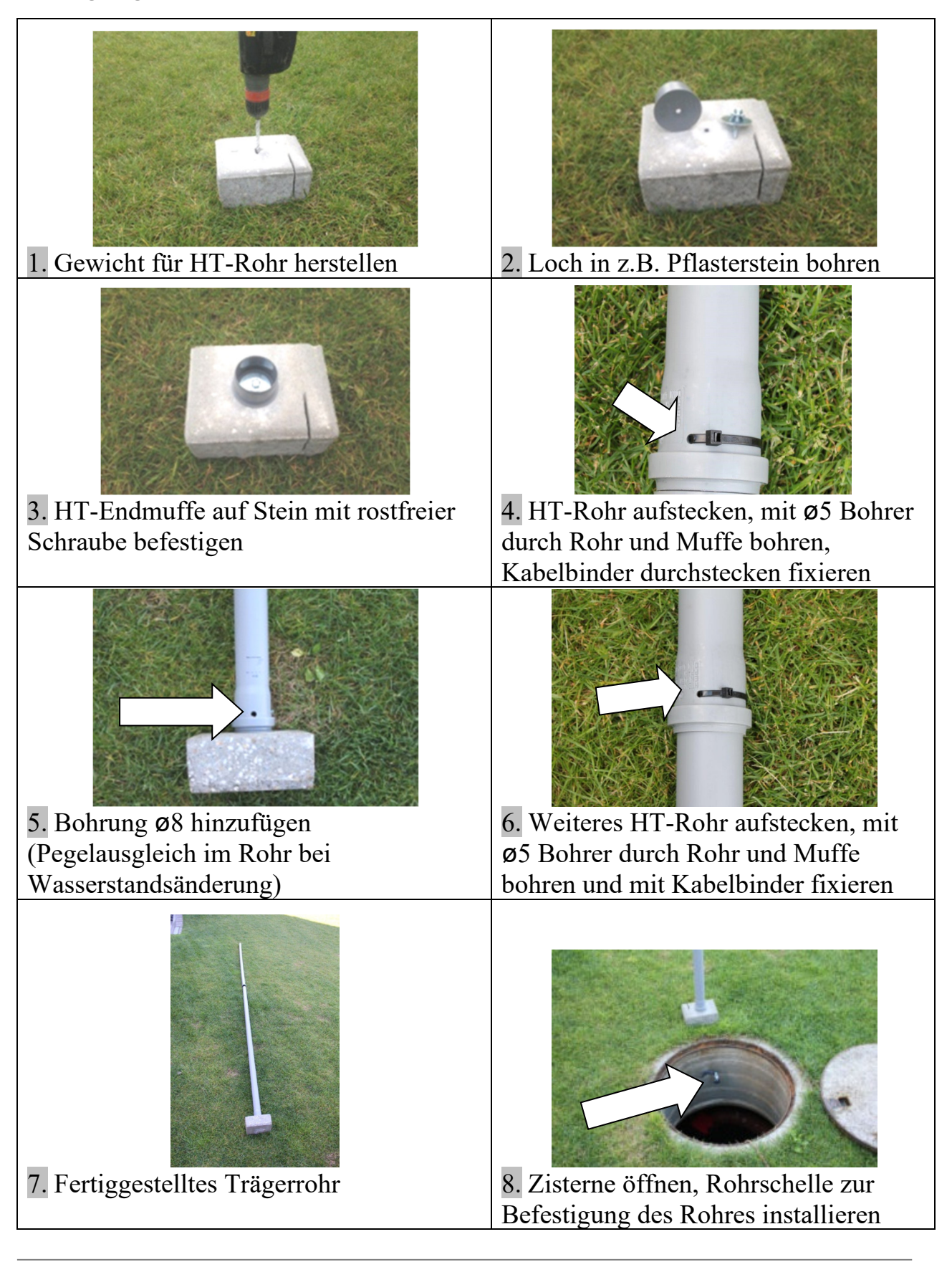

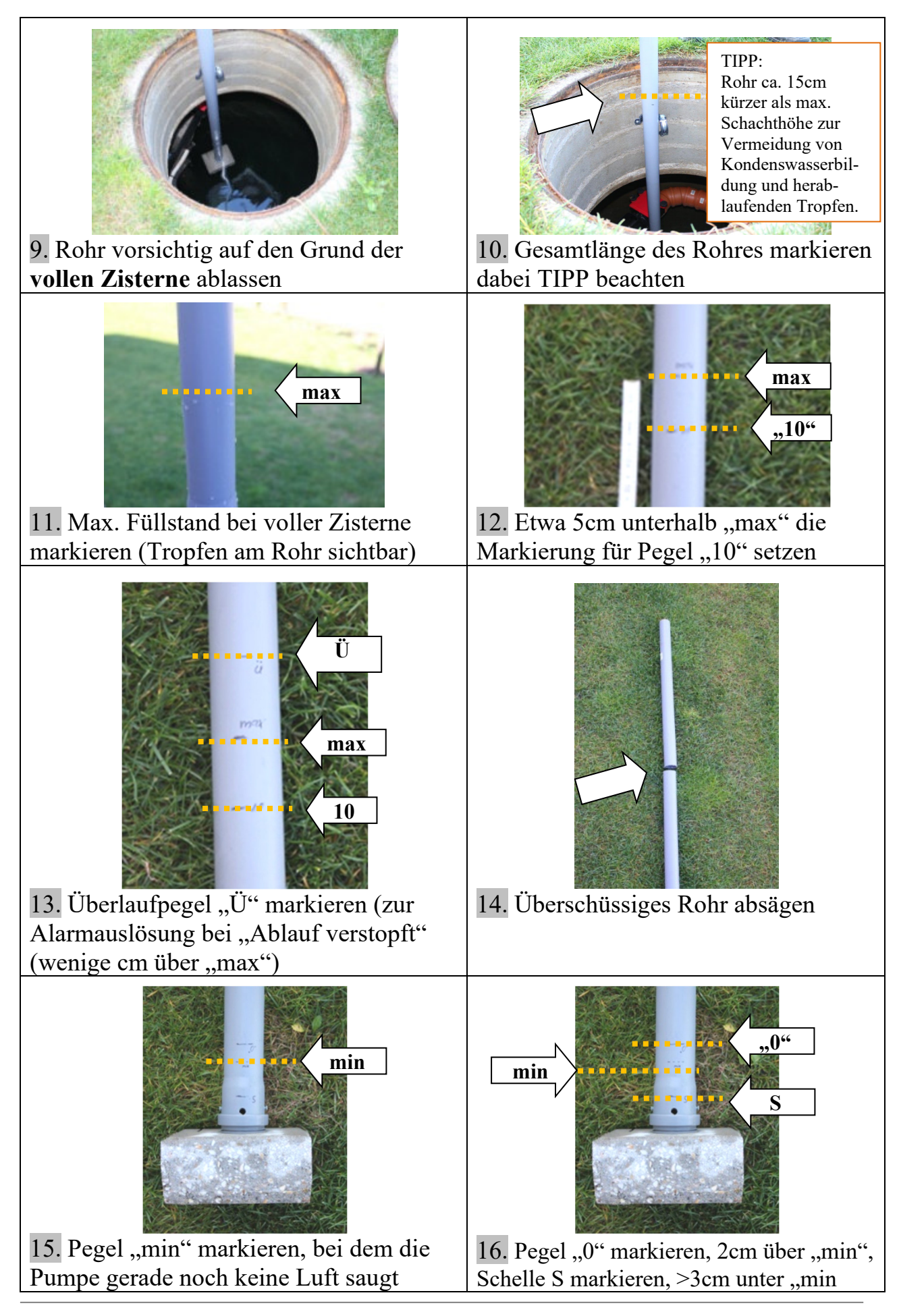

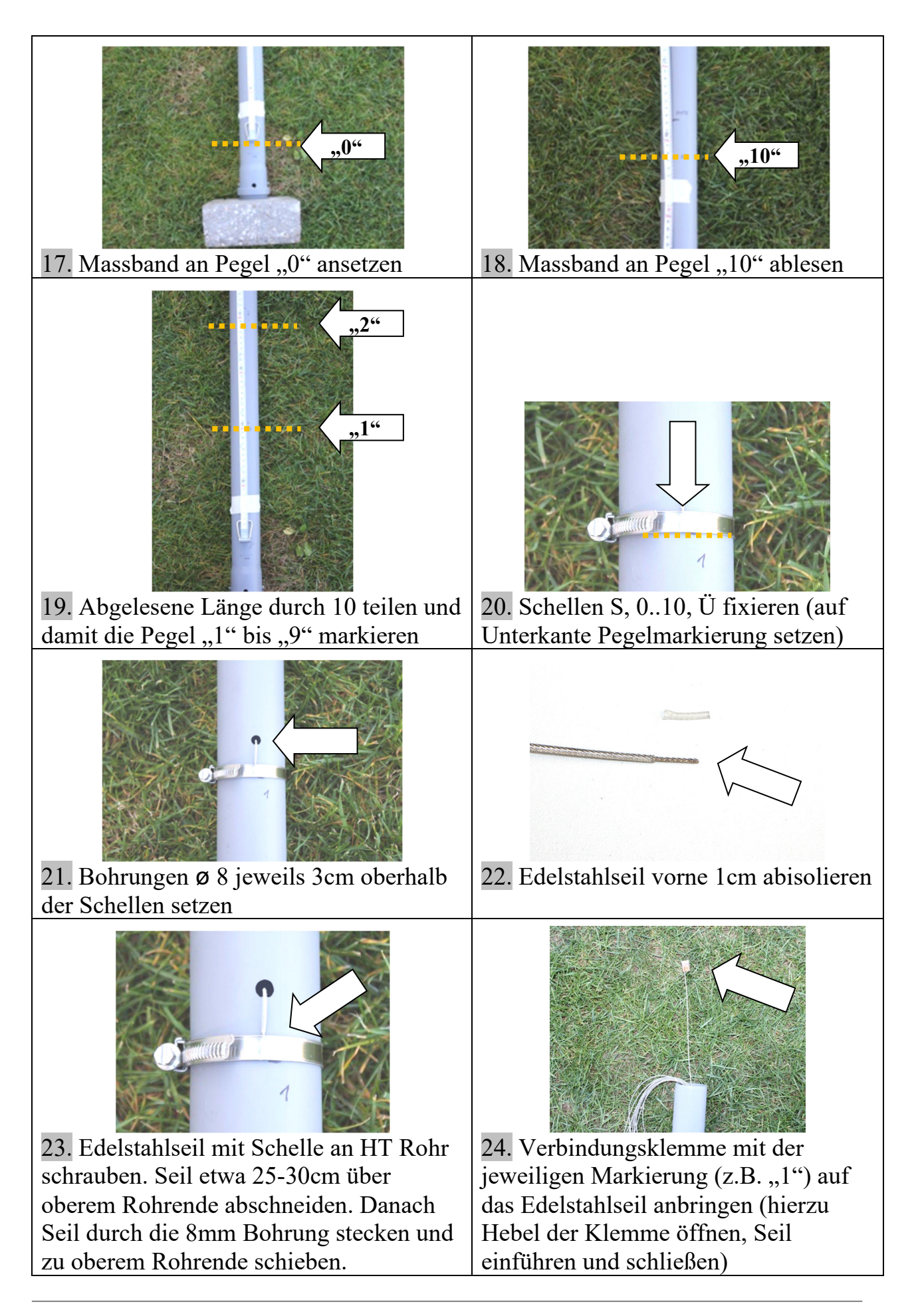

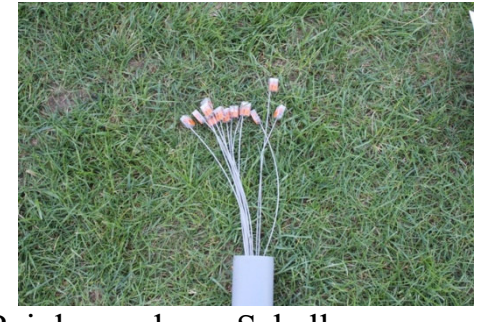

25. Bei den anderen Schellen genauso verfahren, bis alle Edelstahlseile herausgeführt sind

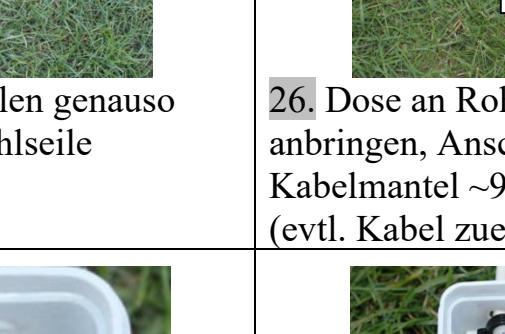

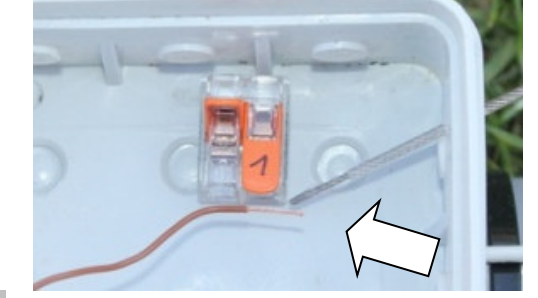

27. Elektrische Verbindung gemäß S.22 herstellen: Dazu Edelstahlseile und Einzeladern ablängen und etwa 10mm abisolieren

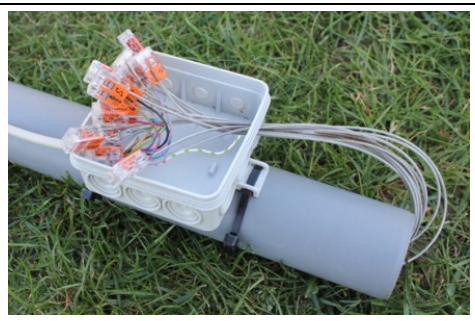

29. alle weiteren Verbindungen herstellen, TIPP: Dose optional mit Silikon ausgießen

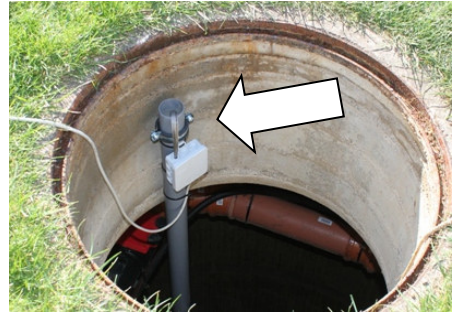

31. Messrohr in Zisterne einbauen, Messrohr mit Rohrschelle befestigen, Verkabelung zum DLMS durchführen

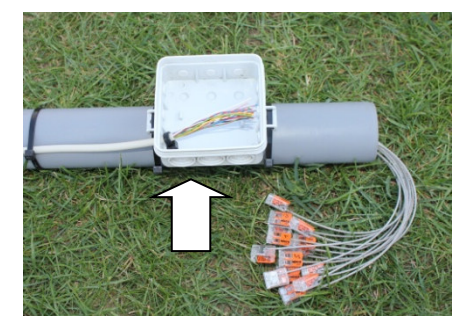

26. Dose an Rohr mit Kabelbinder anbringen, Anschlusskabel einführen, Kabelmantel ~9cm abisolieren (evtl. Kabel zuerst zu DLMS legen)

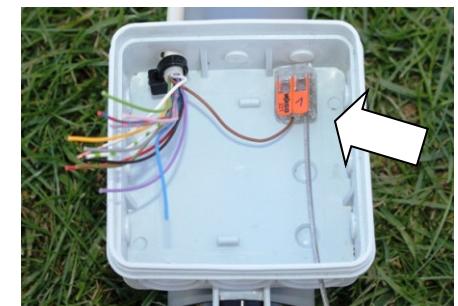

28. Edelstahlseil und Einzelader mit Klemme verbinden (Klemme öffnen, Adern einführen, Klemme schliessen)

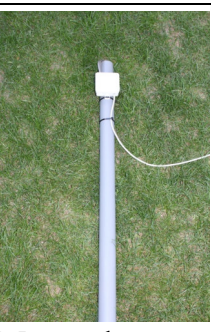

30. Fertiges Messrohr

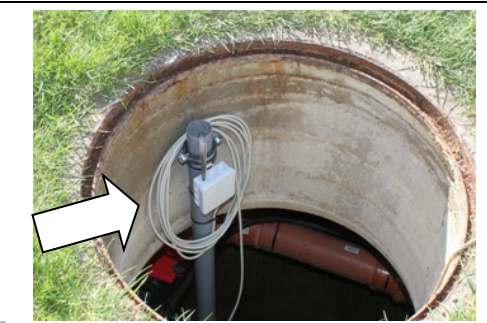

32. TIPP: Kabelschlaufe legen, so dass Rohr auch nach erfolgter Verkabelung noch herausgenommen werden kann (Länge= Höhe der Zisterne zzgl. 1m)

2022.1 © tne-systeme UG (haftungsbeschränkt) Änderungen und Irrtum vorbehalten. Seite 20

# **Elektrischer Anschluss**

Mithilfe gängiger Sub-D-Steckverbinder werden die Kabel an das DLMS angeschlossen<sup>3)</sup>. Geübte Hobby-Elektroniker können die Leitungen direkt an geeignete Sub-D-Steckverbinder anlöten oder ancrimpen.

Die Verwendung von vorkonfektionierten Anschlusskabeln und eine Verdrahtung in Aufputz-Abzweigdosen sind in den meisten Fällen einfacher und flexibler. In Abzweigdosen können mehrere Leitungen mit unterschiedlichen Durchmessern spritzwassergeschützt eingeführt und mit wieder lösbaren Klemmverbindern verbunden werden (siehe Abbildung).

Für das DLMS sind hierfür Anschlussleitungen mit einseitig angebrachten Steckverbindern "Typ **m** (männlich)" und "Typ **f** (weiblich)" in verschiedenen Längen verfügbar. Ein Leitungsende wird dabei mit dem Steckverbinder in das DLMS eingesteckt, die andere Seite in eine Aufputz-Verteilerdose zur weiteren Verteilung eingeführt.

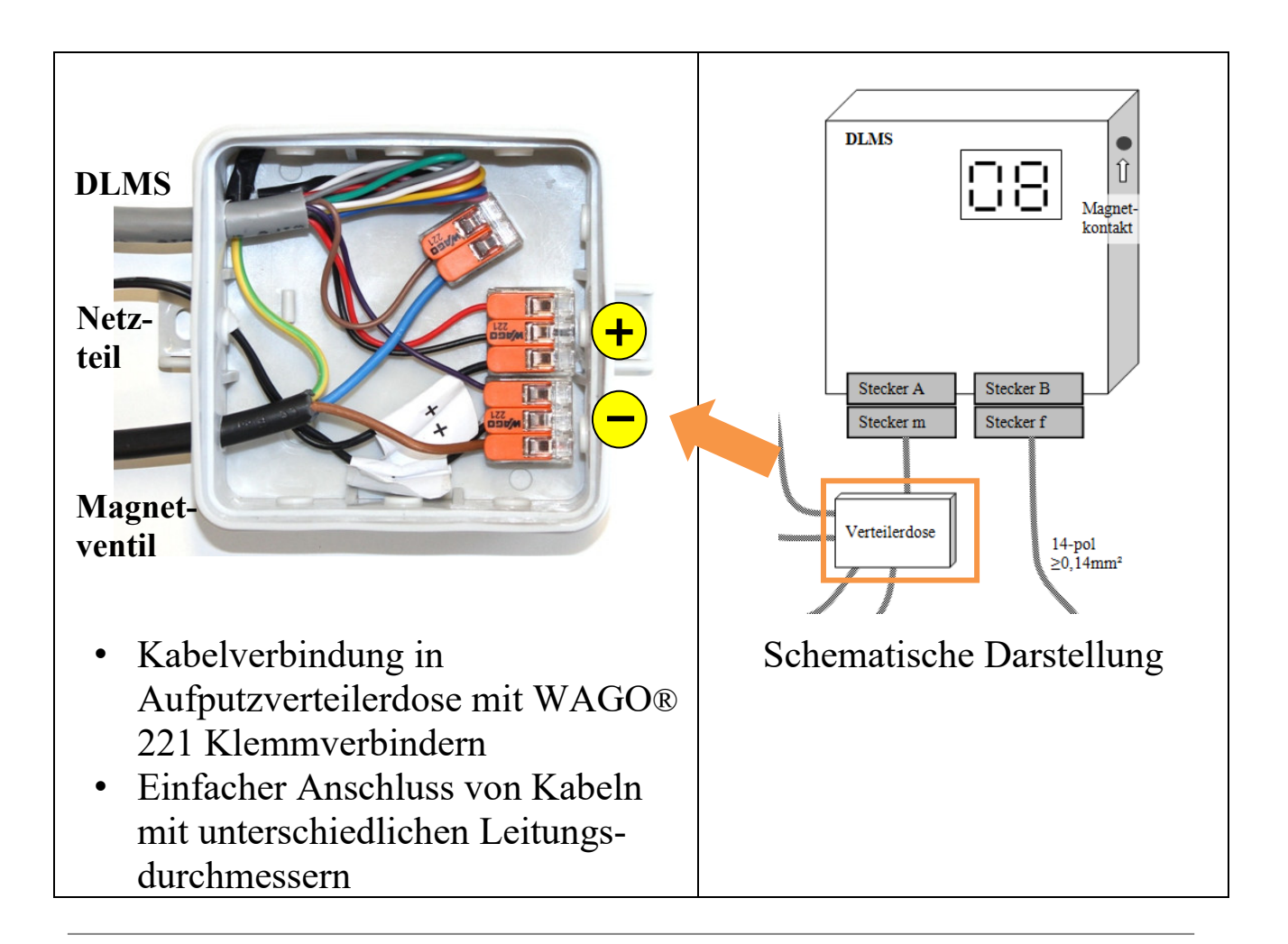

<sup>1)</sup> nur Versionen mit Pegelregelungsfunktion (-f), <sup>2)</sup> nur Versionen mit Digitalausgang (-b), <sup>3)</sup> ausstattungsabhängig Alle Markenzeichen sind Eigentum der betreffenden Hersteller.

# **Steckerbelegung - Wandgerät**

Der elektrische Anschluss des DLMS an Versorgung-, Signal- und Sensorleitungen wird mithilfe handelsüblicher 15-poliger Sub-D-Steckverbinder hergestellt.

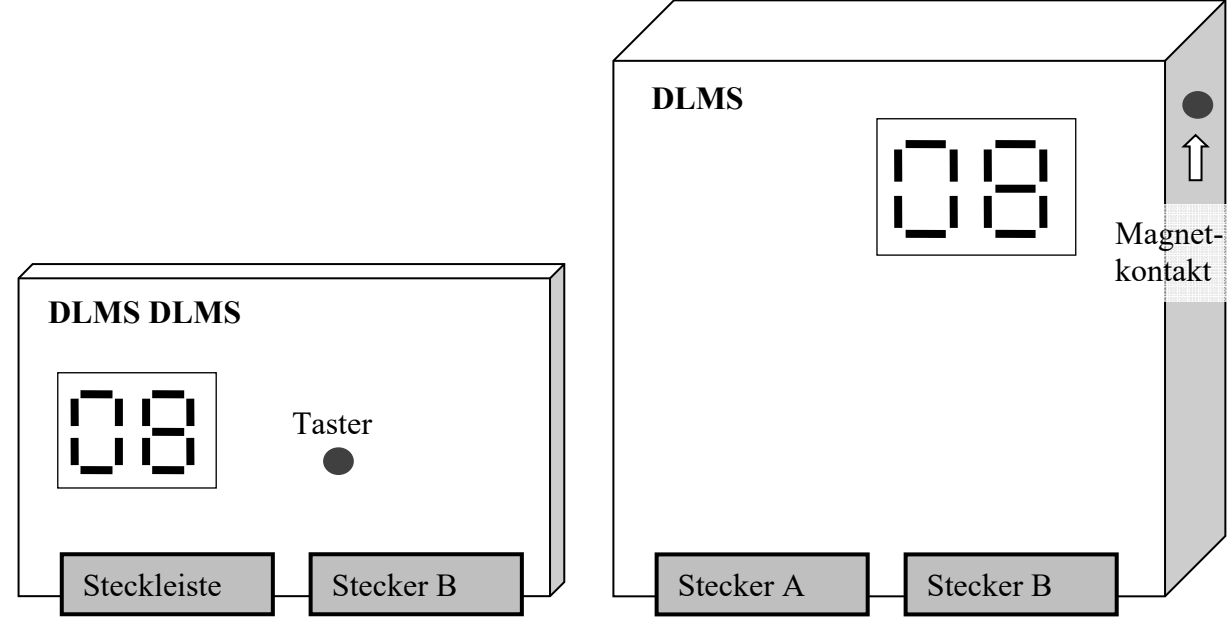

### **Steckerbelegung Geräteseite**

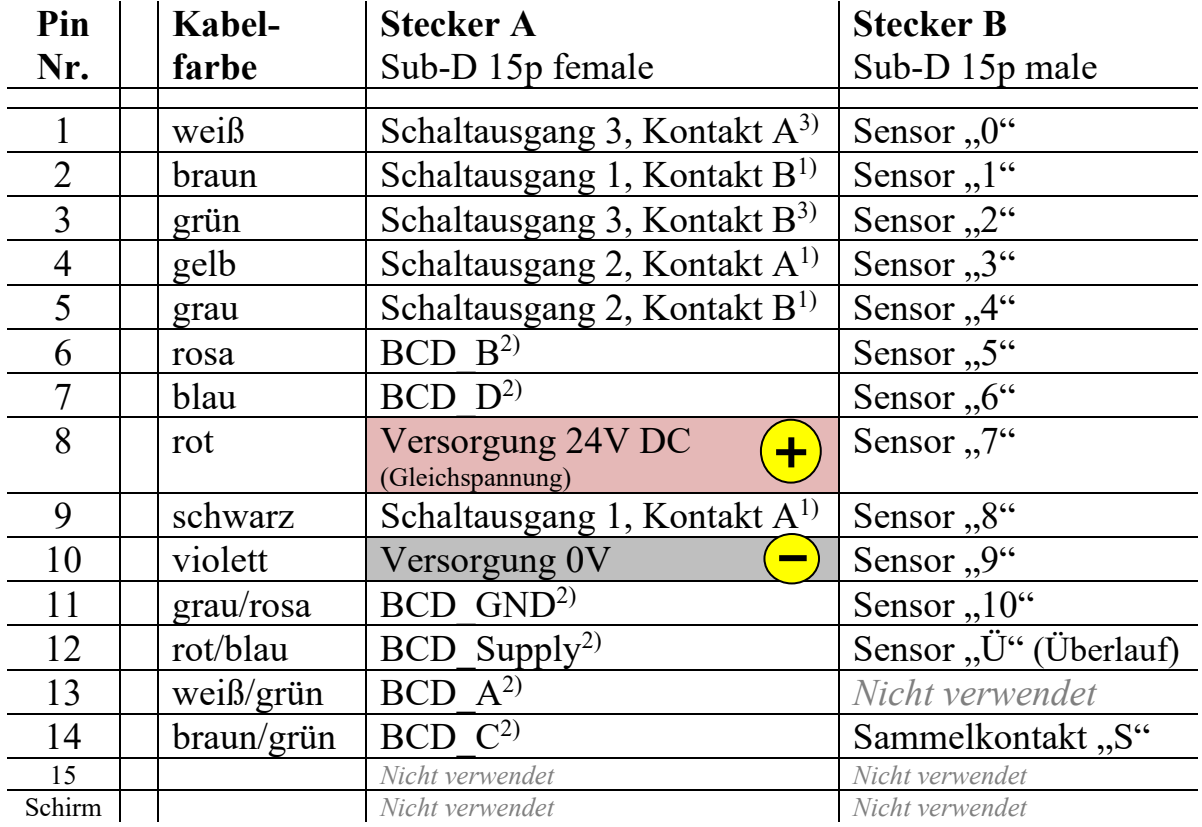

# **Steckerbelegung - Hutschienengerät**

Der elektrische Anschluss des DLMS an Versorgung-, Signal- und Sensorleitungen wird mithilfe von Klemm- bzw. Schraubverbindungen hergestellt.

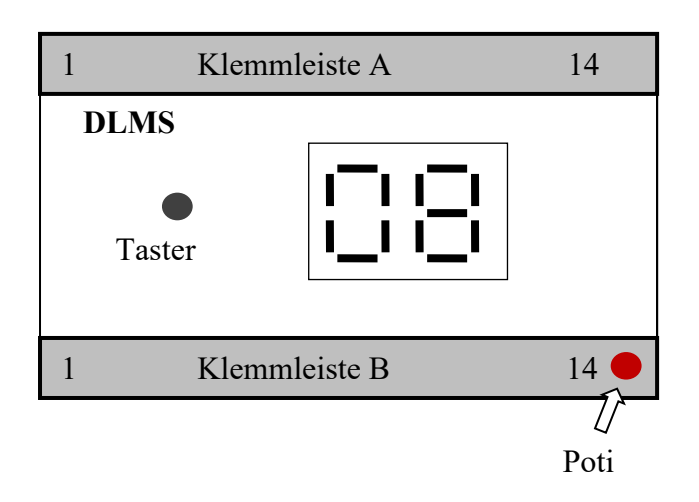

# **Pinbelegung Geräteseite**

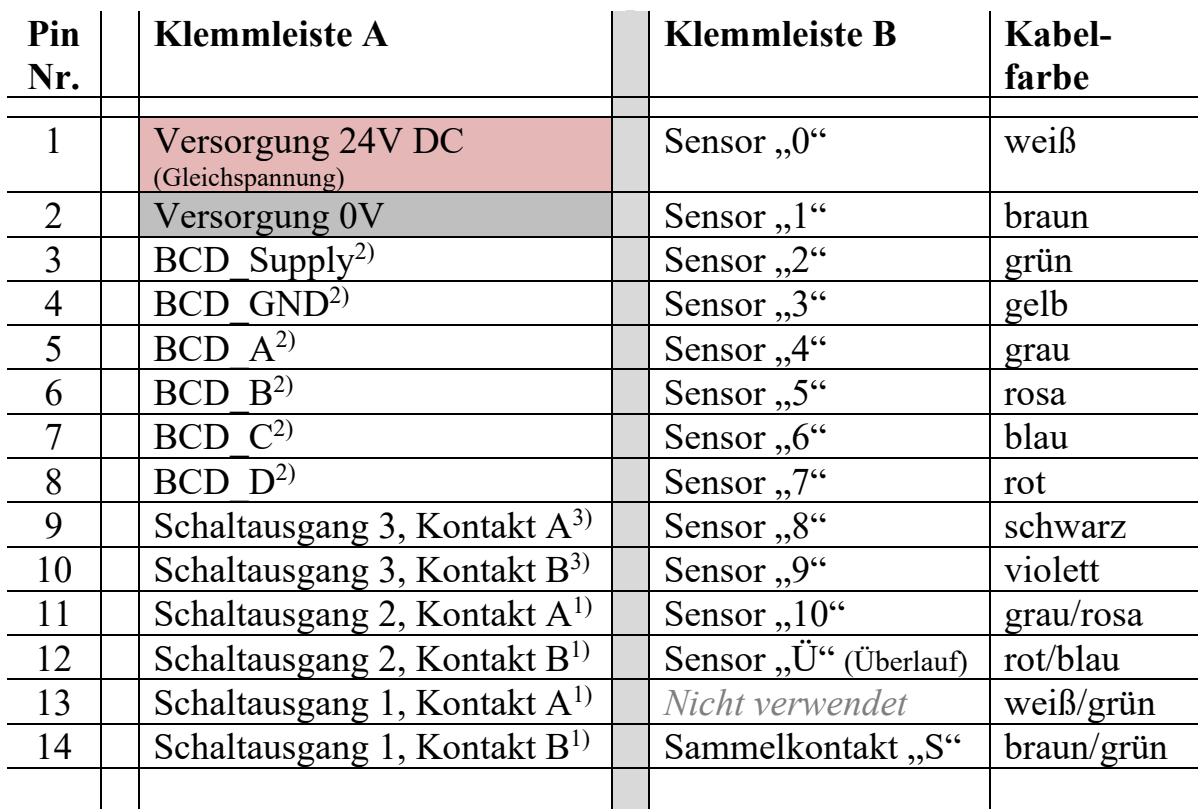

# **Anschlussplan 1**

Beispiel: mit Magnetventil zur (Trink-)Wassernachspeisung

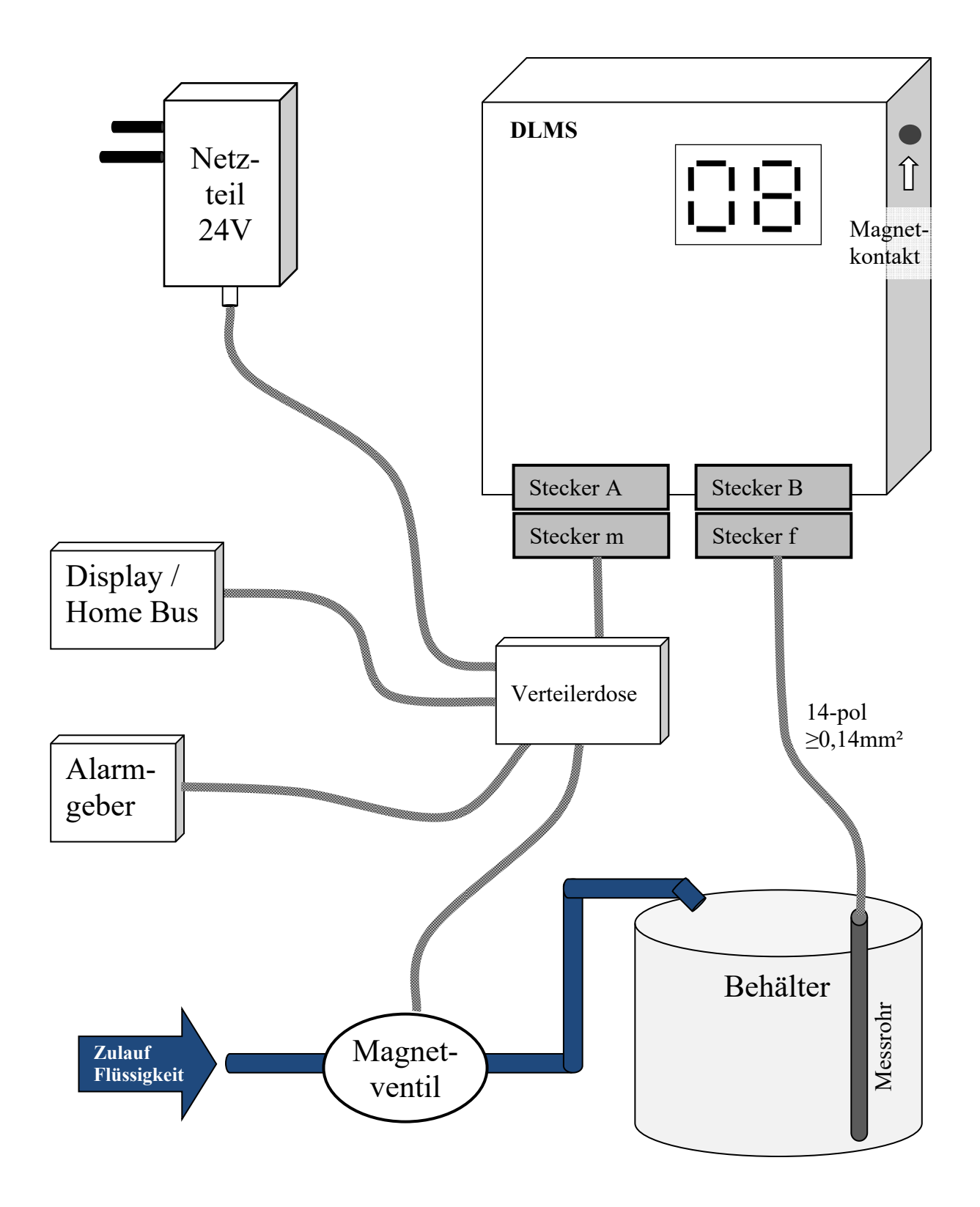

# **Anschlussplan 2**

 Beispiel: mit Magnetventil zur Nachspeisung und Nutzung des Schaltausgangs 2 zur Unterbrechung der Spannungszufuhr der 230V-Behälterpumpe (Vermeidung Trockenlauf)

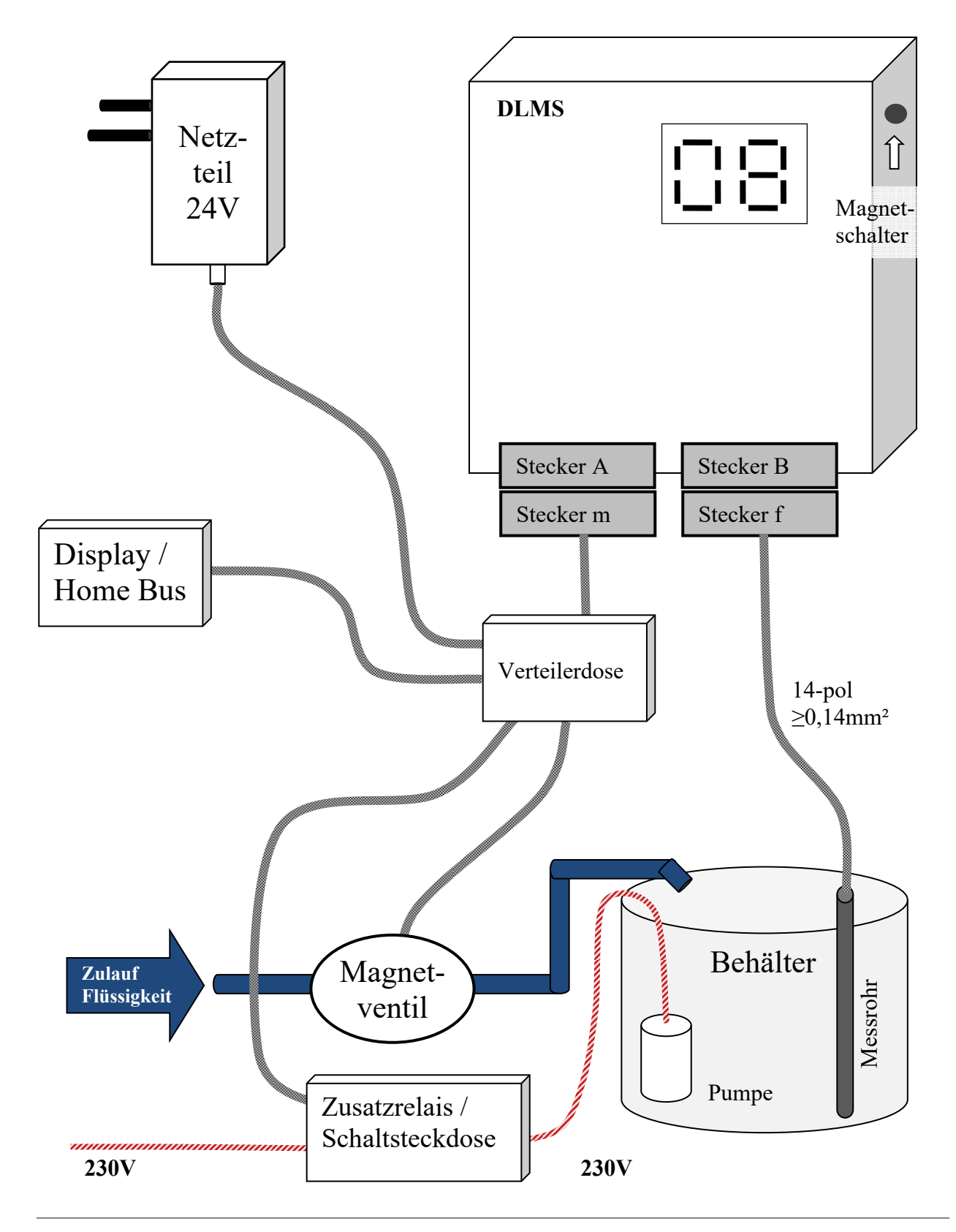

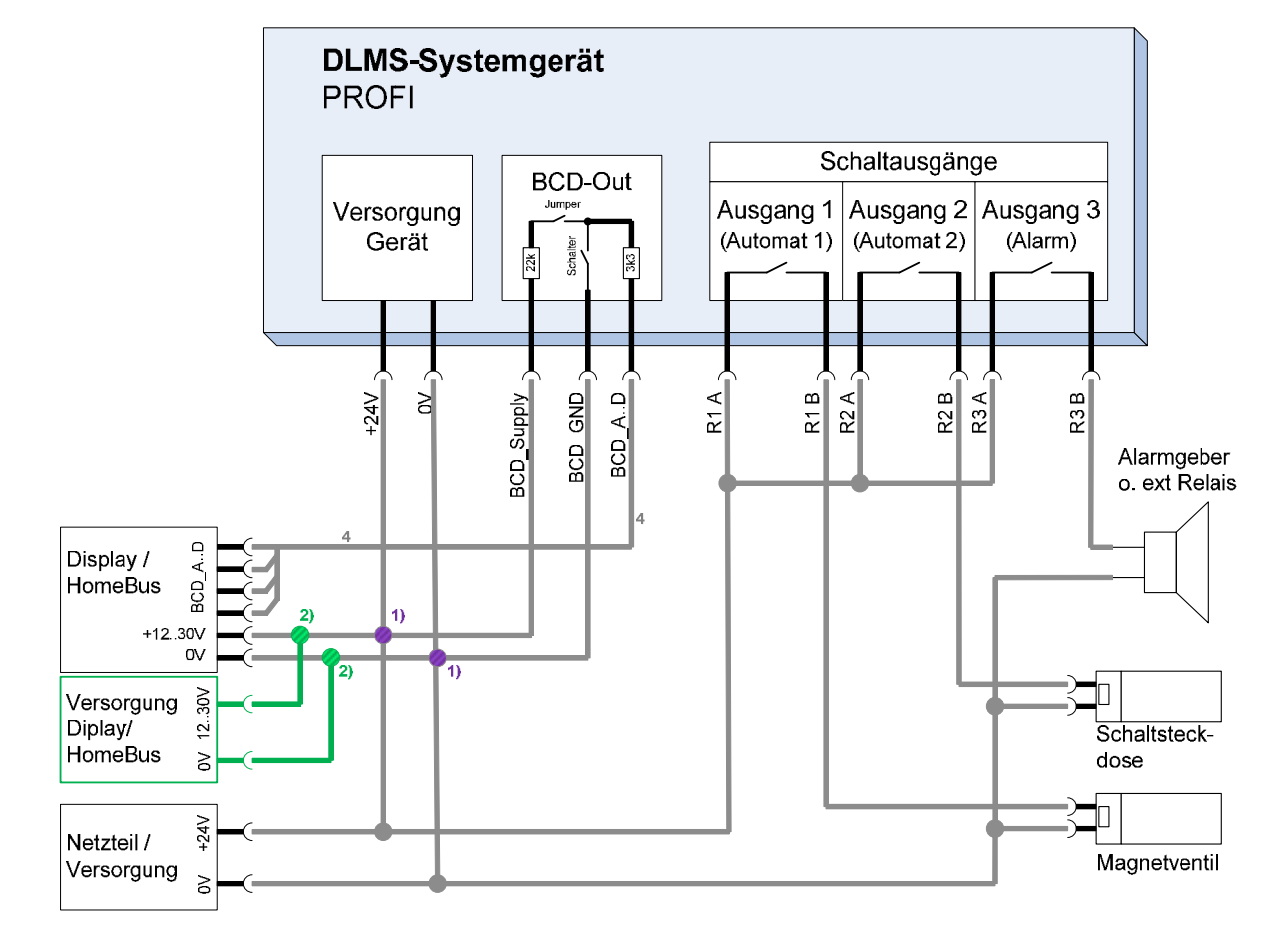

# **Schaltplan und Schaltvermögen der Ausgänge**

**1)** Bei Verwendung derselben 24V Versorgung für Display/HomeBus **ODER 2)** Bei Verwendung einer getrennten Versorgung für Display/HomeBus

### **Schaltausgang**

- Schaltstrom max. 3A (Kompaktgerät 0,5A)
- Schaltspannung max. 30V DC/AC

### **BCD-Ausgänge**

- kurzschlussfest
- integrierte potentialfreie Halbleiter-Schalter
- Serien-Schutzwiderstände 3.3kOhm
- PullUp-Widerstände nach "BCD Supply" über Steckbrücken (Jumper) zuschaltbar
	- hierzu Gerät öffnen, siehe Anhang S.77
	- Werkseinstellung: Jumper gesteckt

### $\Rightarrow$  **Weitere Infos siehe Kapitel "Technische Daten" & Anhang**

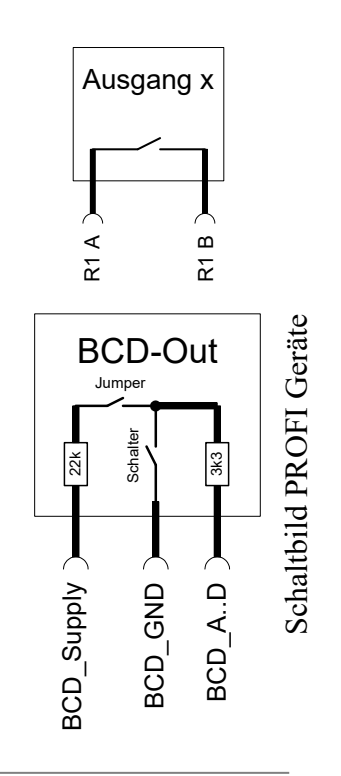

# **Erstinbetriebnahme**

Nach erfolgter Installation des DLMS, der Sensorik im Behälter und der elektrischen Verkabelung kann das System in Betrieb genommen werden.

### **Gehen Sie hierzu wie folgt vor:**

- □ Überprüfen Sie nochmals: Sind alle Verkabelungen korrekt durchgeführt und die Sicherheits- und Einbauhinweise eingehalten?
- □ Stellen Sie sicher, dass mindestens die Sensoren "S" und "0" Kontakt mit der Flüssigkeit haben (Behälter evtl. befüllen)
- □ Schließen Sie die Kabel an das DLMS an und schalten Sie die Spannungszufuhr ein
- □ Während des Startens zeigt das Display "In", nach etwa 30 Sekunden erscheint die Anzeige des gemessenen Füllstandes
- □ Prüfen Sie die Plausibilität des am DLMS angezeigten Füllstandes (Vergleichen Sie mit dem Füllstand im Behälter). Kontrollieren Sie die Funktion aller Sensoren mithilfe des Menüpunktes "St" (Sensortest S. 44). - Zeigt das DLMS eine Fehlermeldung (z.B. "Er3") oder die Anzeige des Füllstandes stimmt nicht mit dem tatsächlichen Füllstand überein so muss die Messempfindlichkeit angepasst werden: Stellen Sie mithilfe des Einstell-Potis die Messempfindlichkeit ein, bis der korrekte Wert angezeigt wird (siehe S. 76).
- □ Legen Sie den Betriebsmodus des Gerätes für Ihren Anwendungsfall fest (S.28). Werkseinstellung: Füllautomat für Zisterne
- □ Nehmen Sie alle weiteren Einstellungen vor, wie in der Checkliste auf Seite 10, Punkt "Einstellen" beschrieben.

# **Betriebsmodus festlegen**

Das DLMS ist ein universelles Pegelanzeige- und Pegelregelungssystem und kann durch zahlreiche Einstellungen an den vorliegenden Anwendungsfall angepasst werden.

Es verfügt über bis zu 2 Pegelregelungsautomaten<sup>3)</sup>, die als Füllen- oder Leeren- Automat konfigurierbar sind und Aktoren (Speiseventile / Pumpen) über Schaltausgänge ansteuern können. Zur Signalisierung bei Pegelüber- oder Pegelunterschreitung oder fehlender Pegeldetektion stehen Alarmfunktionen zur Verfügung, die bei entsprechender Konfiguration die Schaltausgänge ansteuern können. Die Abhängigkeiten der Schaltausgänge zeigt der Menüpunkt "Relais Konfiguration" auf S.53.

Für die Pegelautomaten stehen folgende Betriebsmodi [M] zur Auswahl, die detaillierte Beschreibung folgt auf den nächsten Seiten.

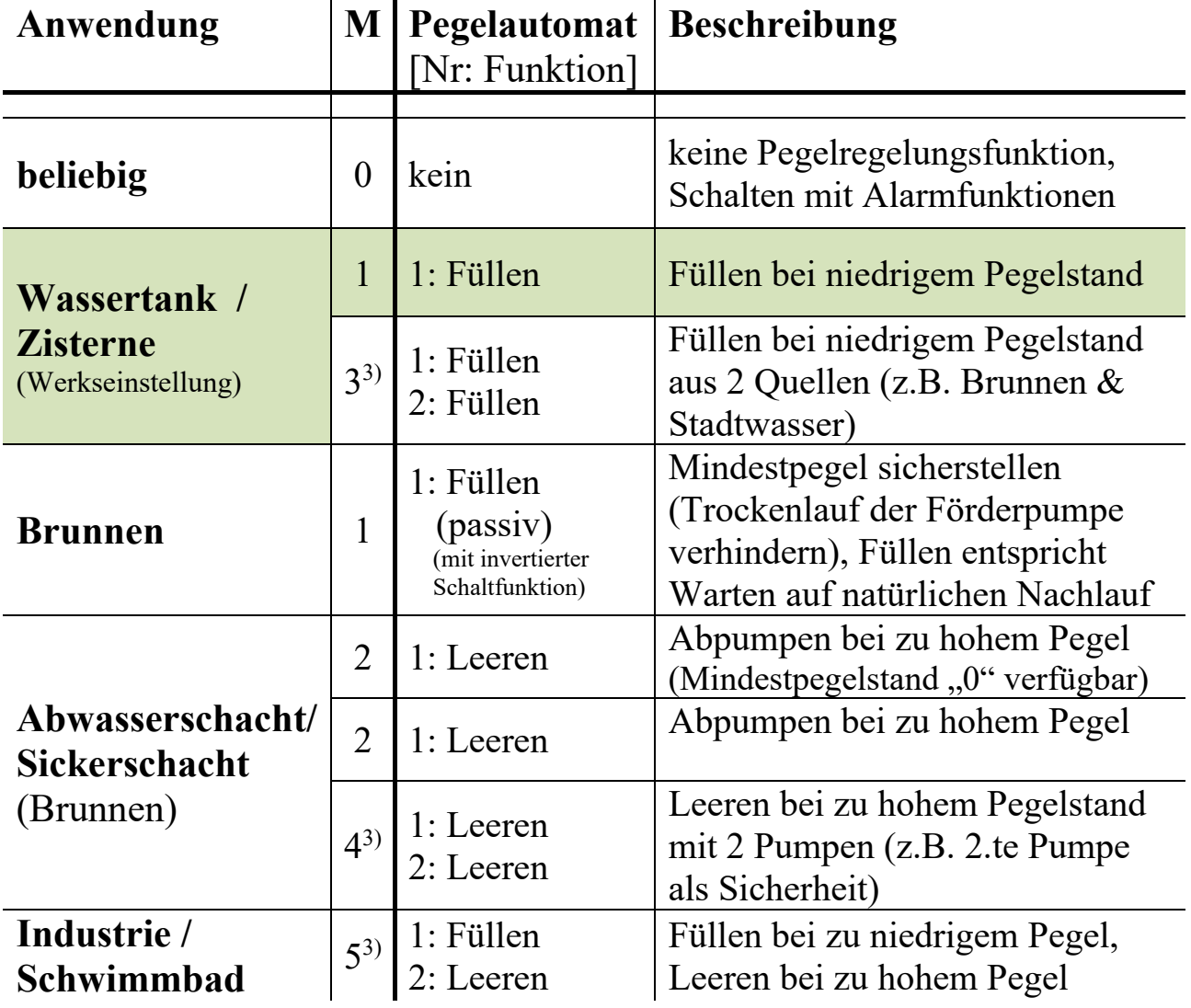

<sup>1)</sup> nur Versionen mit Pegelregelungsfunktion  $(-f)$ , <sup>2)</sup> nur Versionen mit Digitalausgang  $(-b)$ , <sup>3)</sup> ausstattungsabhängig Alle Markenzeichen sind Eigentum der betreffenden Hersteller.

2022.1 © tne-systeme UG (haftungsbeschränkt) Änderungen und Irrtum vorbehalten. Seite 28

### Betriebsmodus 1: "Füllen-Automat" Beispiel: ZISTERNE

In dem Betriebsmodus "Füllen-Automat" reagiert die Pegelregelung auf das Absinken des Pegelstandes aufgrund der Entnahme von Flüssigkeit. Der häufigste Betriebsfall ist die Nutzung einer Wasserzisterne zur Gartenbewässerung und Toilettenspülung. Mit der Füllfunktion kann bei Erreichen eines unteren Pegelstands (=Einschaltpegel) ein Magnetventil zur Nachspeisung mit (Trink-) Wasser aktuiert werden. Nach Erreichen des

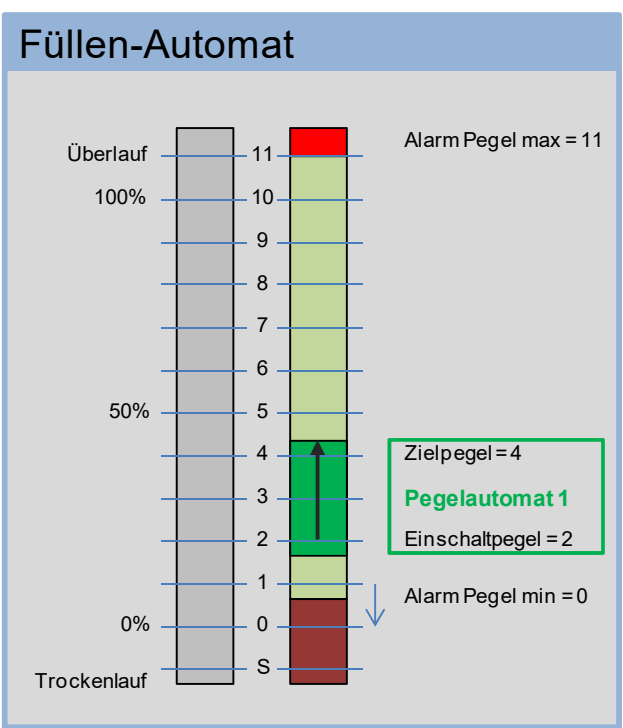

eingestellten Zielpegels wird das Magnetventil zzgl. einer einstellbaren Nachlaufzeit wieder ausgeschaltet. Im Beispiel:

- $\Rightarrow$  Der hellgrüne Bereich zeigt den gültigen Pegelstand 1-10.
- $\Rightarrow$  Die Pegelregelung stellt sicher, dass der Pegelstand mindestens "2" und maximal etwas über "4" beträgt (grün markierter Bereich).
- $\Rightarrow$  Zur Überwachung des Füllstandes und Realisierung eines Trockenlaufschutzes wird die Alarmfunktion "Alarm Pegel low" genutzt. Sinkt der Pegelstand unter "1" ab so wird der Alarm ausgelöst (dunkelroter Bereich) – über ein externes Relais kann mit dem Schaltausgang 2 die Spannungszufuhr einer Pumpe unterbrochen werden um zu verhindern, dass die Pumpe Luft oder Schlamm saugt.
- $\Rightarrow$  Erreicht der Pegel den Stand "11" so wird der "Alarm Pegel high" ausgelöst – über den eingebauten Signalgeber oder eine an den Schaltausgang angeschlossenen Meldeeinrichtung kann der Benutzer gewarnt werden (hellroter Bereich).

Beispielkonfiguration für diesen Anwendungsfall (Menüs siehe S.38)

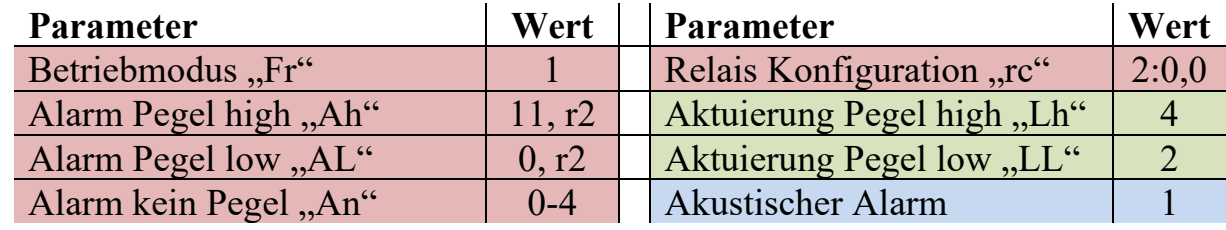

<sup>1)</sup> nur Versionen mit Pegelregelungsfunktion  $(-f)$ , <sup>2)</sup> nur Versionen mit Digitalausgang  $(-b)$ , <sup>3)</sup> ausstattungsabhängig Alle Markenzeichen sind Eigentum der betreffenden Hersteller.

2022.1 © tne-systeme UG (haftungsbeschränkt)  $\ddot{a}$ nderungen und Irrtum vorbehalten. **Seite 29** 

# **Betriebsmodus 2: "Leeren-Automat"** Beispiel: ABWASSERSCHACHT

In dem Betriebsmodus "Leeren-Automat" reagiert die Pegelregelung auf das Ansteigen des Pegelstandes aufgrund des Zulaufs von Flüssigkeit.

Der häufigste Betriebsfall ist das Entleeren eines Abwasserschachtes oder Sickerschachtes bei zu hohem Pegelstand. Mit der Leeren-Funktion kann bei Erreichen eines oberen Pegelstands (=Einschaltpegel) eine Pumpe zum Abpumpen aktuiert werden. Nach Erreichen des eingestellten Zielpegels wird

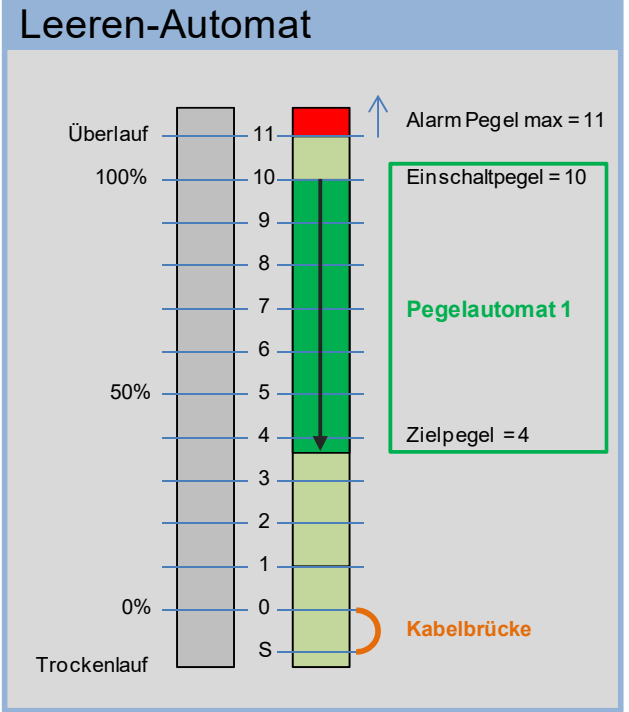

die Pumpe zzgl. einer einstellbaren Nachlaufzeit wieder ausgeschaltet.

- $\Rightarrow$  Der hellgrüne Bereich zeigt den gültigen Pegelstand 0-10.
- $\Rightarrow$  Die Pegelregelung stellt sicher, dass der Pegelstand maximal "10" und minimal etwas unter "4" beträgt (grün markierter Bereich).
- $\Rightarrow$  Zur Überwachung des Füllstandes wird die Alarmfunktion "Alarm Pegel high" genutzt. Steigt der Pegelstand über den Überlaufpegel "11" so wird der Alarm ausgelöst (hellroter Bereich) – mit dem Schaltausgang 2 kann beispielsweise eine Meldeeinrichtung oder ein Alarmgeber mit SmartHome-Anbindung angesteuert werden.

Die **Kabelbrücke** (orange) ist zwischen der Sensorelektrode "0" und "S" herzustellen, wenn der Pegelstand im Schacht auch unter "0" fallen kann (Austrocknung) und bei trockenem Schacht der Pegel "0" angezeigt werden soll. Die Kabeldiagnose bleibt dann erhalten und kann bei Sensorunterbrechung den Alarm "kein Pegel" (Er3) auslösen (Menü "An")

Parameter **Wert Parameter** Wert Wert Betriebmodus "Fr"  $\boxed{2}$  Relais Konfiguration "rc"  $\boxed{2:0,0}$ Alarm Pegel high  $\mathcal{A}$ h" | 11, r2 | | Aktuierung Pegel high  $\mathcal{A}$ Lh" | 10 Alarm Pegel low "AL" no Aktuierung Pegel low "LL" 4 Alarm kein Pegel "An"  $\begin{array}{|c|c|c|c|c|} \hline 0-4 & Akustischer Alarm & 1 \\ \hline \end{array}$ 

Konfiguration für diesen Anwendungsfall (Menüs siehe S.38)

# **Betriebsmodus 33): "2x Füllen-Automat"**  Beispiel: WASSERBEHÄLTER

In dem Betriebsmodus "2xFüllen-Automat" reagiert die Pegelregelung auf das Absinken des Pegelstandes aufgrund der Entnahme von Flüssigkeit. Die Besonderheit dieses Betriebsmodus ist, dass der Behälter aus 2 Zulaufquellen (Main und Backup) gespeist werden kann. Ein Beispiel ist das Nachfüllen eines Wasserbehälters hauptsächlich aus einem Brunnen, ersatzweise soll das Nachfüllen mit Stadtwasser erfolgen.

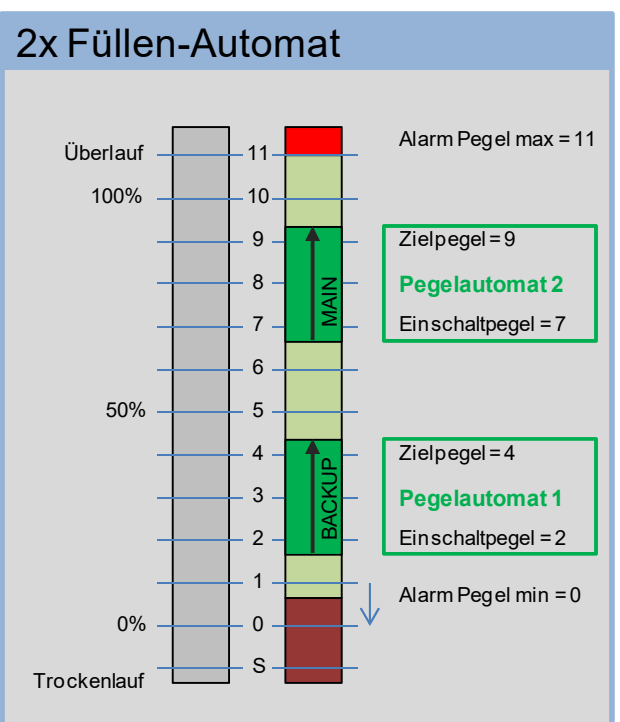

Im dargestellten Beispiel übernimmt der Pegelautomat 2 die Pegelregelung der Haupt-Zulaufquelle (Main) im Pegelbereich 7 (=Einschaltpegel) bis 9 (=Zielpegel=Abschaltpegel). Pegelautomat 1 übernimmt die Pegelregelung der Ersatz-Zulaufquelle (Backup) im Pegelbereich 2 (=Einschaltpegel) bis 4 (=Abschaltpegel). Für beide Pegelautomaten können jeweils Nachlaufzeit und maximale Aktuierungszeit eingegeben werden. Bei den einstellbaren Pegelwerten bestehen Abhängigkeiten: Die eingestellten Schaltpegel dürfen sich nicht überschneiden (z.B. muss der Zielpegel des Pegelautomat 1 kleiner als der Einschaltpegel des Pegelautomat 2 sein)

- $\Rightarrow$  Der hellgrüne Bereich zeigt den gültigen Pegelstand 1-10.
- $\Rightarrow$  Alarm- und Überwachungsfunktion siehe Betriebsmodus 1 (S.29), abweichend wurde hier der Schaltausgang 33) als Alarmgeber gewählt.

Beispielkonfiguration für diesen Anwendungsfall (Menüs siehe S.38)

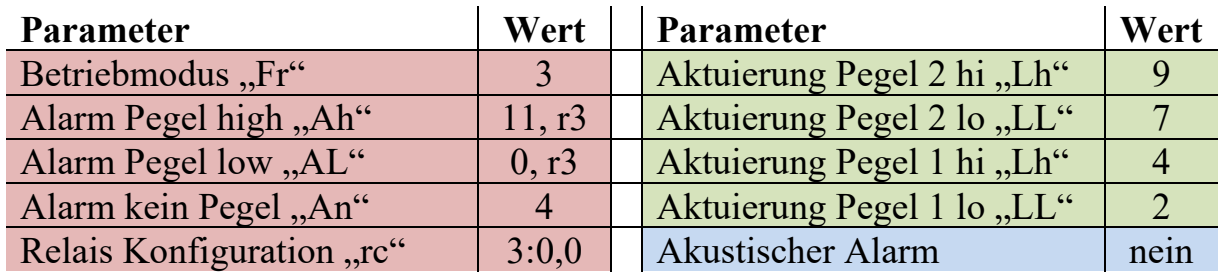

<sup>1)</sup> nur Versionen mit Pegelregelungsfunktion  $(-f)$ , <sup>2)</sup> nur Versionen mit Digitalausgang  $(-b)$ , <sup>3)</sup> ausstattungsabhängig Alle Markenzeichen sind Eigentum der betreffenden Hersteller.

2022.1  $\odot$  tne-systeme UG (haftungsbeschränkt)  $\ddot{\text{A}}$ nderungen und Irrtum vorbehalten. Seite 31

# Betriebsmodus  $4^3$ : "2x Leeren-Automat" Beispiel: ABWASSERSCHACHT

In dem Betriebsmodus "2xLeeren-Automat" reagiert die Pegelregelung auf das Ansteigen des Pegelstandes aufgrund des Zulaufs von Flüssigkeit. Die Besonderheit dieses Betriebsmodus ist, dass der Behälter mit 2 Förderpumpen (Main und Backup) geleert werden kann. Ein Beispiel ist das Entleeren eines Wasserbehälters hauptsächlich mit einer kleinen Pumpe (Main), ersatzweise soll das Entleeren mit einer weiteren Pumpe (Backup) erfolgen.

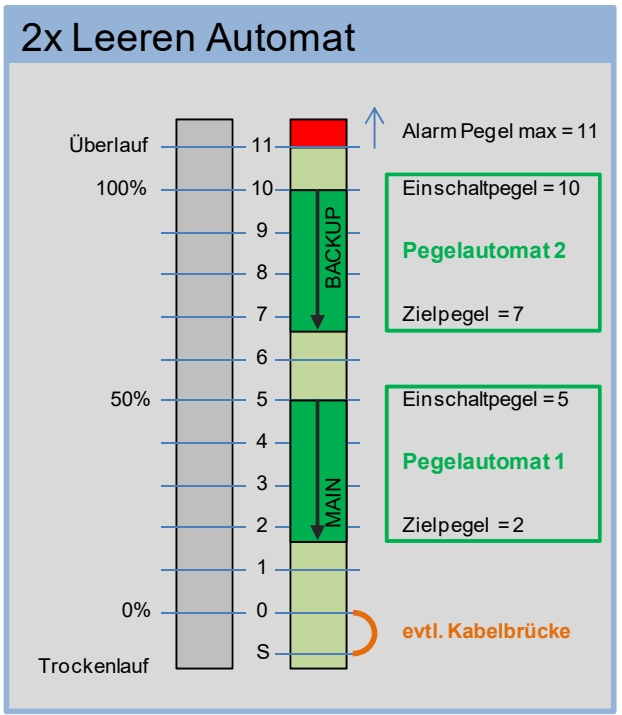

Im dargestellten Beispiel übernimmt der Pegelautomat 1 die Pegelregelung der Haupt-Förderpumpe (Main) im Pegelbereich 5 (=Einschaltpegel) bis 2 (=Zielpegel=Abschaltpegel). Pegelautomat 2 übernimmt die Pegelregelung der Ersatz-Förderpumpe (Backup) im Pegelbereich 10 (=Einschaltpegel) bis 7 (=Abschaltpegel).

Für beide Pegelautomaten können jeweils Nachlaufzeit und maximale Aktuierungszeit eingegeben werden. Bei den einstellbaren Pegelwerten bestehen Abhängigkeiten: Die eingestellten Schaltpegel dürfen sich nicht überschneiden (z.B. muss der Einschaltpegel des Pegelautomat 1 kleiner als der Zielpegel des Pegelautomat 2 sein)

- $\Rightarrow$  Der hellgrüne Bereich zeigt den gültigen Pegelstand 1-10.
- $\Rightarrow$  Alarm- und Überwachungsfunktion siehe Betriebsmodus 1 (S.29), abweichend wurde hier der Schaltausgang 33) als Alarmgeber gewählt.

Beispielkonfiguration für diesen Anwendungsfall (Menüs siehe S.38)

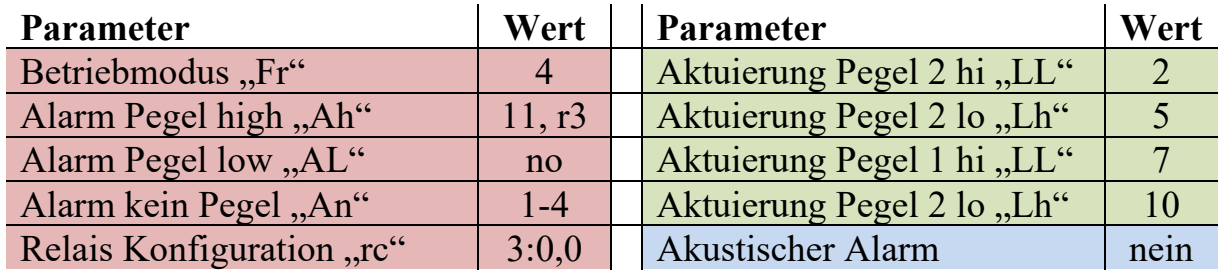

<sup>1)</sup> nur Versionen mit Pegelregelungsfunktion  $(-f)$ , <sup>2)</sup> nur Versionen mit Digitalausgang  $(-b)$ , <sup>3)</sup> ausstattungsabhängig Alle Markenzeichen sind Eigentum der betreffenden Hersteller.

2022.1 © tne-systeme UG (haftungsbeschränkt)  $\ddot{a}$ nderungen und Irrtum vorbehalten. **Seite 32** 

# Betriebsmodus 5<sup>3</sup>: "Füllen- und Leeren-Automat" Beispiel: SCHWIMMBAD

In dem Betriebsmodus "Füllen- und Leeren-Automat" reagiert die Pegelregelung auf das Absinken und Ansteigen des Pegelstandes aufgrund der Entnahme bzw. des Zulaufs von Flüssigkeit.

Ein Pegelautomat sorgt für das Nachspeisen der Flüssigkeit, der andere Pegelautomat stellt sicher, dass der Behälter bei einem zu hohen Pegelstand geleert wird. Ein Beispiel ist ein Schwimmbad im Freien, bei dem Wasser durch Verdunstung entweicht und durch Regenfall hinzukommt. Ein weiteres Beispiel ist ein Prozesswasserbehälter in einer Industrieanlage, bei dem ein definierter Füllpegel einzuhalten ist.

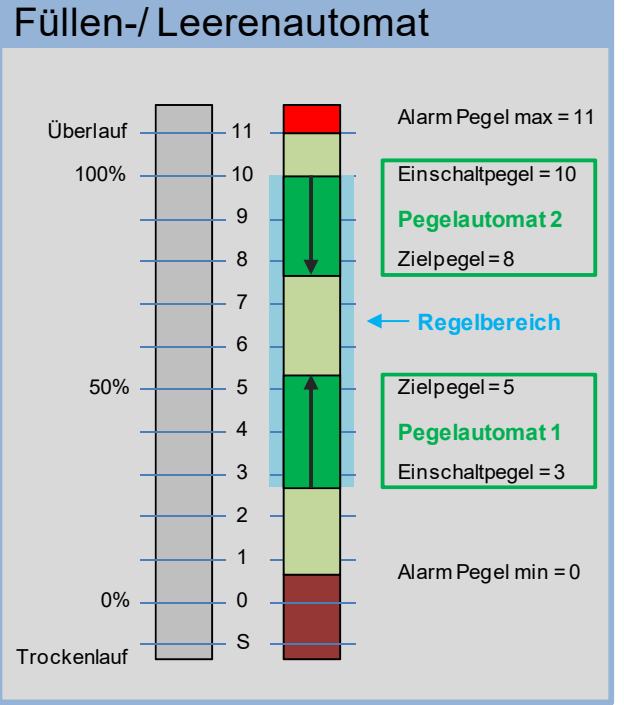

Im dargestellten Beispiel übernimmt der Pegelautomat 1 die Pegelregelung im Füllen-Betrieb im Pegelbereich 3 (=Einschaltpegel) bis 5

(=Zielpegel=Abschaltpegel). Pegelautomat 2 übernimmt die Pegelregelung im Leeren-Betrieb im Pegelbereich 10 (=Einschaltpegel) bis 8 (=Zielpegel).

Für beide Pegelautomaten können jeweils Nachlaufzeit und maximale Aktuierungszeit eingegeben werden. Bei den einstellbaren Pegelwerten bestehen Abhängigkeiten: Die eingestellten Schaltpegel dürfen sich nicht überschneiden (z.B. muss der Zielpegel des Pegelautomat 1 kleiner als der Zielpegel des Pegelautomat 2 sein)

- $\Rightarrow$  Die Pegelregelung stellt sicher, dass der Pegelstand im Behälter mindestens ..3" und maximal "10" beträgt (grün markierter Bereich).
- $\Rightarrow$  Der hellgrüne Bereich zeigt den gültigen Pegelstand 1-10
- $\Rightarrow$  Alarm- und Überwachungsfunktion siehe Betriebsmodus 1 (S.29), abweichend wurde hier der Schaltausgang 3<sup>3</sup> als Alarmgeber gewählt.

Beispielkonfiguration für diesen Anwendungsfall (Menüs siehe S.38)

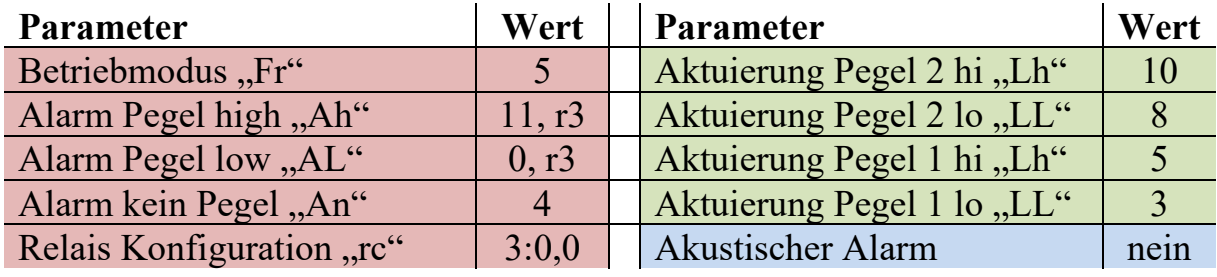

<sup>1)</sup> nur Versionen mit Pegelregelungsfunktion (-f), <sup>2)</sup> nur Versionen mit Digitalausgang (-b), <sup>3)</sup> ausstattungsabhängig Alle Markenzeichen sind Eigentum der betreffenden Hersteller.

2022.1 © tne-systeme UG (haftungsbeschränkt) Änderungen und Irrtum vorbehalten. Seite 33

# **Displayanzeige**

### **Normalbetrieb - Pegelanzeige**

- o Anzeige des aktuellen Füllpegels
- o Anzeige der aufgetretenen Störungen im Wechsel

# **Pegelregelungsbetrieb (Aktuierungsbetrieb)**

- o Anzeige des aktuellen Füllpegels im Wechsel mit dem Zielpegel, auf den geregelt wird
- o Anzeige, ob Aktuierung automatisch "A*x*" aufgrund von Pegeländerung oder manuell durch Benutzereingabe erfolgt "*Fx*" (*x* steht hier für den Pegelregelungsautomat 1 oder 2)
- o Bei Auftreten von Störungen wird der Aktuierungsbetrieb abgebrochen und die entsprechende Aktuierungszeit gespeichert

# **Beispiele:**

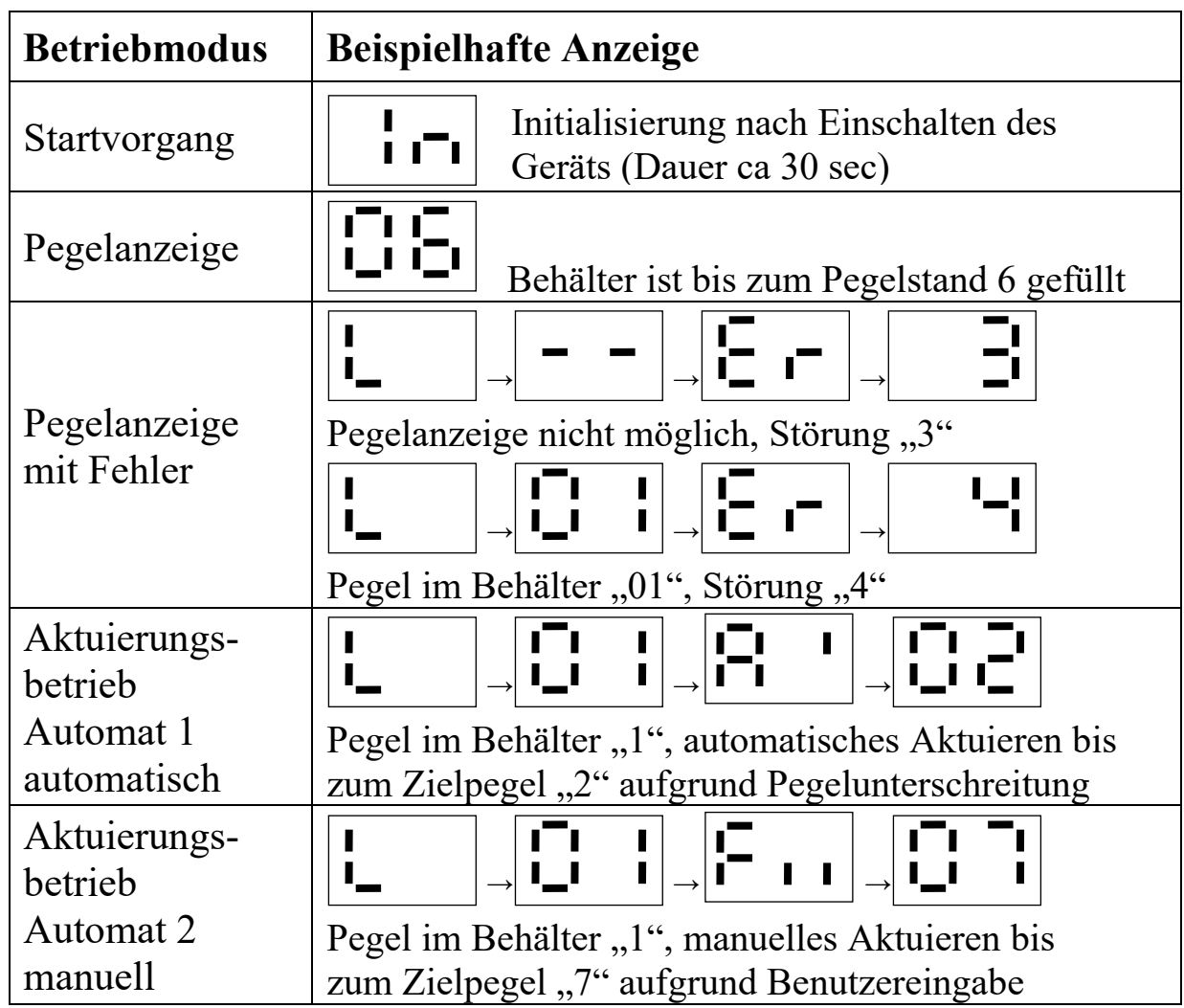
### **Störungsmeldungen und Störungsbeseitigung**

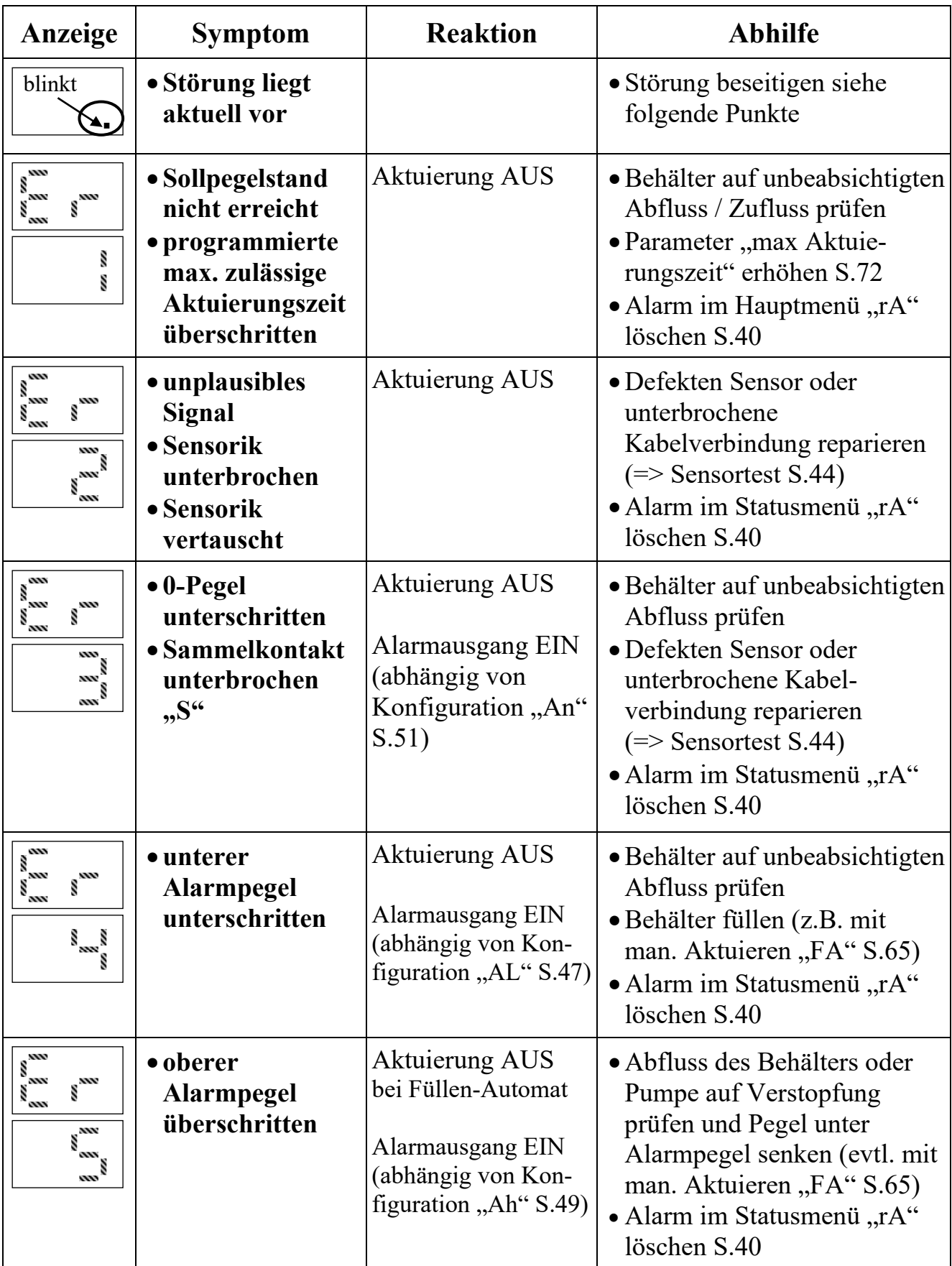

<sup>1)</sup> nur Versionen mit Pegelregelungsfunktion (-f), <sup>2)</sup> nur Versionen mit Digitalausgang (-b), <sup>3)</sup> ausstattungsabhängig Alle Markenzeichen sind Eigentum der betreffenden Hersteller.

### **Bedienung des DLMS - Grundlegendes**

### **Allgemeines**

Das DLMS wird mithilfe eines Tasters an der Gerätefrontseite oder mit dem mitgelieferten roten Bedienmagneten bedient (bei Geräten mit erhöhten Dichtheitsanforderungen). Im DLMS befindet sich auf der rechten Seite ein magnetfeldempfindliches Schaltelement, welches durch Annähern des roten Bedienmagneten ausgelöst werden kann.

Bei Annähern des Magneten parallel zur **rechten Seite** des DLMS (seitlich, Position a) ) oder von vorne (Position b) ) wird bei einem Abstand von weniger als 10 mm der Magnetkontakt ausgelöst. Danach Bedienmagnet wieder entfernen.

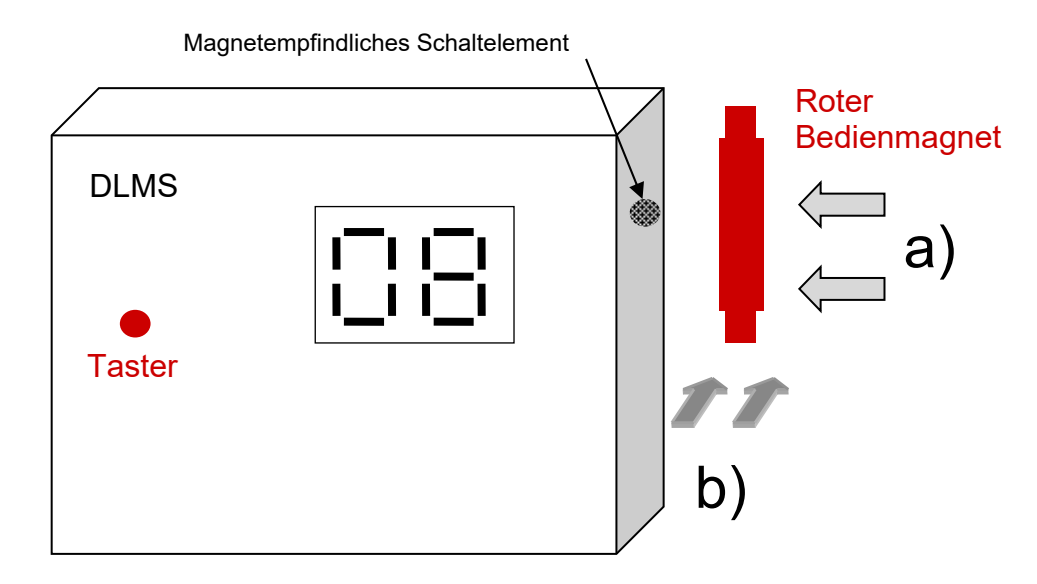

### **Symbolik**

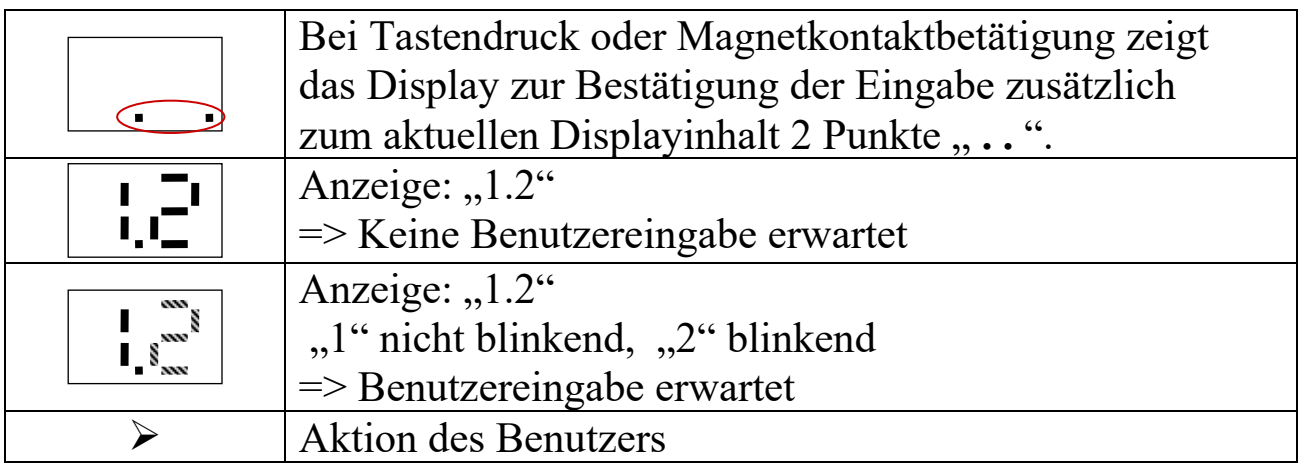

<sup>1)</sup> nur Versionen mit Pegelregelungsfunktion  $(-f)$ , <sup>2)</sup> nur Versionen mit Digitalausgang  $(-b)$ , <sup>3)</sup> ausstattungsabhängig Alle Markenzeichen sind Eigentum der betreffenden Hersteller. 2022.1 © tne-systeme UG (haftungsbeschränkt) Änderungen und Irrtum vorbehalten. Seite 36

### **Menüstruktur**

Die Bedienung des DLMS erfolgt durch Auswahl und Modifikation der gewünschten Parameter mithilfe des Bedienmagneten oder durch Betätigen des Tasters.

Die Parameter sind in drei Menügruppen geordnet:

- Hauptmenü "||H" o Enthält allgemeine Einstellungen
- Pegelmenü " $Lx^{(4)}$ 
	- o Enthält Parameter der Pegelregelungsfunktionen
	- o *x* steht für den aktiven Pegelregelungsautomat 1 oder 2
- **Konfigurationsmenü "Co"** 
	- o Enthält grundlegende Einstellungen, die selten und nicht unbedacht verändert werden sollten

Der Einstellvorgang eines Parameters läuft wie folgt ab:

- Anwahl des entsprechenden Menüs:
	- Einstellbare Untermenüpunkte blinken nacheinander je 3sec
- Bestätigen des gewünschten Menüpunkts durch Annähern und Entfernen des Bedienmagneten / Betätigen des Tasters
- Anzeige der aktuellen Werte des ausgewählten Parameters
- Auswahl der Werte durch den Benutzer - Einstellbare Werte des Parameters blinken nacheinander je 3sec
- Bestätigung des gewünschten Wertes durch Annähern und Entfernen des Bedienmagneten / Betätigen des Tasters (evtl. mehrmals)
- Anzeige der neu eingestellten Werte
- Rückkehr in den normalen Betriebszustand (Pegelanzeige)

### **Anmerkungen**

- Das DLMS kehrt in den normalen Betriebszustand (Pegelanzeige / Aktuieren) zurück, wenn während der wechselnden Anzeige der einzelnen Menüpunkte keine Bestätigung mit dem Bedienmagnet / Taster erfolgt.
- Die vorherigen Werte werden beibehalten wenn während der Änderung eines Parameters keine Bestätigung durch den Bedienmagnet / Taster erfolgt.

### **Übersicht Menüstruktur**

Durch Betätigung des Tasters / Auslösen des Magnetkontakts **(SET)**  werden die Menüpunkte zum Einstellen der Parameter ausgewählt:

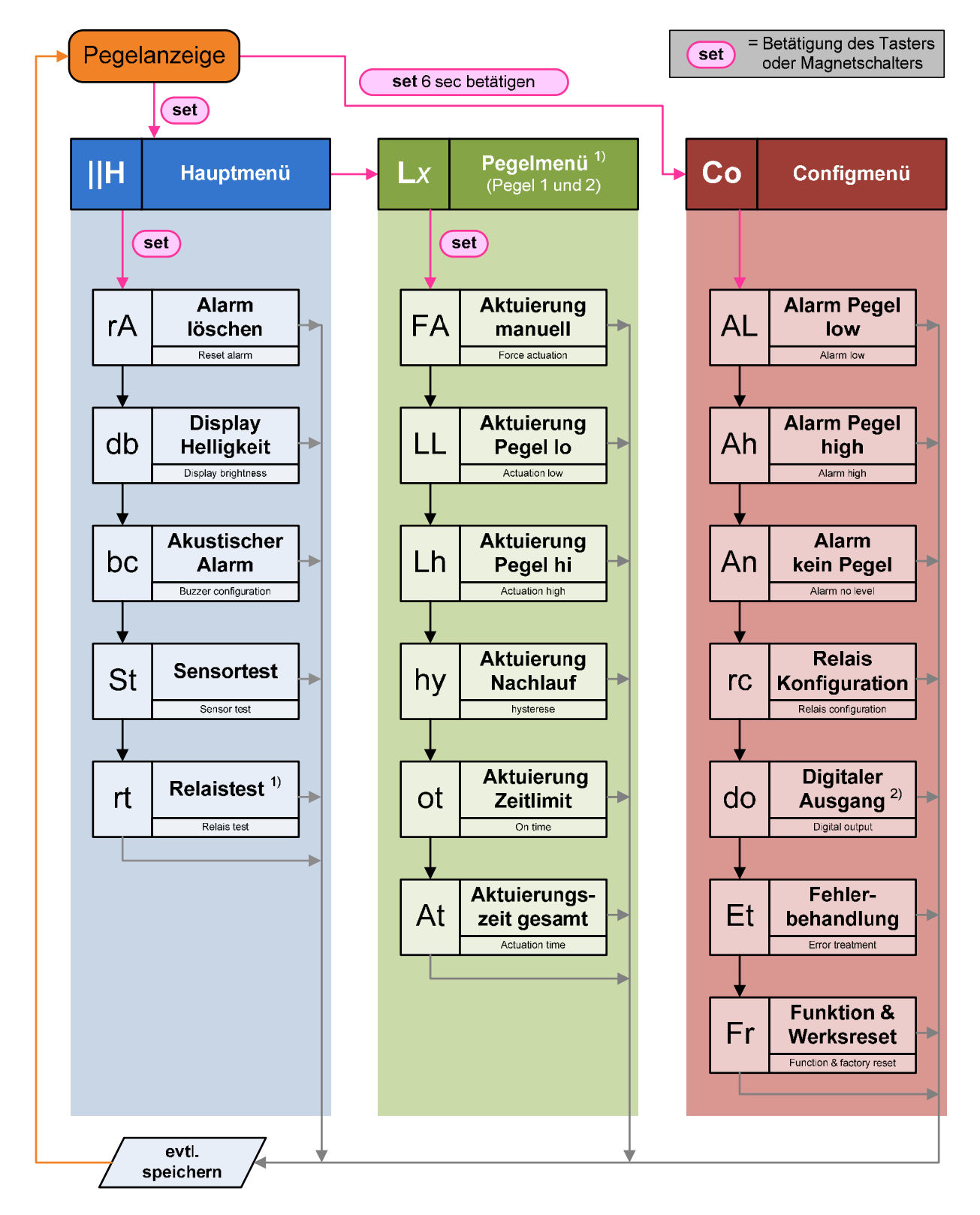

Das Pegelmenü und Digitalausgangmenü sind nur bei den entsprechend ausgestatteten DLMS-Versionen zugänglich. Das Menü "akustischer Alarm" ist nur bei deaktiviertem Schaltausgang 3<sup>3)</sup> zugänglich.

### **Einstellen**

## **HAUPTMENÜ**

#### Das Hauptmenü enthält häufig verwendete Anzeigen / Einstellungen. Es umfasst die Menüpunkte

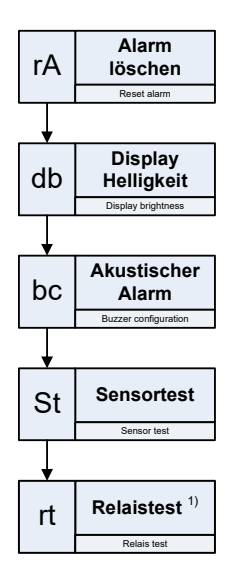

- **a) Alarm löschen**  Löschen des Alarms
- **b) Display Helligkeit**  Einstellen der Helligkeit des Displays
- **c) Akustischer Alarm** Einstellen des integrierten Signalgebers
- **d) Sensortest**  Aktivieren der Funktion Sensortest
- **e) Relaistest**  Aktivieren der (Relais-) Schaltausgänge

### **Aufruf des Hauptmenüs**

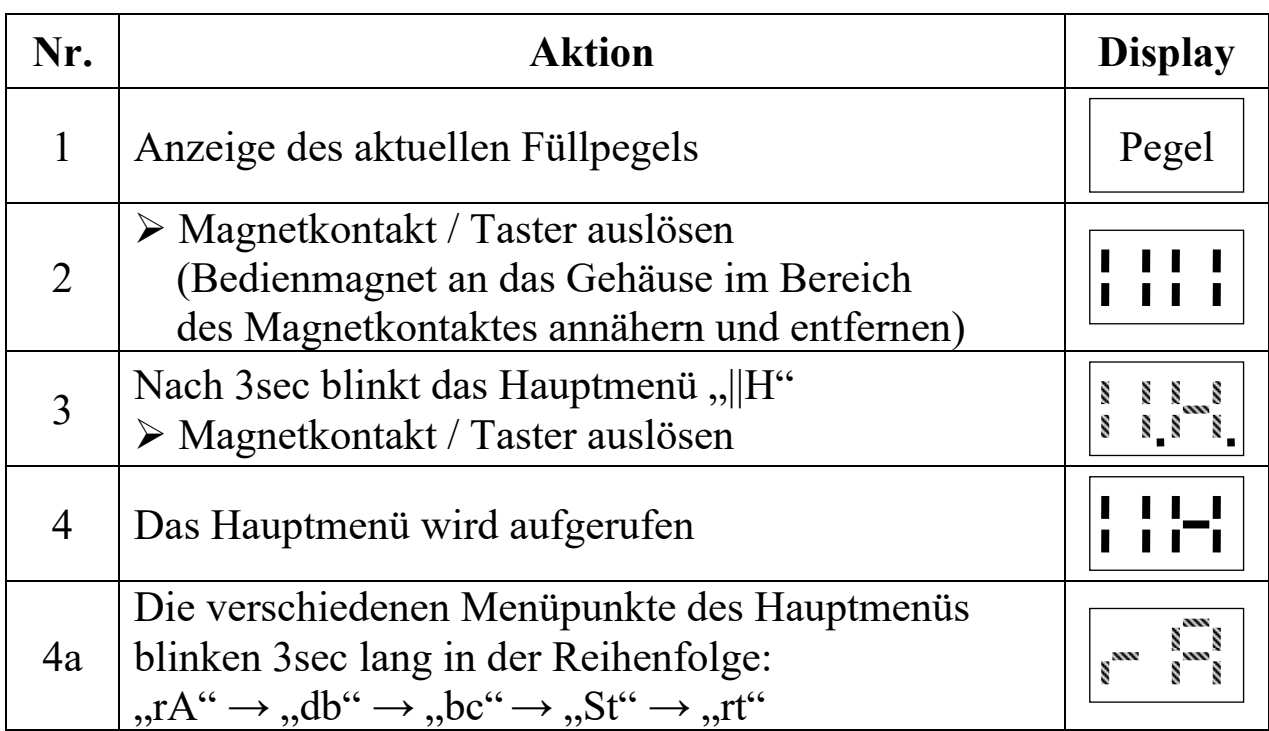

<sup>1)</sup> nur Versionen mit Pegelregelungsfunktion  $(-f)$ , <sup>2)</sup> nur Versionen mit Digitalausgang  $(-b)$ , <sup>3)</sup> ausstattungsabhängig Alle Markenzeichen sind Eigentum der betreffenden Hersteller.

2022.1 © tne-systeme UG (haftungsbeschränkt) Änderungen und Irrtum vorbehalten. Seite 39

# $\frac{1}{1}$   $\frac{1}{1}$   $\frac{1}{1}$

#### **a) Alarm löschen**

Löschen des Alarms

Optische und akustische Störungs- oder Alarmmeldungen können mithilfe dieses Menüpunktes gelöscht werden.

#### **Akustischer Alarm**

Der akustische Alarm wird bei Aufruf des eines beliebigen Menüs gelöscht, d.h. unmittelbar nach einer Taster- bzw. Magnetbetätigung wird der akustische Alarm abgebrochen.

#### **WICHTIG:**

Um ein Wiederauslösen von Alarm- oder Störungsmeldungen zu verhindern darf die Ursache der Alarmauslösung beim Löschen nicht mehr vorliegen, d.h. im Display darf der rechte Punkt nicht blinken). Deshalb vor Aufruf des Menüpunktes die Ursache der Alarm- oder Störungsmeldung beseitigen (z.B. Sensoren prüfen, Pegelstand korrigieren, Alarmpegel anpassen). Um ein Wiederauslösen von Alarm- oder Störungsmeldungen zu verhindern darf die Ursache der Alarmauslösung beim Löschen nicht mehr vorliegen, d.h. im Display darf der rechte Punkt nicht blinken). Deshalb vor Aufruf des Menü

=> Siehe Störungsmeldungen und Fehlerbehebungen S.35

#### Löschen von Alarm- und Störungsmeldungen

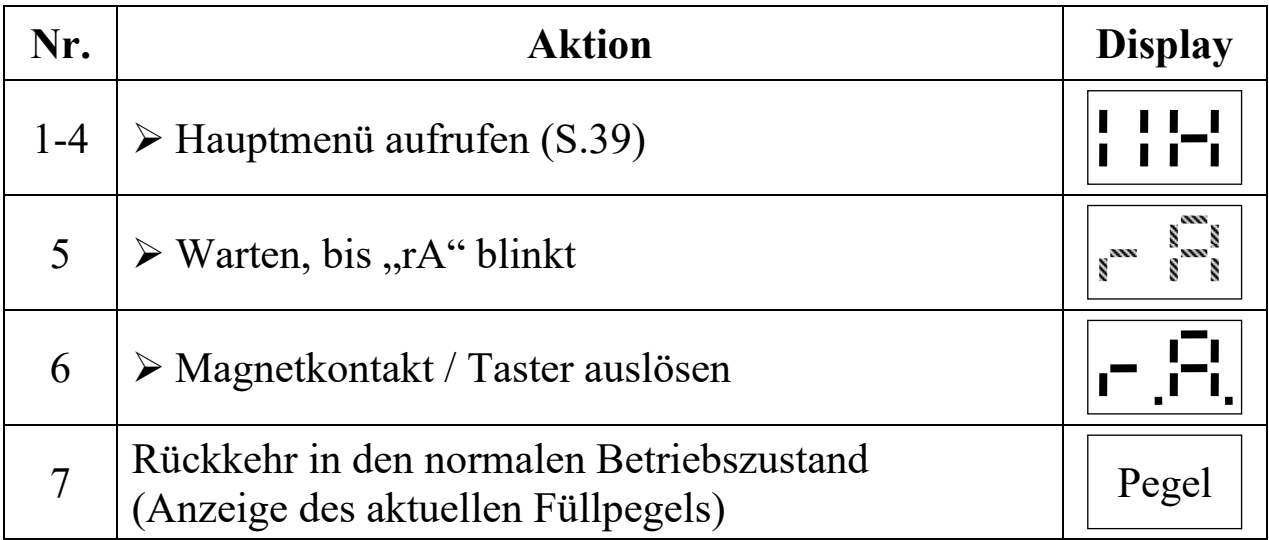

<sup>1)</sup> nur Versionen mit Pegelregelungsfunktion  $(-f)$ , <sup>2)</sup> nur Versionen mit Digitalausgang  $(-b)$ , <sup>3)</sup> ausstattungsabhängig Alle Markenzeichen sind Eigentum der betreffenden Hersteller.

#### **b) Displayhelligkeit**

Einstellen der Helligkeit des Displays (Werkseinstellung: <5>)

Id'e

Die Helligkeit des Anzeigedisplays kann den Umgebungslichtbedingungen in 5 Stufen angepasst werden.

Einstellmöglichkeiten

- 1 Minimale Helligkeit
- $\bullet$  2 …
- 3 Mittlere Helligkeit
- $4 ...$
- 5 Maximale Helligkeit

Beispiel: Die Helligkeit des Displays soll zu "3" eingestellt werden.

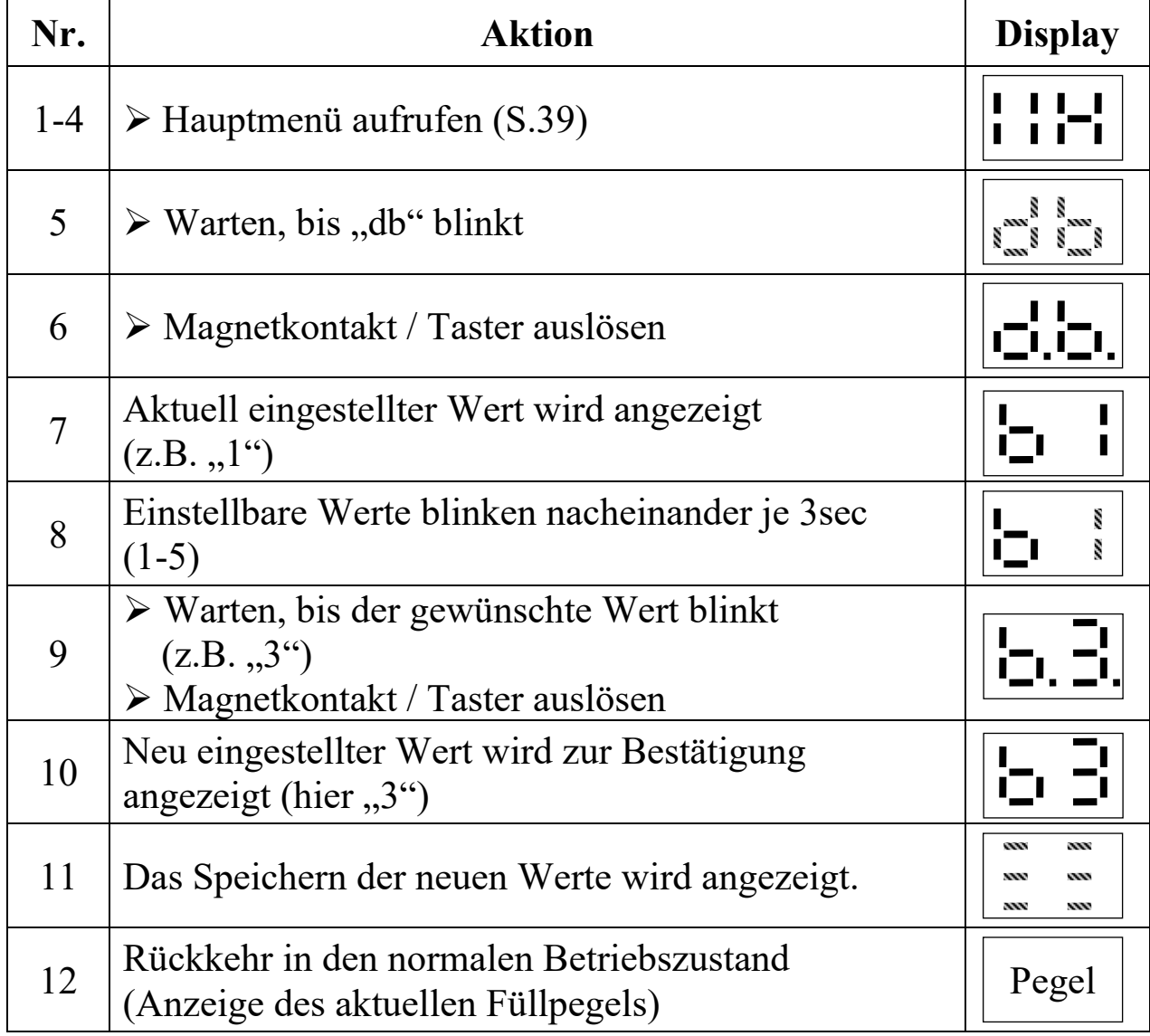

<sup>1)</sup> nur Versionen mit Pegelregelungsfunktion (-f), <sup>2)</sup> nur Versionen mit Digitalausgang (-b), <sup>3)</sup> ausstattungsabhängig Alle Markenzeichen sind Eigentum der betreffenden Hersteller. 2022.1 © tne-systeme UG (haftungsbeschränkt) Änderungen und Irrtum vorbehalten. Seite 41

#### **c) Akustischer Alarm**

Einstellen des integrierten Signalgebers (Werkseinstellung: <1>)

Das DLMS kann Alarm- oder Störungsmeldungen zusätzlich akustisch mithilfe des eingebauten Signalgebers anzeigen. Je nach Anwendungsfall kann es erforderlich sein, nur bestimmte Meldungen akustisch zu signalisieren. Zur Einstellung stehen 6 Konfigurationsmöglichkeiten (siehe unten) zur Verfügung.

#### **Info**

Der akustischer Alarm steht bei Verwendung des Schaltausgangs 33) nicht zur Verfügung. (Ursache: Der geräteinterne Schaltkanal kann entweder den internen akustischen Alarm oder den Schaltausgang 3 aktuieren). Die Umstellung erfolgt durch Wahl der Steckbrücke (siehe Anhang S. 78).

#### **Akustischen Alarm löschen**

Der akustische Alarm wird bei Aufruf eines beliebigen Menüs gelöscht, d.h. unmittelbar nach einer Taster- bzw. Magnetbetätigung wird der akustische Alarm abgebrochen.

#### Einstellmöglichkeiten

- 0 kein akustischer Alarm
- 1 akustischer Alarm bei jeder Störung
- 2 akustischer Alarm nur bei Unterschreitung des Alarm pegels low  $(0.4L^{\circ})$
- 3 akustischer Alarm nur bei Überschreitung des Alarm pegels high  $(., Ah<sup>o</sup>)$
- 4 wie 2) jedoch zusätzlich akustischer Alarm bei "kein Pegel erkannt" ("An")
- 5 wie 3) jedoch zusätzlich akustischer Alarm bei "kein Pegel erkannt" ("An")

<sup>1)</sup> nur Versionen mit Pegelregelungsfunktion  $(-f)$ , <sup>2)</sup> nur Versionen mit Digitalausgang  $(-b)$ , <sup>3)</sup> ausstattungsabhängig Alle Markenzeichen sind Eigentum der betreffenden Hersteller.

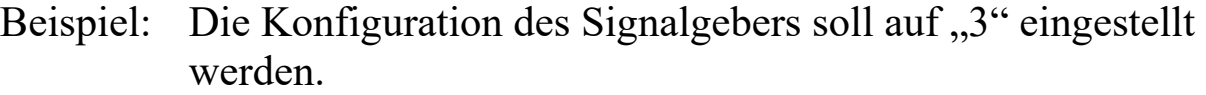

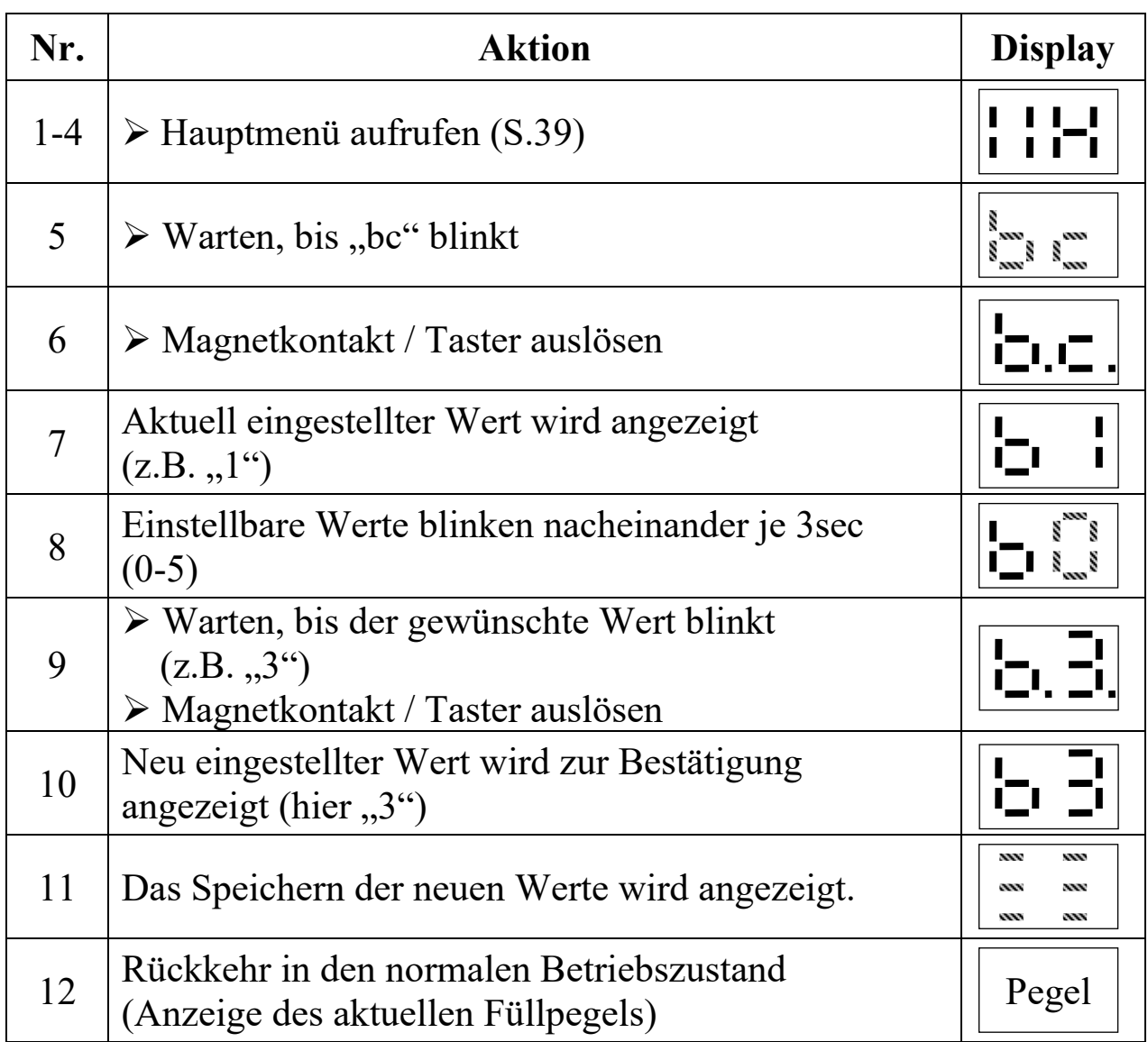

#### **d) Sensortest**

Aktivieren der Funktion Sensortest

도눈

Zur Inbetriebnahme oder Störungsbeseitigung kann es hilfreich sein, den Kontakt der Sensoren mit der Flüssigkeit des Behälters zu überprüfen. Durch Auswahl dieses Menüpunktes wird der Status der Sensoren von  $0$  (,  $0$ -Pegel") bis 11 (Überlaufsensor) von  $,0$ " beginnend nacheinander im Display dargestellt.

Darstellung

 Bei der jeweils angezeigten Sensornummer leuchten beide Dezimalpunkte im Display falls Flüssigkeit erkannt wurde.

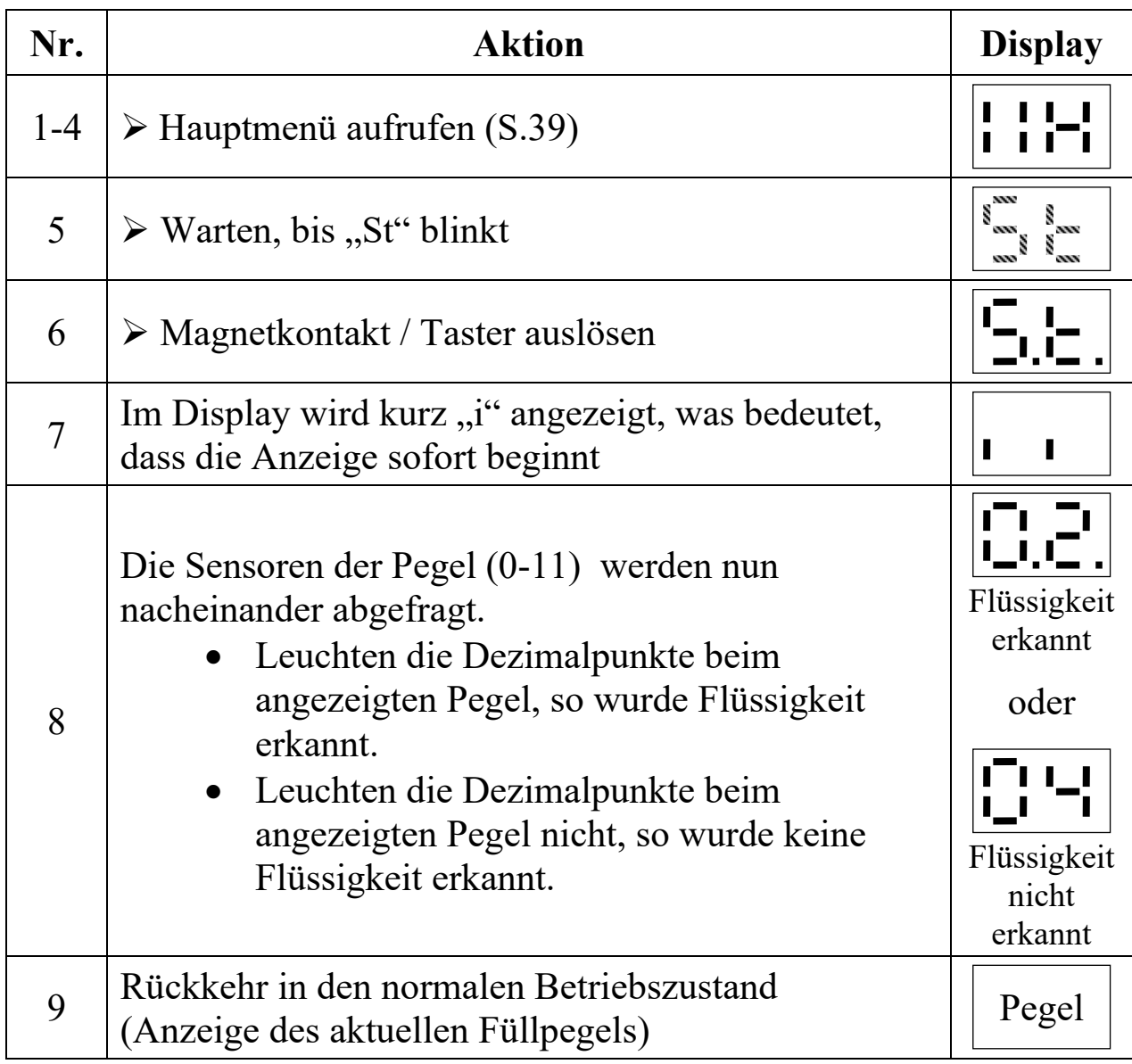

<sup>1)</sup> nur Versionen mit Pegelregelungsfunktion  $(-f)$ , <sup>2)</sup> nur Versionen mit Digitalausgang  $(-b)$ , <sup>3)</sup> ausstattungsabhängig Alle Markenzeichen sind Eigentum der betreffenden Hersteller. 2022.1  $\odot$  tne-systeme UG (haftungsbeschränkt) Änderungen und Irrtum vorbehalten. Seite 44

#### **e) Relaistest 1)**

Aktivieren der (Relais-) Schaltausgänge

Zur Inbetriebnahme oder Störungsbeseitigung kann es hilfreich sein, die Schaltausgänge des DLMS manuell anzusteuern. Mit diesem Menüpunkt können die Schaltausgänge 1,2 und 33) für 30 Sekunden eingeschaltet werden. Ein vorzeitiges Ausschalten ist durch Tasterbetätigung / Magnetkontaktauslösung möglich.

**Info:** Die Schaltausgänge werden bei Aufruf und Verlassen des Relaistestmenüs ausgeschaltet.

#### Einstellmöglichkeiten

- 1 Aktuierung Schaltausgang 1 für 30sek
- 2 Aktuierung Schaltausgang 2 für 30sek
- $3^{3}$ 3) Aktuierung Schaltausgang 3 für 30sek

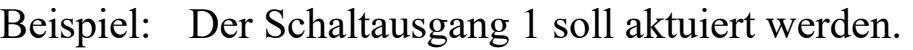

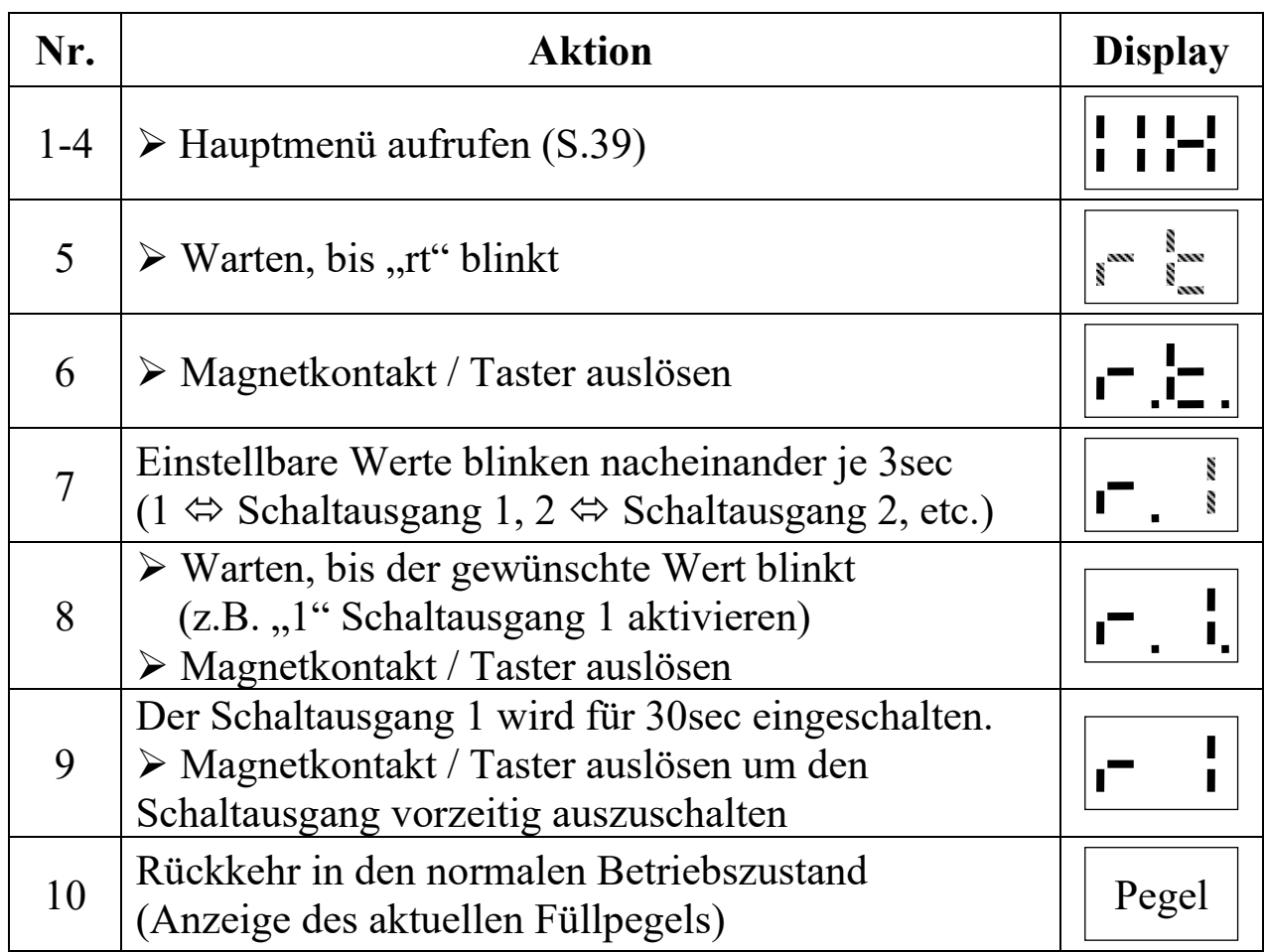

<sup>1)</sup> nur Versionen mit Pegelregelungsfunktion  $(-f)$ , <sup>2)</sup> nur Versionen mit Digitalausgang  $(-b)$ , <sup>3)</sup> ausstattungsabhängig Alle Markenzeichen sind Eigentum der betreffenden Hersteller. 2022.1 © tne-systeme UG (haftungsbeschränkt) Änderungen und Irrtum vorbehalten. Seite 45

### **KONFIGURATIONSMENÜ**

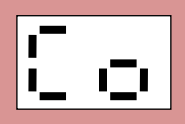

Das Konfigurationsmenü umfasst die Menüpunkte

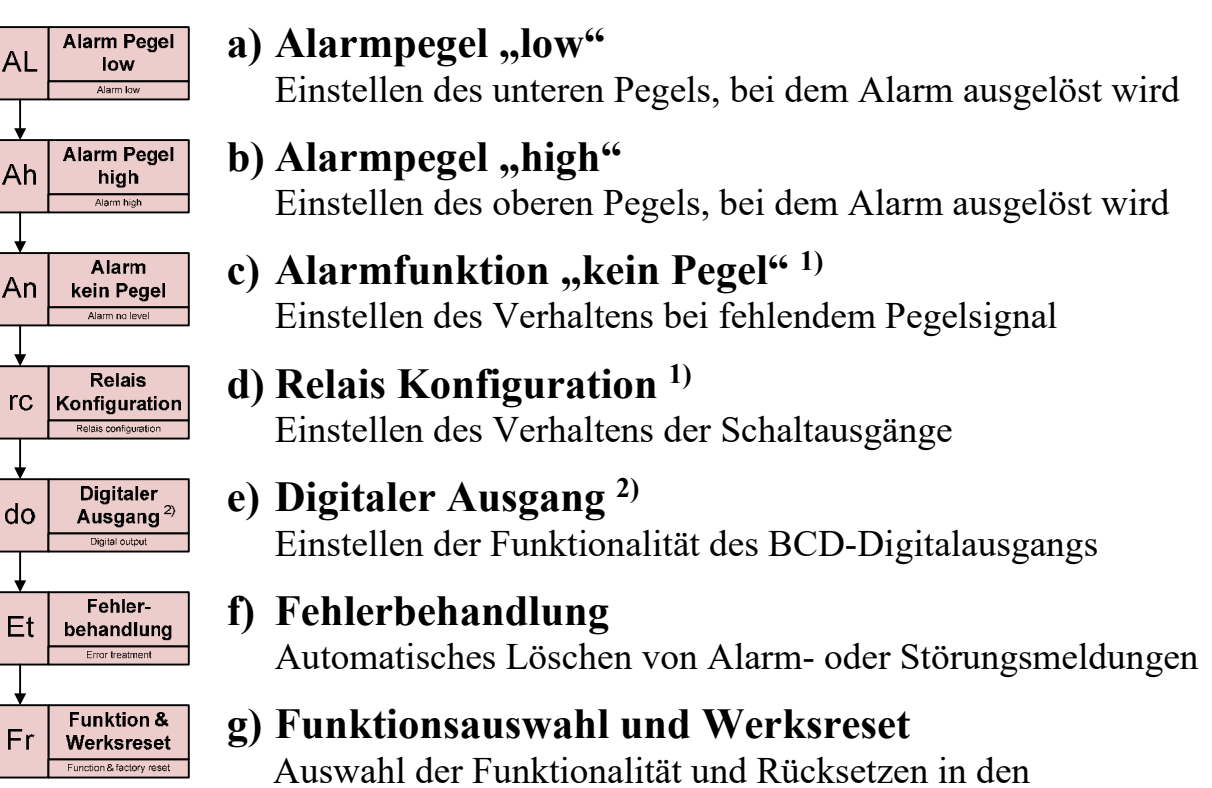

Auslieferungszustand

Das Konfigurationsmenü enthält Parameter, die nicht unbedacht geändert werden sollten. Um ein unbeabsichtigtes Ändern zu vermeiden kann das Konfigurationsmenü nur wie folgt aufgerufen werden:

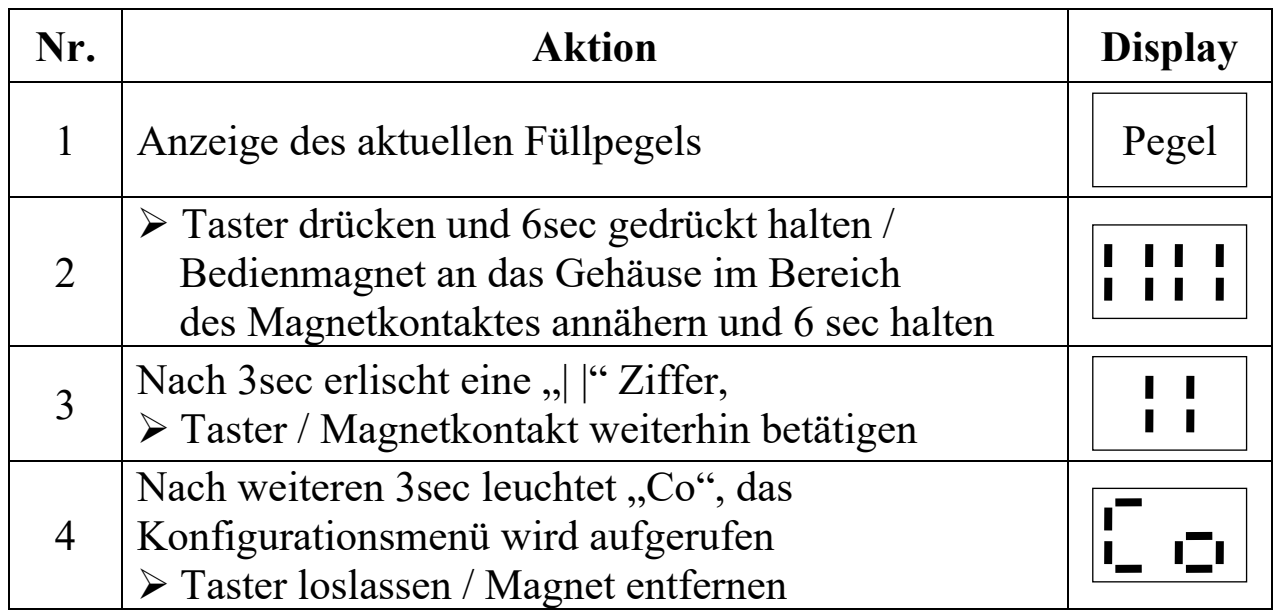

<sup>1)</sup> nur Versionen mit Pegelregelungsfunktion  $(-f)$ , <sup>2)</sup> nur Versionen mit Digitalausgang  $(-b)$ , <sup>3)</sup> ausstattungsabhängig Alle Markenzeichen sind Eigentum der betreffenden Hersteller.

#### a) Alarmpegel "low"

Einstellen des unteren Pegels, bei dem Alarm ausgelöst wird (Werkseinstellung:  $\langle$ no $\rangle$  $\langle$ 0 $\rangle$ )

Erreicht der Pegel im Behälter den unteren eingestellten Alarmpegel oder unterschreitet diesen, so erfolgen die Auslösung des Alarms und die Anzeige im Display. Abhängig von der Konfiguration kann zusätzlich ein akustischer Alarm (=>Menüpunkt "bc", S.42) sowie das Aktuieren des Schaltausgangs 1,2 oder  $3^{3}$  (S.53) erfolgen. Die Auswahl des Schaltausgangs wird im Anschluss an das Setzen des Alarm-Pegelstandes in diesem Menüpunkt eingestellt.

Der Schaltausgang ist nur für die Zeit der Unterschreitung aktiv, eine Zeitverzögerung (Nachlauf) kann bei den Schaltfunktionen des Ausgangs (S.53) aktiviert werden

Der Alarm kann mit dem Menüpunkt "rA" (Hauptmenü S.40) gelöscht werden, zuvor ist der Pegel jedoch oberhalb des Alarmpegels zu bringen um eine Wiederauslösung zu verhindern.

Einstellmöglichkeiten

- Alarmpegel:
	- o no Deaktivierung des Alarms
	- o 0..9 Pegel für Aktivierung des Alarms
- Schaltfunktion  $[rF]$ :
	- o 0 keine Schaltfunktion
	- o 1 Schaltausgang 1 (nur im Betriebsmodus 0 möglich)
	- o 2 Schaltausgang 2 (nur im Betriebsmodus 0,1,2 möglich)
	- $\circ$  3 Schaltausgang 3<sup>3</sup> (ausstattungsabhängig)

Abhängigkeiten

- Alarmpegel "low" < Alarmpegel "high"
- Beispiel: Der untere Alarmpegel soll auf "2" eingestellt werden und der Schaltausgang 2 soll aktiviert werden.

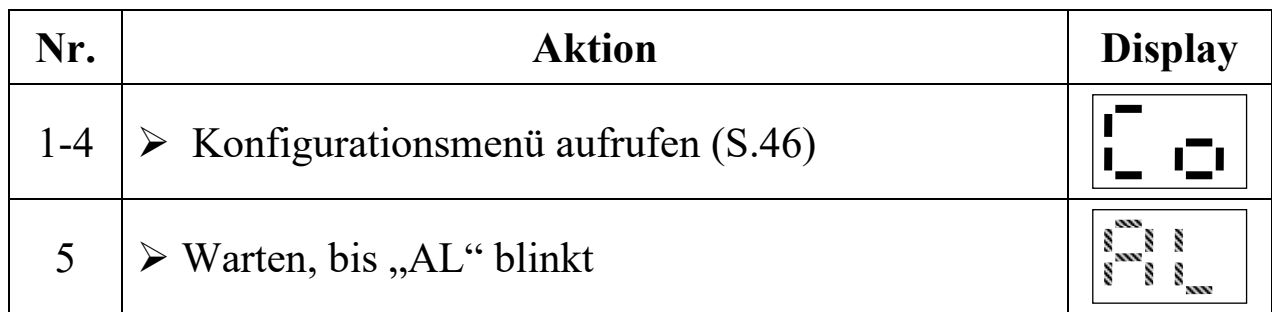

<sup>1)</sup> nur Versionen mit Pegelregelungsfunktion (-f), <sup>2)</sup> nur Versionen mit Digitalausgang (-b), <sup>3)</sup> ausstattungsabhängig Alle Markenzeichen sind Eigentum der betreffenden Hersteller.

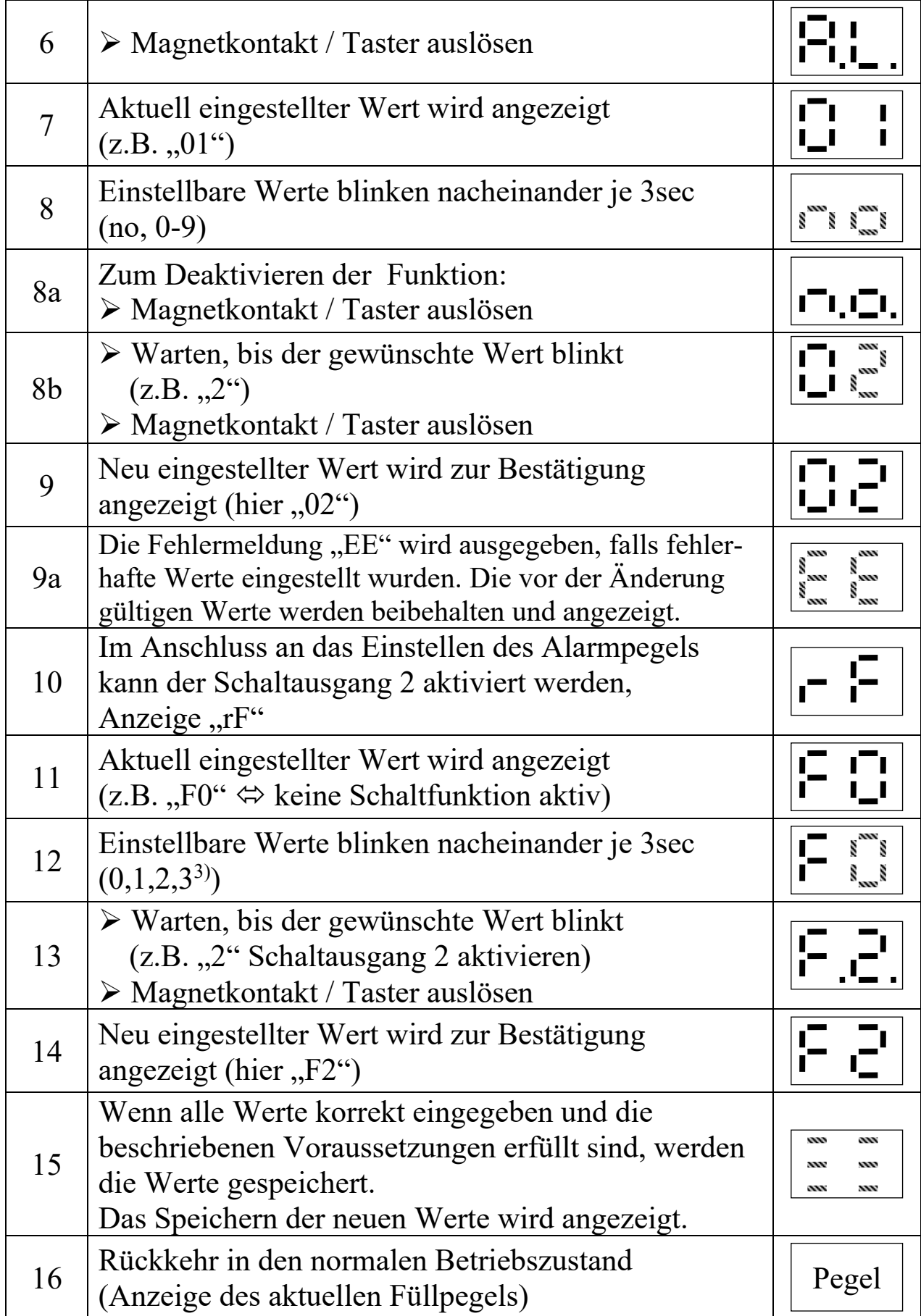

<sup>1)</sup> nur Versionen mit Pegelregelungsfunktion (-f), <sup>2)</sup> nur Versionen mit Digitalausgang (-b), <sup>3)</sup> ausstattungsabhängig Alle Markenzeichen sind Eigentum der betreffenden Hersteller. 2022.1  $\odot$  tne-systeme UG (haftungsbeschränkt) Änderungen und Irrtum vorbehalten. Seite 48

#### **b)** Alarmpegel "high"

Einstellen des oberen Pegels, bei dem Alarm ausgelöst wird (Werkseinstellung:  $\langle 11 \rangle \langle 0 \rangle$ )

Erreicht der Pegel im Behälter den oberen eingestellten Alarmpegel oder überschreitet diesen, so erfolgen die Auslösung des Alarms und die Anzeige im Display. Abhängig von der Konfiguration kann zusätzlich ein akustischer Alarm (=>Menüpunkt "bc", S.42) sowie das Aktuieren des Schaltausgangs 1,2 oder  $3^{3}$  (S.53) erfolgen. Die Auswahl des Schaltausgangs wird im Anschluss an das Setzen des Alarm-Pegelstandes in diesem Menüpunkt eingestellt.

Der Schaltausgang ist nur für die Zeit der Überschreitung aktiv, eine Zeitverzögerung (Nachlauf) kann bei den Schaltfunktionen des Ausgangs (S.53) aktiviert werden

Der Alarm kann mit dem Menüpunkt "rA" (Hauptmenü S.40) gelöscht werden, zuvor ist der Pegel jedoch unterhalb des Alarmpegels zu bringen um eine Wiederauslösung zu verhindern.

Einstellmöglichkeiten

- Alarmpegel:
	- o no Deaktivierung des Alarms
	- o 1..11 Pegel für Aktivierung des Alarms
- Schaltfunktion [rF]:
	- o 0 keine Schaltfunktion
	- o 1 Schaltausgang 1 (nur im Betriebsmodus 0 möglich)
	- o 2 Schaltausgang 2 (nur im Betriebsmodus 0,1,2 möglich)
	- $\circ$  3 Schaltausgang 3<sup>3)</sup> (ausstattungsabhängig)

Abhängigkeiten

- Alarmpegel " $low$ " < Alarmpegel "high"
- Beispiel: Der obere Alarmpegel soll auf "10" eingestellt werden und der Schaltausgang 2 soll deaktiviert werden.

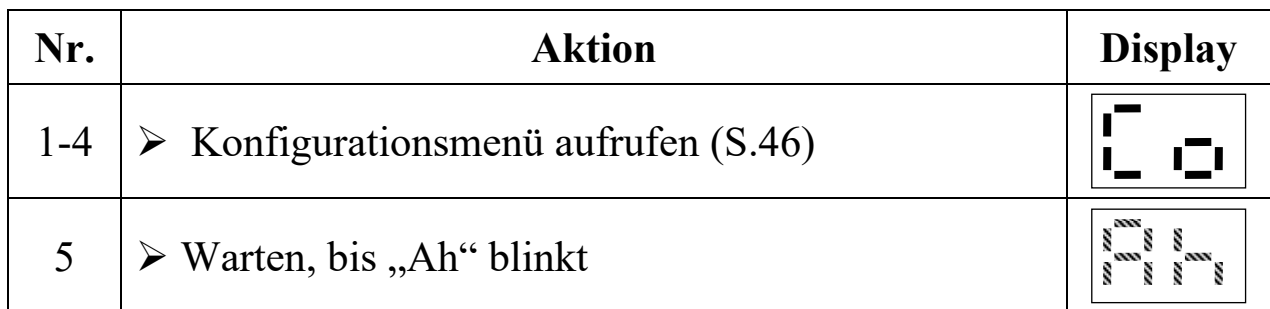

<sup>1)</sup> nur Versionen mit Pegelregelungsfunktion (-f), <sup>2)</sup> nur Versionen mit Digitalausgang (-b), <sup>3)</sup> ausstattungsabhängig Alle Markenzeichen sind Eigentum der betreffenden Hersteller.

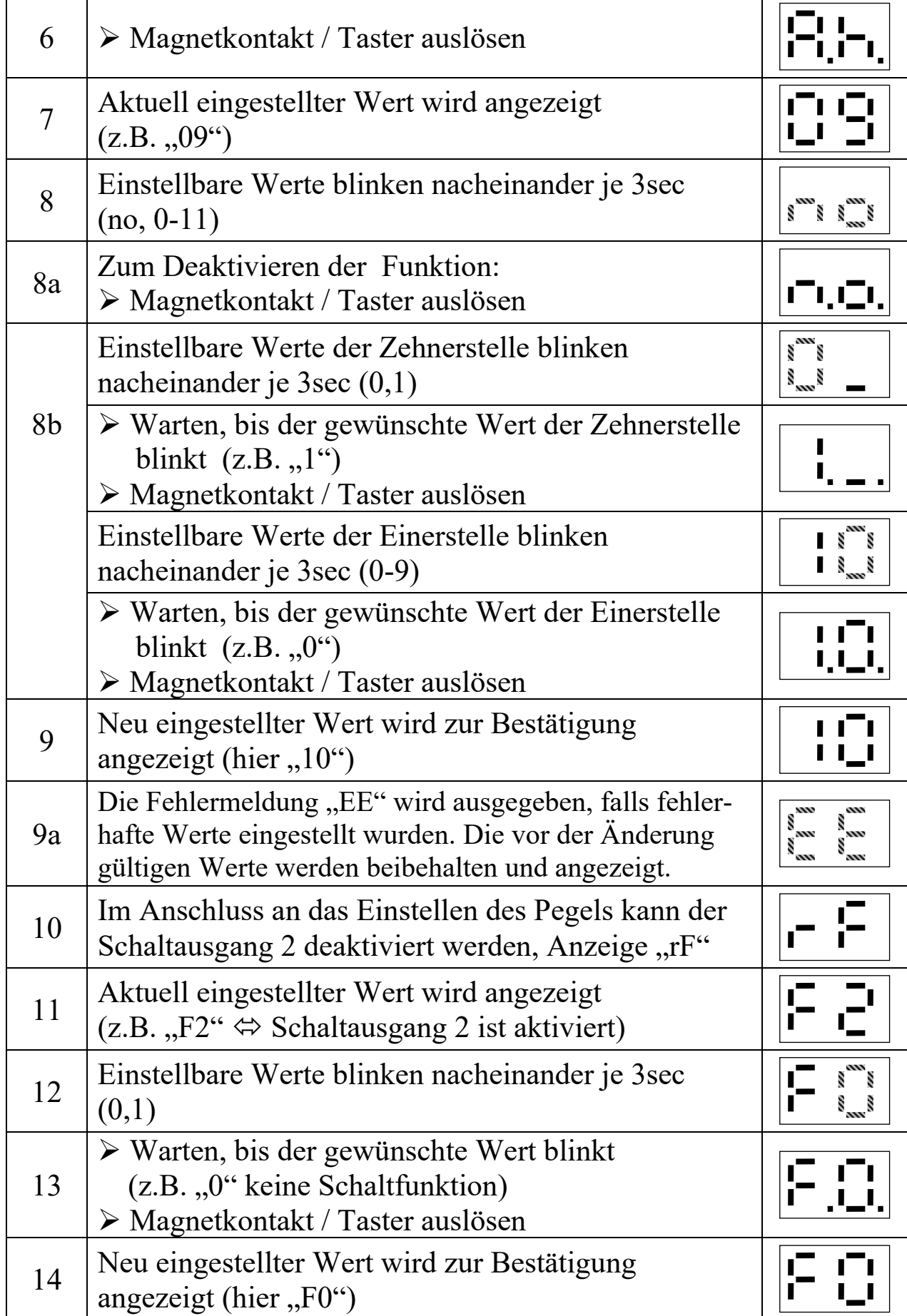

<sup>1)</sup> nur Versionen mit Pegelregelungsfunktion (-f), <sup>2)</sup> nur Versionen mit Digitalausgang (-b), <sup>3)</sup> ausstattungsabhängig Alle Markenzeichen sind Eigentum der betreffenden Hersteller.

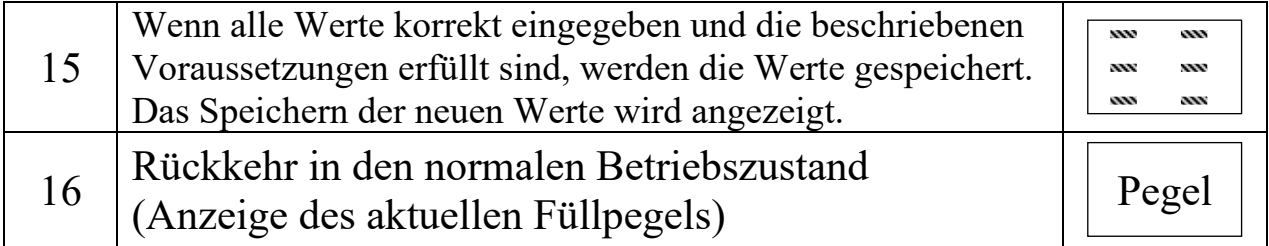

#### **c)** Alarmfunktion "kein Pegel" <sup>1)</sup> Einstellen des Verhaltens bei fehlendem Pegelsignal (Werkseinstellung: <0>)

Das DLMS kann einen Alarm auslösen wenn eine Pegeldetektion nicht möglich ist. Dies ist der Fall bei einem Kabelbruch oder einem zu niedrigen Pegelstand, wenn der Pegel im Behälter den untersten Sensor (Pegel "0") unterschreitet. Bei aktivierter Funktion erfolgt die Auslösung der Störmeldung und Anzeige im Display, abhängig von der Konfiguration kann zusätzlich ein akustischer Alarm (=>Menüpunkt "bc", S.42) sowie das Aktuieren des Schaltausgangs 1,2 oder 33) (S.53) erfolgen. Die Aktivierung und Auswahl der Schaltfunktion wird in diesem Menüpunkt eingestellt.

╎╏╼╏╷┎═╻

Der Alarm kann mit dem Menüpunkt "rA" (Hauptmenü S.40) gelöscht werden, zuvor ist der Pegel jedoch oberhalb des Alarmpegels "0" zu bringen um eine Wiederauslösung zu verhindern.

Mit dieser Funktion kann z.B. in der Zisternenanwendung die Abschaltung einer Förderpumpe realisiert werden, bevor diese bei einem weiteren Absinken des Pegels Luft saugt und neu befüllt werden muss (zum Schalten der Pumpe ist ein zusätzliches externes 230V Relais oder eine Schaltsteckdose erforderlich, da an die Relaiskontakte des DLMS keine Netzspannung von 230V angelegt werden darf).

Einstellmöglichkeiten

- 0 Alarmfunktion deaktiviert
- 1 Alarmfunktion aktiviert
- 2 wie 1), zus. Schaltausgang 1 aktiv (nur Betriebsmodus 0)
- 3 wie 1), zus. Schaltausgang 2 aktiv (nur Betriebsmodus 0,1,2)
- 4 wie 1), zus. Schaltausgang  $3^{3}$  aktiv (ausstattungsabhängig)

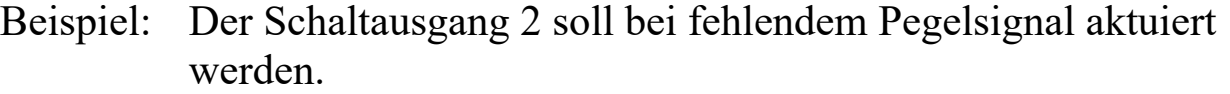

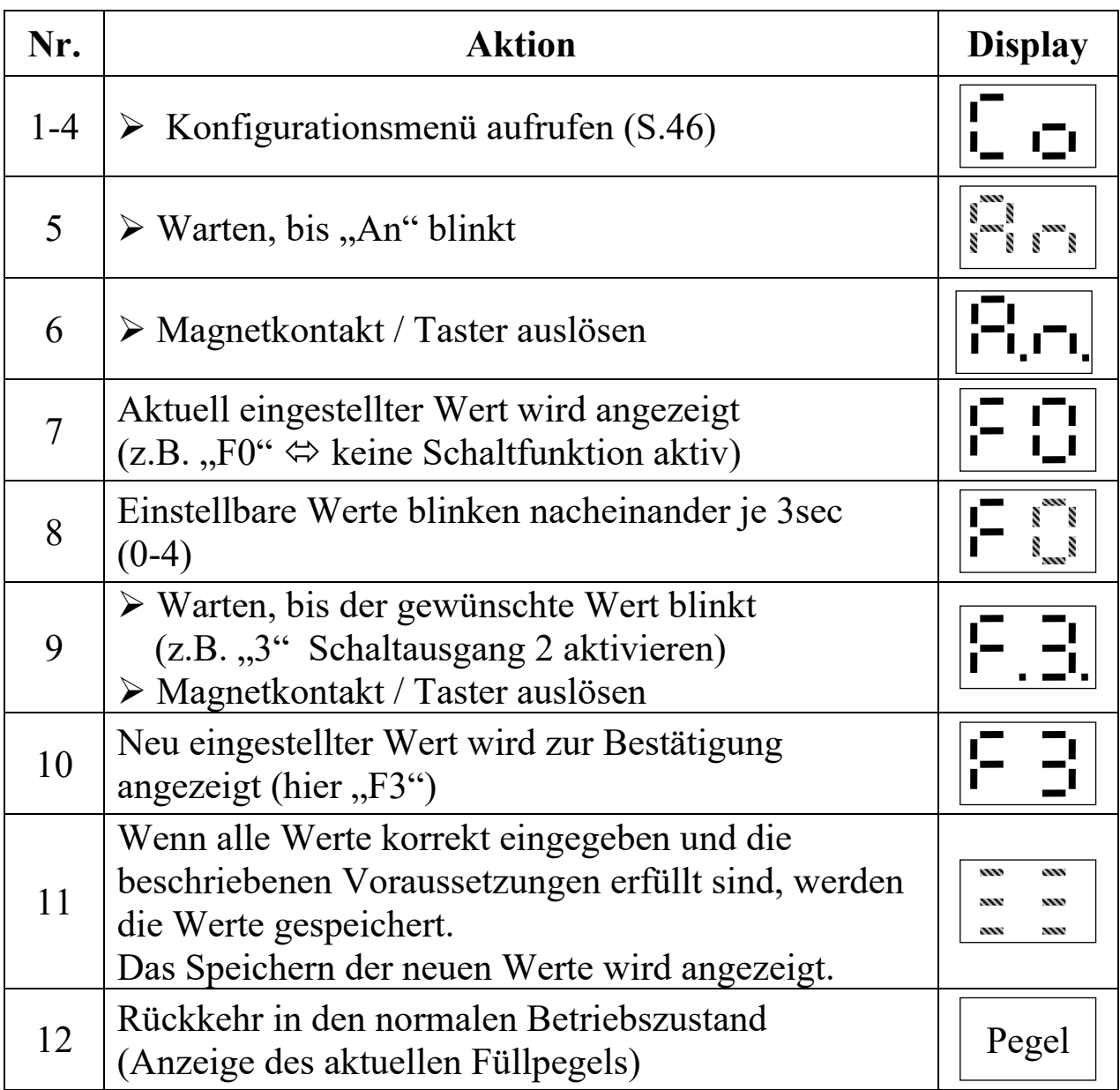

<sup>1)</sup> nur Versionen mit Pegelregelungsfunktion (-f), <sup>2)</sup> nur Versionen mit Digitalausgang (-b), <sup>3)</sup> ausstattungsabhängig Alle Markenzeichen sind Eigentum der betreffenden Hersteller. 2022.1 © tne-systeme UG (haftungsbeschränkt) Anderungen und Irrtum vorbehalten. Seite 52

#### **d) Relais Konfiguration 1)3)**

Einstellen des Verhaltens der Schaltausgänge (Werkseinstellung: <0>,<0> für alle Schaltausgänge)

Die Funktionalität der Schaltausgänge des DLMS kann flexibel an den vorliegenden Anwendungsfall angepasst werden. Die folgende Tabelle zeigt die Zuordnung der Schaltausgänge zu Pegelautomat oder Alarmfunktion in Abhängigkeit des gewählten Betriebsmodus:

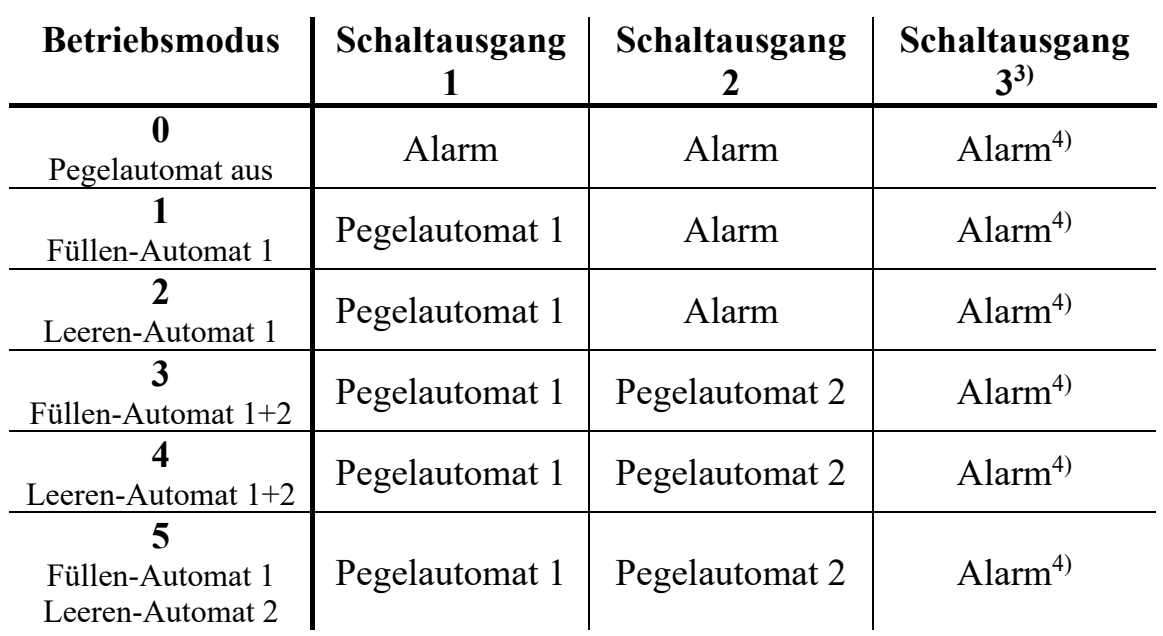

#### **Grundfunktion der Schaltausgänge**

Info: Der Begriff "Alarm" umfasst die auslösenden Funktionen [AL,Ah,An]. 4) Der Schaltausgang 3 muss mit der Steckbrücke aktiviert sein (S.78).

#### **1.) Invertierungsfunktion der Schaltausgänge**

Abhängig vom Anwendungsfall kann eine Invertierung (Umkehrung der Schaltfunktion) des Schaltausgangs nützlich sein: Der Schaltausgang ist bei aktivierter Invertierung geschaltet wenn kein Schaltwunsch anliegt, und nicht geschaltet wenn ein Schaltwunsch anliegt. Die Invertierungsfunktion steht für alle Schaltausgänge zur Verfügung.

Beispielanwendung: Pegelregelung mit Füllautomat in einem Brunnen: Bei niedrigem Pegelstand soll die Spannungszufuhr der Förder-Pumpe unterbrochen werden, damit Wasser aus dem Erdreich nachlaufen kann. Die Schaltfunktion ist hier invertiert zu wählen.

#### **2.) Zeitfunktionen der Schaltausgänge**

Für die Schaltausgänge sind abhängig vom Betriebsmodus Zeitfunktionen wählbar:

- Verzögertes Schalten
	- o Ist der Schaltausgang einer Pegelregelungsfunktion zugeordnet, so kann ein verzögertes (Aus-)Schalten im Menüpunkt "Aktuierung Nachlaufzeit" S.70 gewählt werden
	- o Ist der Schaltausgang einer Alarmfunktion zugeordnet, so kann ein verzögertes (Aus-)Schalten des Schaltausgangs mit diesem Menüpunkt gewählt werden.
	- o Beispielanwendung: Mit dem Schaltausgang 2 wird über eine Schaltsteckdose die Spannungszufuhr einer Förderpumpe gesteuert. Bei niedrigem Pegelstand (Pegel "0") schaltet das DLMS die Pumpe mit der Alarmfunktion "AL" aus. Da kein Rückschlagventil in der Förderleitung vorhanden ist, läuft Flüssigkeit in den Behälter zurück, der gemessene Pegel ist wieder "1" und es kommt zu einem ungewollten Wiedereinschalten der Pumpe. Abhilfe schafft hier die Aktivierung der Zeitverzögerung des Schaltausgangs: ein zu häufiges Schalten wird verhindert, indem der Schaltzustand des Alarmausgangs für die eingestellte Verzögerungszeit beibehalten wird.
- Zyklisches Schalten
	- o Das DLMS kann Schaltausgänge zyklisch für eine kurze Zeit (30 Sekunden) aktuieren. Diese Funktion kann aufgrund der Einsatzbedingungen oder der Eigenschaften der angeschlossenen Aktoren (Magnetventile / Pumpen) erforderlich sein, um ein Festsitzen nach längerer Aktivierungspause (z.B. über den Winter) zu vermeiden.

Mit dieser Funktion kann auch ein regelmäßiges Spülen der Zulaufleitungen (aufgrund hygienischer Bestimmungen) umgesetzt werden.

Einstellmöglichkeiten Invertierung "in"

- 0 Schaltausgang "normal" (Einschalten bei Alarmauslösung oder Pegelregelung)
- 1 Schaltausgang "invertiert" (Ausschalten bei Alarmauslösung oder Pegelregelung)

Einstellmöglichkeiten Zeitfunktion "ti"

- 0 keine Zeitfunktion gewählt
- 1 zyklische Aktivierung jede 2 Tage für 30 Sek.
- 2 zyklische Aktivierung jede 5 Tage für 30 Sek.
- 3 zyklische Aktivierung jede 10 Tage für 30 Sek.
- 4 zyklische Aktivierung jede 30 Tage für 30 Sek.
- 5 (Aus-)Schaltverzögerung 2 Minuten
- 6 (Aus-)Schaltverzögerung 5 Minuten
- 7 (Aus-)Schaltverzögerung 10 Minuten
- 8 (Aus-)Schaltverzögerung 30 Minuten
- 9 (Aus-)Schaltverzögerung 60 Minuten

#### **Schematische Darstellung der Ansteuerung der Schaltausgänge und Funktionen**

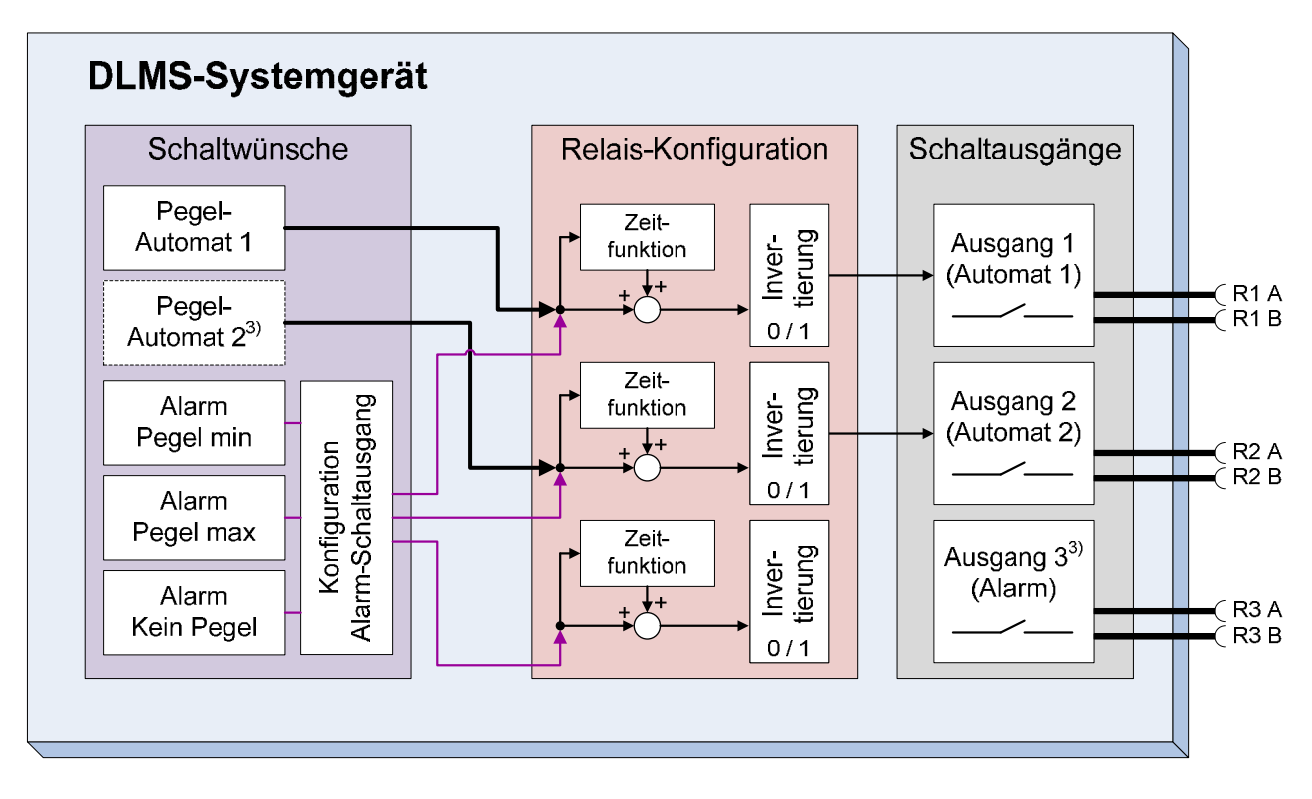

<sup>1)</sup> nur Versionen mit Pegelregelungsfunktion (-f), <sup>2)</sup> nur Versionen mit Digitalausgang (-b), <sup>3)</sup> ausstattungsabhängig Alle Markenzeichen sind Eigentum der betreffenden Hersteller. 2022.1 © tne-systeme UG (haftungsbeschränkt) Änderungen und Irrtum vorbehalten. Seite 55

Beispiel: Das Schaltrelais 1 soll invertierend schalten. (Invertierung in=1)

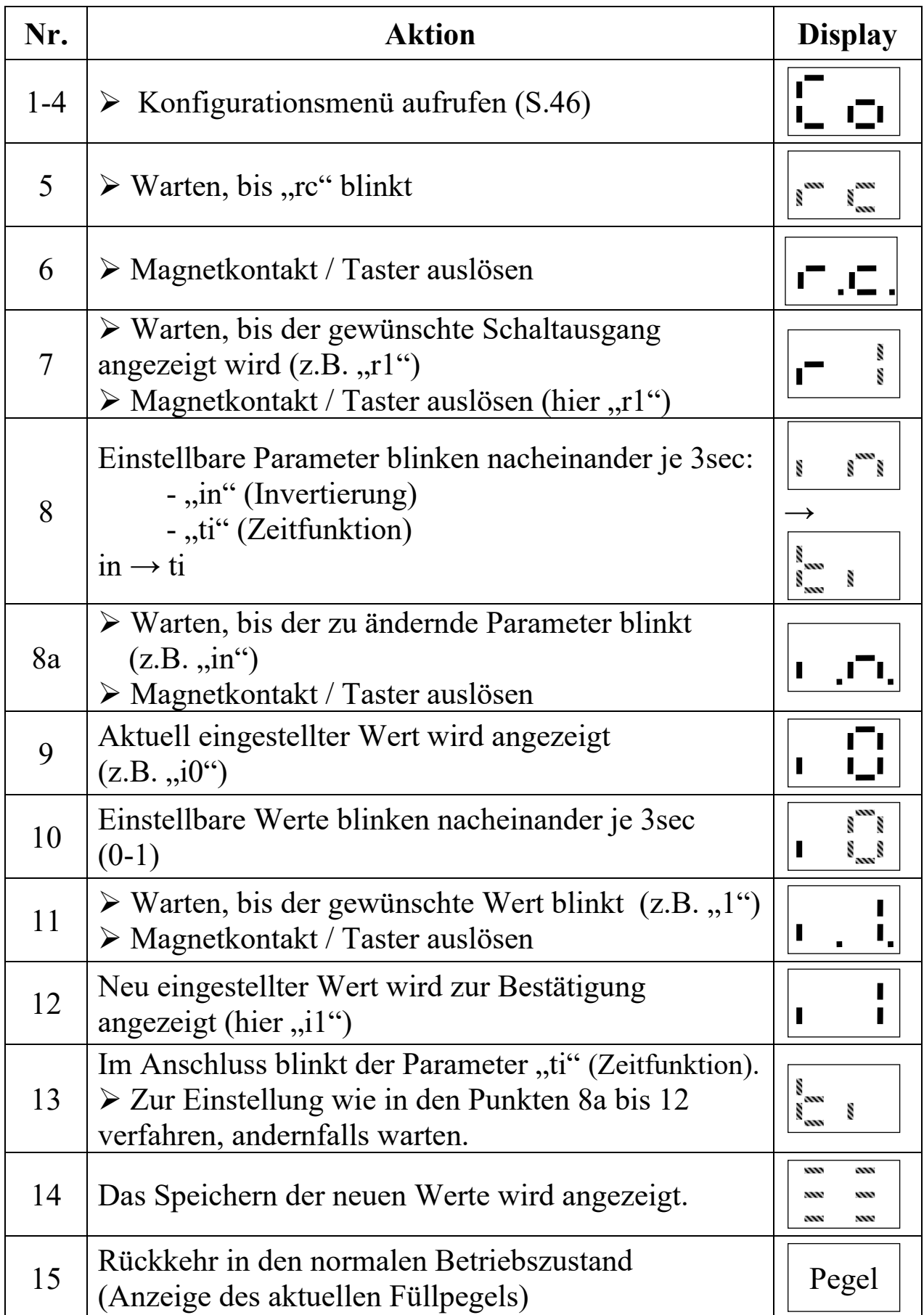

<sup>1)</sup> nur Versionen mit Pegelregelungsfunktion (-f), <sup>2)</sup> nur Versionen mit Digitalausgang (-b), <sup>3)</sup> ausstattungsabhängig Alle Markenzeichen sind Eigentum der betreffenden Hersteller.

#### **e) Digitaler Ausgang 2)**

Einstellen der Funktionalität des BCD-Digitalausgangs (Werkseinstellung: <3>)

▏▁▘▗▁

Zur Anbindung an ein Smart-Home-System und / oder zum Anschluss einer externen Pegelanzeige verfügt das DLMS über einen potentialgetrennten Signalausgang, der den aktuellen Pegel im BCD-Format mithilfe von 4-Bit ausgibt. Die Digitalausgänge A bis D geben jeweils ein Bit aus. D ist das höchstwertige Bit  $(2^3=8)$ .

Einstellmöglichkeiten

- 0 keine Ausgabe
- 1 Ausgabe des Pegelstandes (nicht invertiert)
- 2 Ausgabe des Pegelstandes (invertiert)
- 3 wie 1), zusätzlich im Wechsel den Zielpegelstand bei aktiver Pegelregelung
- 4 wie 2), zusätzlich im Wechsel den Zielpegelstand bei aktiver Pegelregelung
- 5..8 wie 1) bis 4) jedoch ohne Meldung von Fehlerzuständen

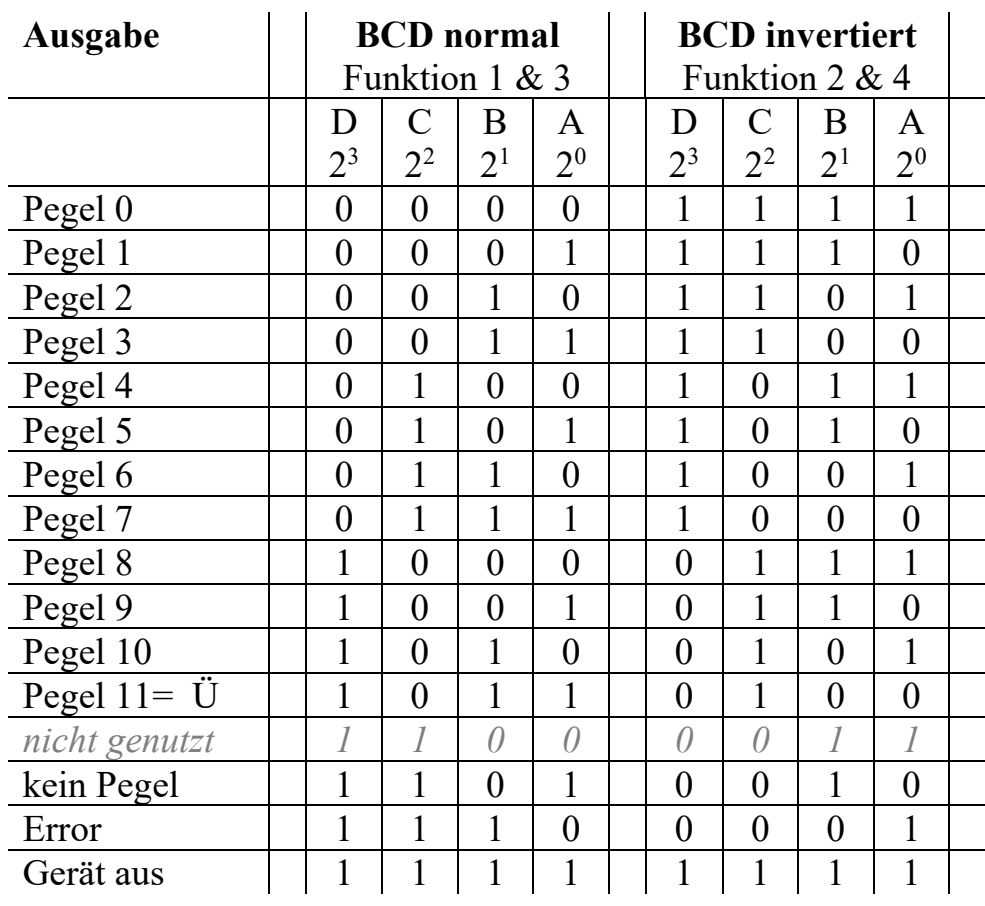

Ausgabetabelle (Jumper gesteckt, somit PullUp-Widerstände aktiv)

<sup>1)</sup> nur Versionen mit Pegelregelungsfunktion  $(-f)$ , <sup>2)</sup> nur Versionen mit Digitalausgang  $(-b)$ , <sup>3)</sup> ausstattungsabhängig Alle Markenzeichen sind Eigentum der betreffenden Hersteller.

#### **Hinweise**

- integriert sind potentialfreie Halbleiter-Schalter
- um den Ausgang zu schützen sind in den Ausgangspfaden Widerstände mit 3k3 eingebaut
- interne PullUp-Widerstände ziehen das Ausgangssignal nach "BCD Supply", die Halbleiterschalter schalten das Signal auf "BCD GND"

 $\Rightarrow$  Sollen die internen PullUp-Widerstände nicht verwendet werden, so müssen die Steckbrücken (Jumper) im Gerät entfernt werden, siehe Anhang S.77.

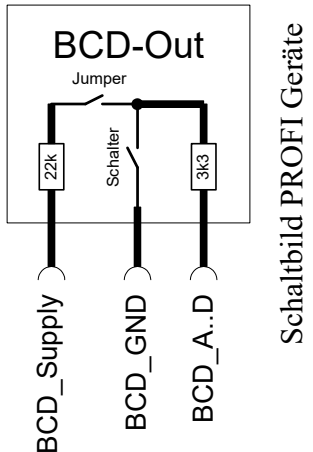

Beispiel: Die BCD-Digitalausgabefunktion soll auf "1" gesetzt werden.

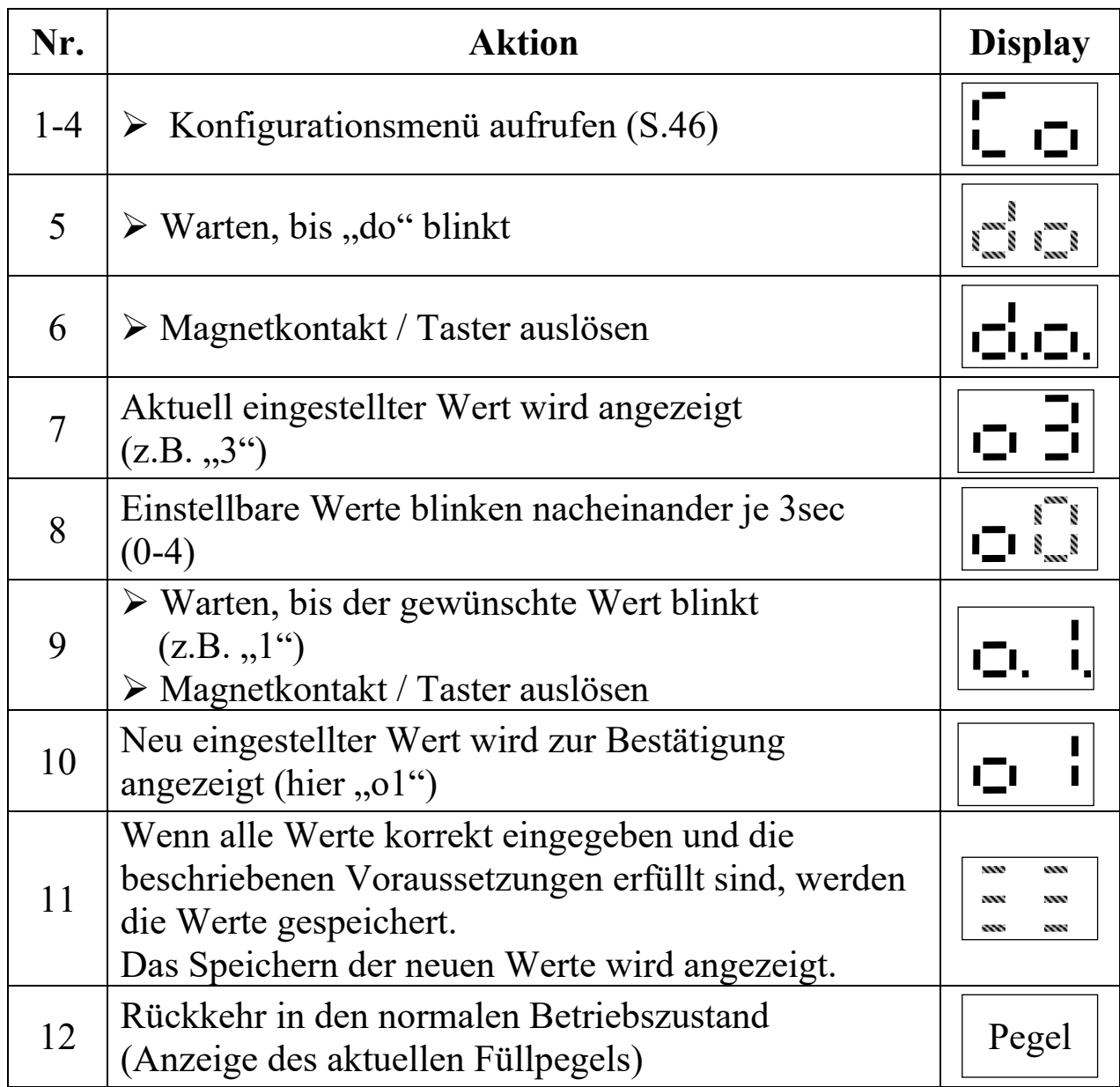

<sup>1)</sup> nur Versionen mit Pegelregelungsfunktion  $(-f)$ , <sup>2)</sup> nur Versionen mit Digitalausgang  $(-b)$ , <sup>3)</sup> ausstattungsabhängig Alle Markenzeichen sind Eigentum der betreffenden Hersteller.

#### **f) Fehlerbehandlung**

Automatisches Löschen von Alarm- oder Störungsmeldungen (Werkseinstellung: <0>)

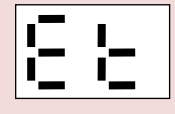

Alarm- oder Störungsmeldungen können vom DLMS automatisch gelöscht werden. Voraussetzung hierfür ist, dass die Ursache der Auslösung nicht mehr anliegt (rechter Dezimalpunkt im Display blinkt nicht). **WARNUNG:** Die Einstellungen in diesem Menüpunkt mit Bedacht vornehmen, da die Gefahr besteht, dass auftretende Störungsmeldungen vom Nutzer nicht mehr registriert werden können.

#### **Alarm- und Störungsmeldungen**

Info: Die Alarm- und Störungsmeldungen sowie deren Ursache und Behebung sind auf Seite 35 detailliert beschrieben.

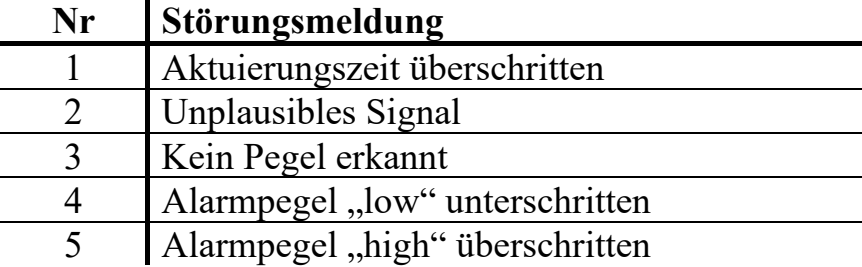

Einstellmöglichkeiten

- 0 kein automatisches Löschen der Meldungen
- 1 Automatisches Löschen der Meldungen 4 & 5
- 2 Automatisches Löschen der Meldungen 3 & 4 & 5
- 3 Automatisches Löschen der Meldungen 2 & 3 & 4 & 5
- 4 Automatisches Löschen der Meldungen 1 &  $2 & 3 & 4 & 5$
- 5 Automatisches Löschen der Meldung 1
- 6 Automatisches Löschen der Meldungen 1 & 4 &5

Beispiel: Das automatische Löschen soll bei den Störungsmeldungen 4 & 5 aktiviert werden, die Option "1" ist einzustellen.

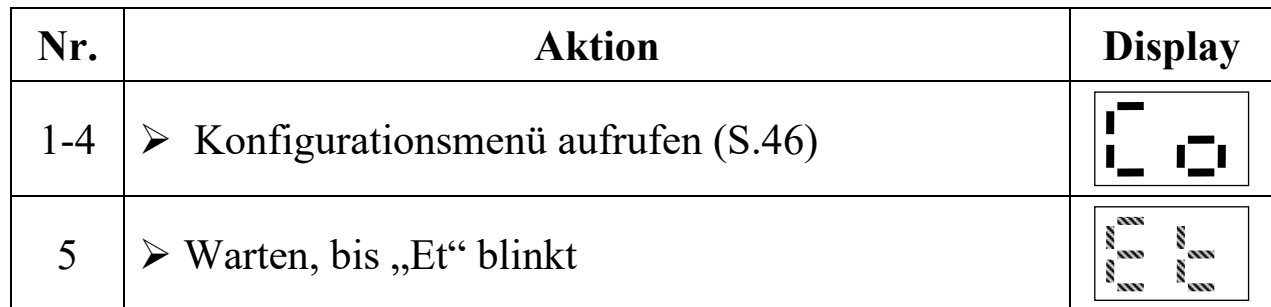

<sup>1)</sup> nur Versionen mit Pegelregelungsfunktion (-f), <sup>2)</sup> nur Versionen mit Digitalausgang (-b), <sup>3)</sup> ausstattungsabhängig Alle Markenzeichen sind Eigentum der betreffenden Hersteller.

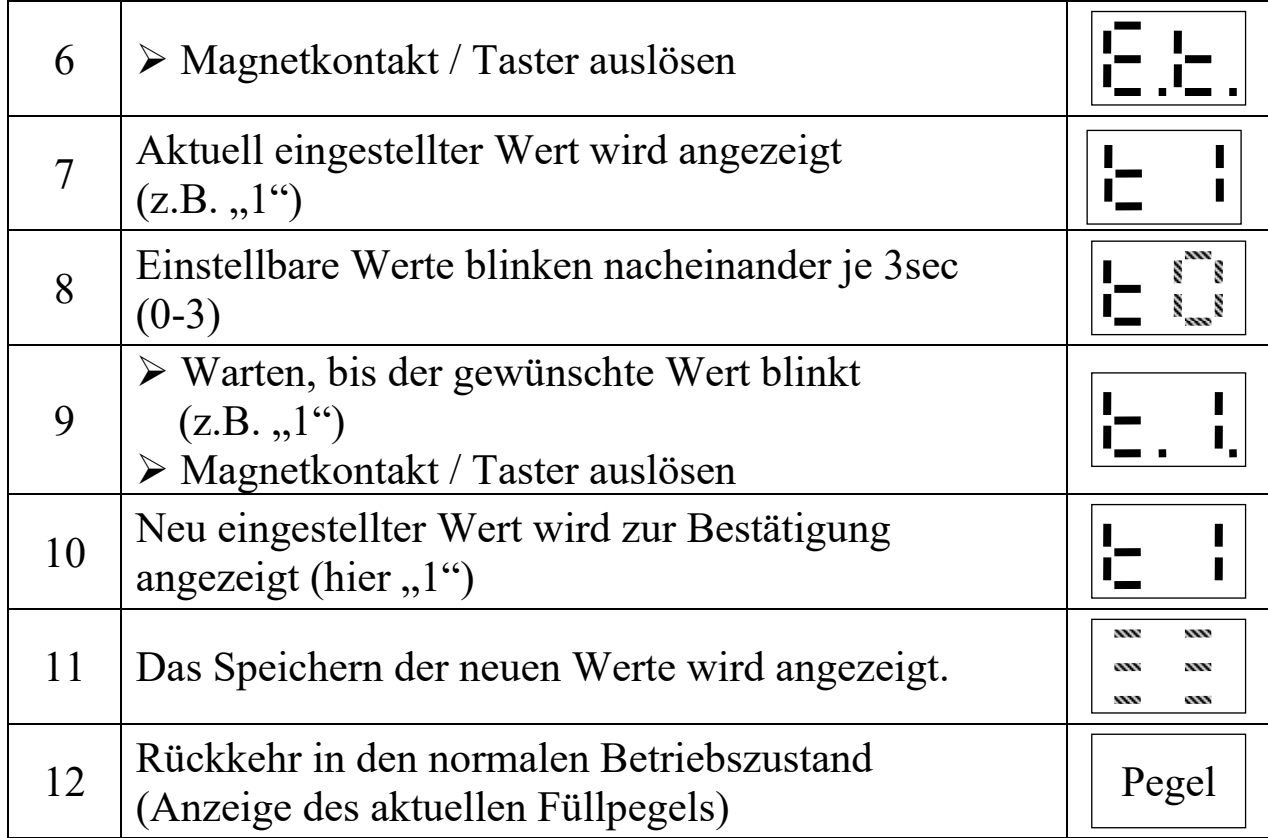

#### **g) Funktionsauswahl & Werksreset** Auswahl der Funktionalität und Rücksetzen in den Auslieferungszustand

Das DLMS kann in den Auslieferungszustand mit Standard-Werten zurückgesetzt werden.

**WARNUNG:** Alle gespeicherten Einstellungen werden dabei auf die Werkseinstellungen (siehe S.62) zurückgesetzt.

Nach dem Zurücksetzen der Werte kann der Betriebmodus<sup>3)</sup> (Pegelregelungsfunktion) des DLMS ausgewählt werden. Der Betriebsmodus ist ausstattungsabhängig und auf Seite 28 beschrieben.

Einstellmöglichkeiten

- 0 keine Pegelautomat aktiviert
- 1 Füllenautomat 1
- 2 Leerenautomat 1
- 3 Füllenautomat 1 und Füllenautomat 2
- 4 Leerenautomat 1 und Leerenautomat 2
- 5 Füllenautomat 1 und Leerenautomat 2

Beispiel: Die Werte sollen in den Auslieferungszustand zurückgesetzt und der Betriebsmodus soll als "Füllenautomat 1" konfiguriert werden.

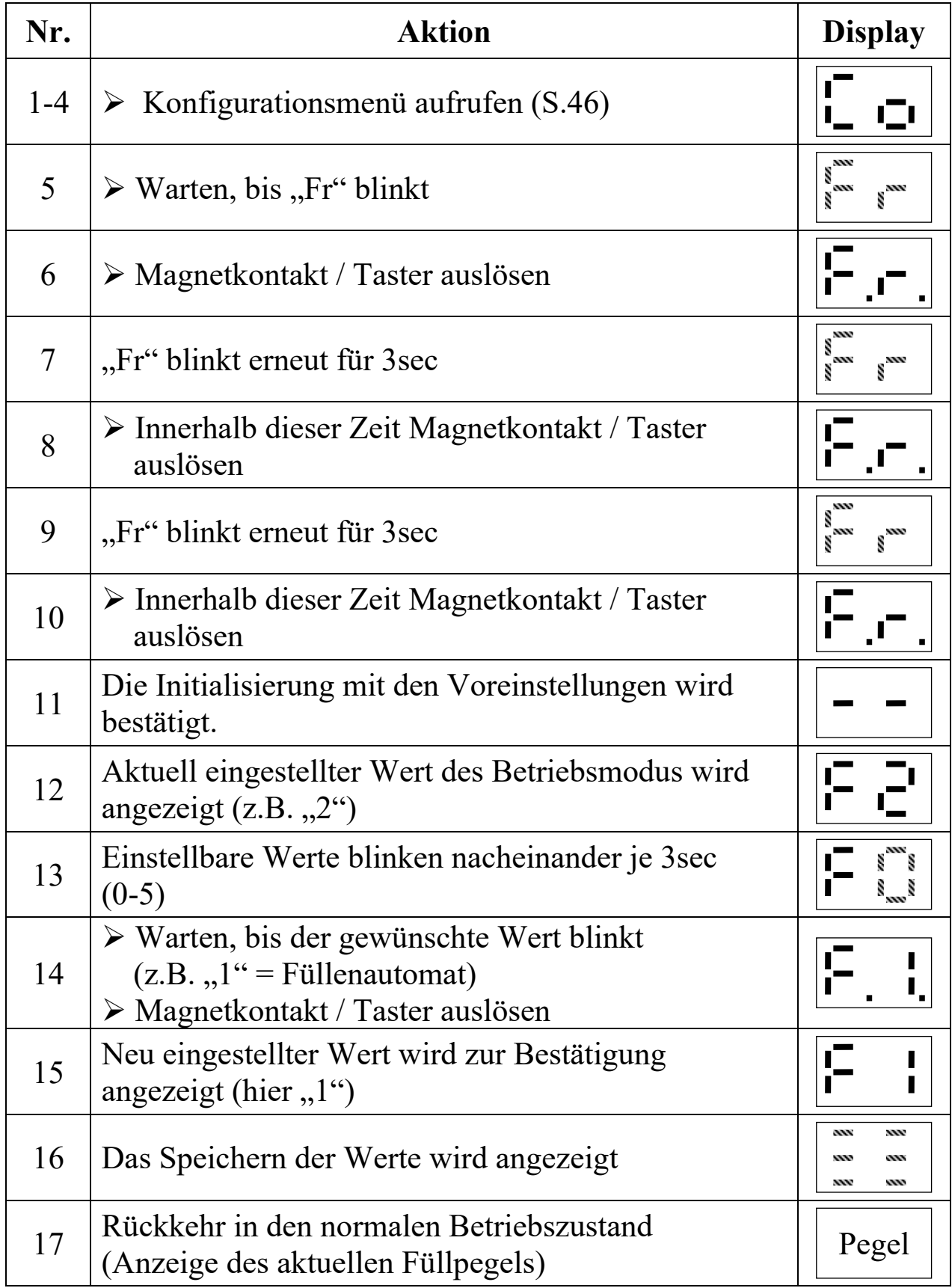

<sup>1)</sup> nur Versionen mit Pegelregelungsfunktion (-f), <sup>2)</sup> nur Versionen mit Digitalausgang (-b), <sup>3)</sup> ausstattungsabhängig Alle Markenzeichen sind Eigentum der betreffenden Hersteller.<br>2022.1 © tne-systeme UG (haftungsbeschränkt) Änderungen und Irrtum vorbehalten.

#### **Werkseinstellungen der Parameter**

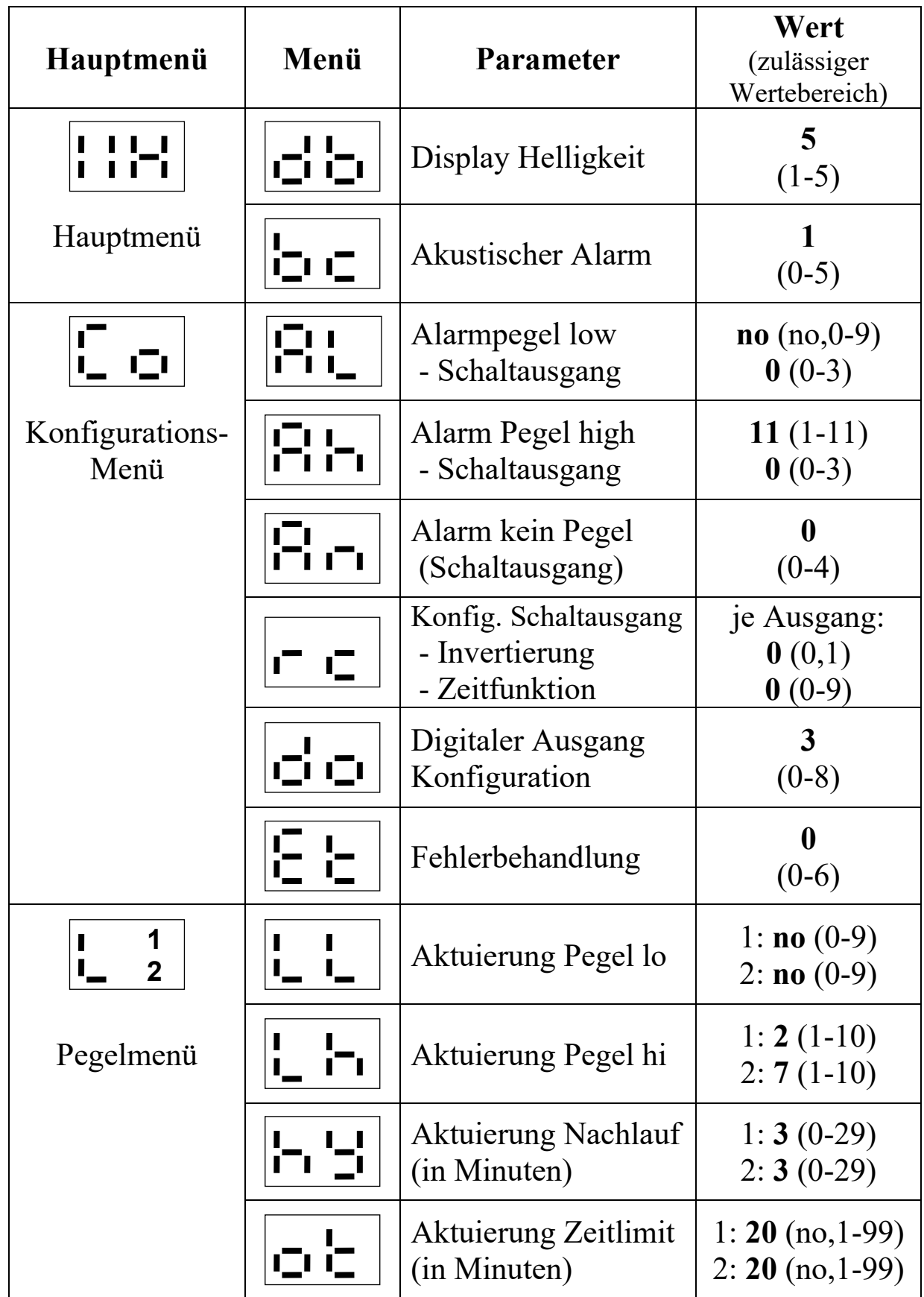

<sup>1)</sup> nur Versionen mit Pegelregelungsfunktion (-f), <sup>2)</sup> nur Versionen mit Digitalausgang (-b), <sup>3)</sup> ausstattungsabhängig Alle Markenzeichen sind Eigentum der betreffenden Hersteller.<br>2022.1 © tne-systeme UG (haftungsbeschränkt) Änderungen und Irrtum vorbehalten.

### **PEGELMENÜ 1)3)**

#### **Funktionsweise der Pegelregelungsautomaten**

Die Pegelregelungsautomaten des DLMS können bei Erreichen von frei einstellbaren Pegeln die Schaltausgänge aktuieren und mithilfe angeschlossener Aktoren den Pegelstand im Behälter zwischen zwei Pegelständen regeln (z.B. Einschalten eines Magnetventils zur Nachspeisung des Behälters oder Ansteuern einer Pumpe zum Leeren des Behälters).

Jeder Pegelregelungsautomat benötigt Werte für

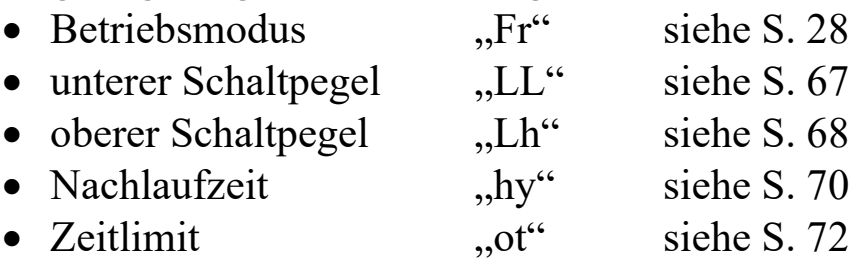

Erreicht der Pegel im Behälter den eingestellten Einschaltpegelwert, so erfolgt die Signalisierung im Display mit "Ax" (automatisches Aktuieren, *x* steht für den aktiven Pegelautomat) und der Anzeige des Zielpegels auf den geregelt wird (hier 04). Im Wechsel zeigt das Display den aktuellen Pegelstand "L" (hier 01). Bei Ansprechen des Pegelautomaten *x* wird der Schaltausgang *x* aktuiert und bleibt solange aktiviert, bis der Füllstand des Behälters den Zielpegel (=Ausschaltpegel) erreicht hat und die Nachlaufzeit hy verstrichen ist. Der Aktuierungsvorgang wird spätestens nach Ablauf des Zeitlimits ot beendet.

**Beispiel:** Pegel im Behälter "1", unterer Schaltpegel "2", oberer Schaltpegel "4"

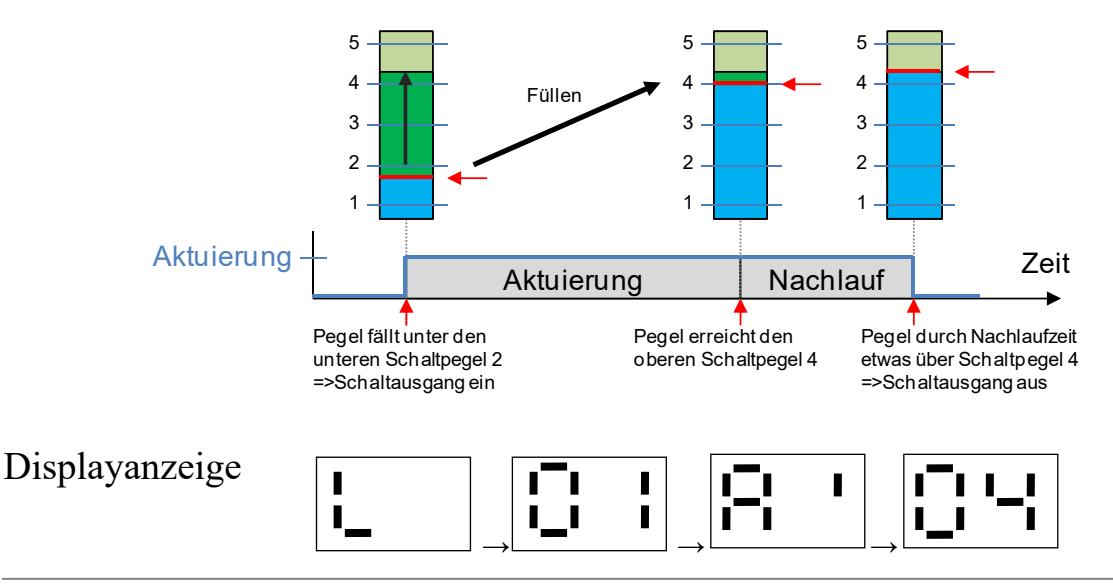

<sup>1)</sup> nur Versionen mit Pegelregelungsfunktion (-f), <sup>2)</sup> nur Versionen mit Digitalausgang (-b), <sup>3)</sup> ausstattungsabhängig Alle Markenzeichen sind Eigentum der betreffenden Hersteller.

#### **Einstellen der Pegelregelungsautomaten**

Das DLMS verfügt ausstattungsabhängig über bis zu 2 Pegelregelungsautomaten. Das Pegelmenü 1 "L1" enthält die Regelungsparameter für den Pegelautomat 1, das Pegelmenü "L2" enthält die Regelungsparameter für den Pegelautomat 23). Durch Setzen des unteren Schaltpegels auf den Wert="no" wird der jeweilige Pegelregelungsautomat deaktiviert.

Das Pegelmenü umfasst die Menüpunkte

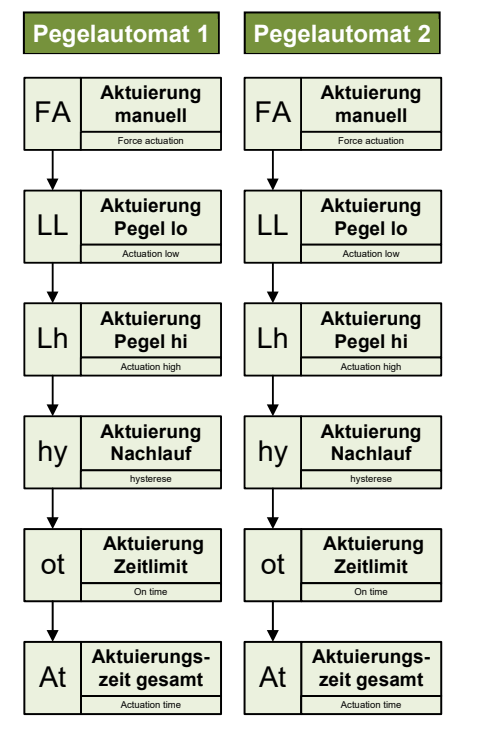

- **a) Aktuierung manuell**  Manuelle Pegelregelung auf Zielpegel
- **b)** Aktuierung Pegel "lo" Einstellen des unteren Werts der Pegelregelung
- c) Aktuierung Pegel "high" Einstellen des oberen Werts der Pegelregelung
- **d) Aktuierung Nachlaufzeit**  Einstellen der Nachlaufzeit der Pegelregelung
- **e) Aktuierung Zeitlimit je 10% Pegeldifferenz** Einstellen der max. zulässigen Aktuierungszeit
- **f) Aktuierungszeit gesamt**  Anzeige der gesamten Aktuierungszeit

### **Aufruf des Pegelmenüs 1 oder 2**

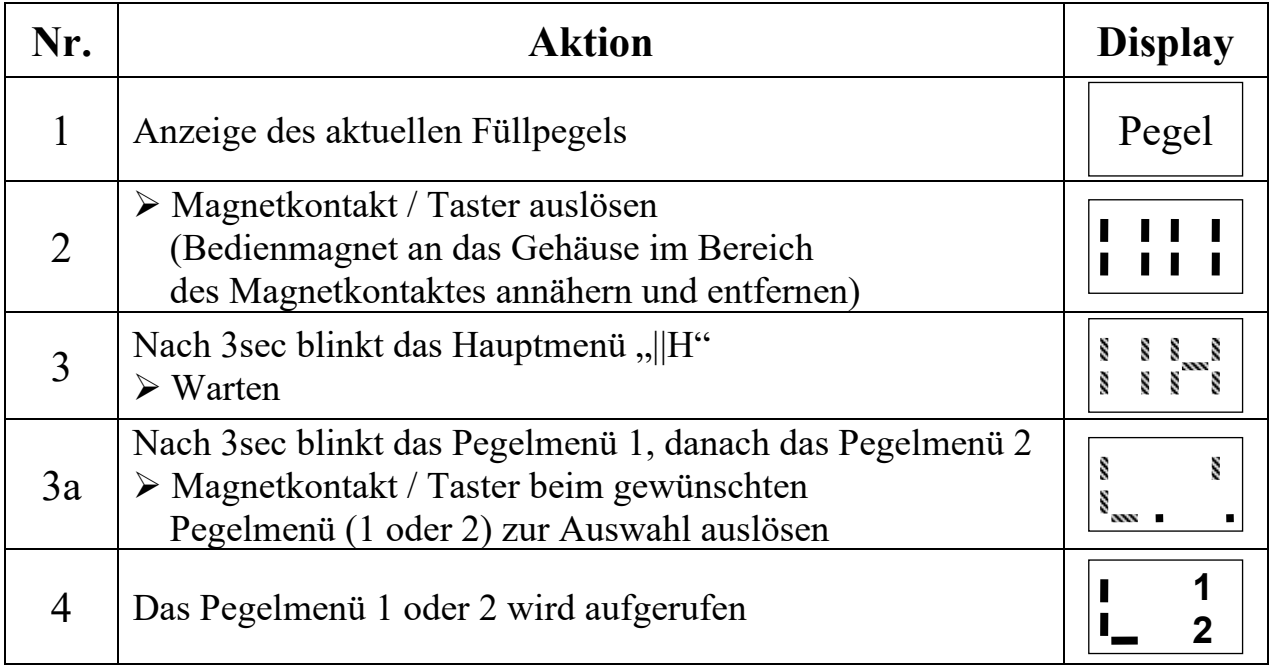

<sup>1)</sup> nur Versionen mit Pegelregelungsfunktion (-f), <sup>2)</sup> nur Versionen mit Digitalausgang (-b), <sup>3)</sup> ausstattungsabhängig Alle Markenzeichen sind Eigentum der betreffenden Hersteller.

#### **a) Aktuierung manuell**

Manuelle Pegelregelung auf Zielpegel

Neben der automatischen Pegelregelung kann es erforderlich oder zweckmäßig sein, den Behälter auf einen definierten Pegelstand zu füllen oder leeren: Beispielsweise wenn größere Mengen Flüssigkeit entnommen werden sollen und diese nicht ausreichend schnell über die automatische Füllfunktion zugeführt werden können. Oder auch wenn der "0-Pegel" unterschritten wurde und der Behälter wieder auf einen Stand gefüllt werden soll, bei dem eine zuverlässige Anzeige des Pegels möglich wird.

#### Einstellmöglichkeiten

- no Deaktivierung der manuellen Aktuierung
- 1..10 Zielpegel der manuellen Aktuierung (Füllen-Autom.)
- 0..9 Zielpegel der manuellen Aktuierung (Leeren-Autom.)

Abhängigkeiten

- Zielpegel > aktueller Pegel (Füllen-Automat)
- Zielpegel < aktueller Pegel (Leeren-Automat)

#### **Achtung!**

- Die Alarmmeldungen für " Alarmpegel low", "Alarmpegel high", "Alarm kein Pegel" werden bei manueller Aktuierung unterdrückt!
- Bei manueller Aktuierung wird die eingestellte maximal zulässige Aktuierungszeit intern mit der Differenz zwischen aktuellem Pegelstand und gewünschtem Zielpegelstand multipliziert. Kann kein Pegelstand detektiert werden (z.B. Pegel im Behälter unter "0"-Sensor, so wird die eingestellte maximal zulässige Aktuierungszeit mit dem gewünschten Zielpegel multipliziert.
- Beispiele:
	- $\circ$  Pegel im Behälter = 5, Zielpegel man. Aktuieren = 8  $\Rightarrow$  Multiplikation der maximal zulässigen Aktuierungszeit mit dem Faktor "3" (8-5)
	- $\circ$  Pegel im Behälter = -, Zielpegel man. Aktuieren = 8  $\Rightarrow$  Multiplikation der maximal zulässigen Aktuierungszeit mit dem Faktor "8" (8-0)

Beispiel: Manuelles Aktuieren mit Zielpegelstand "5" soll eingestellt werden.

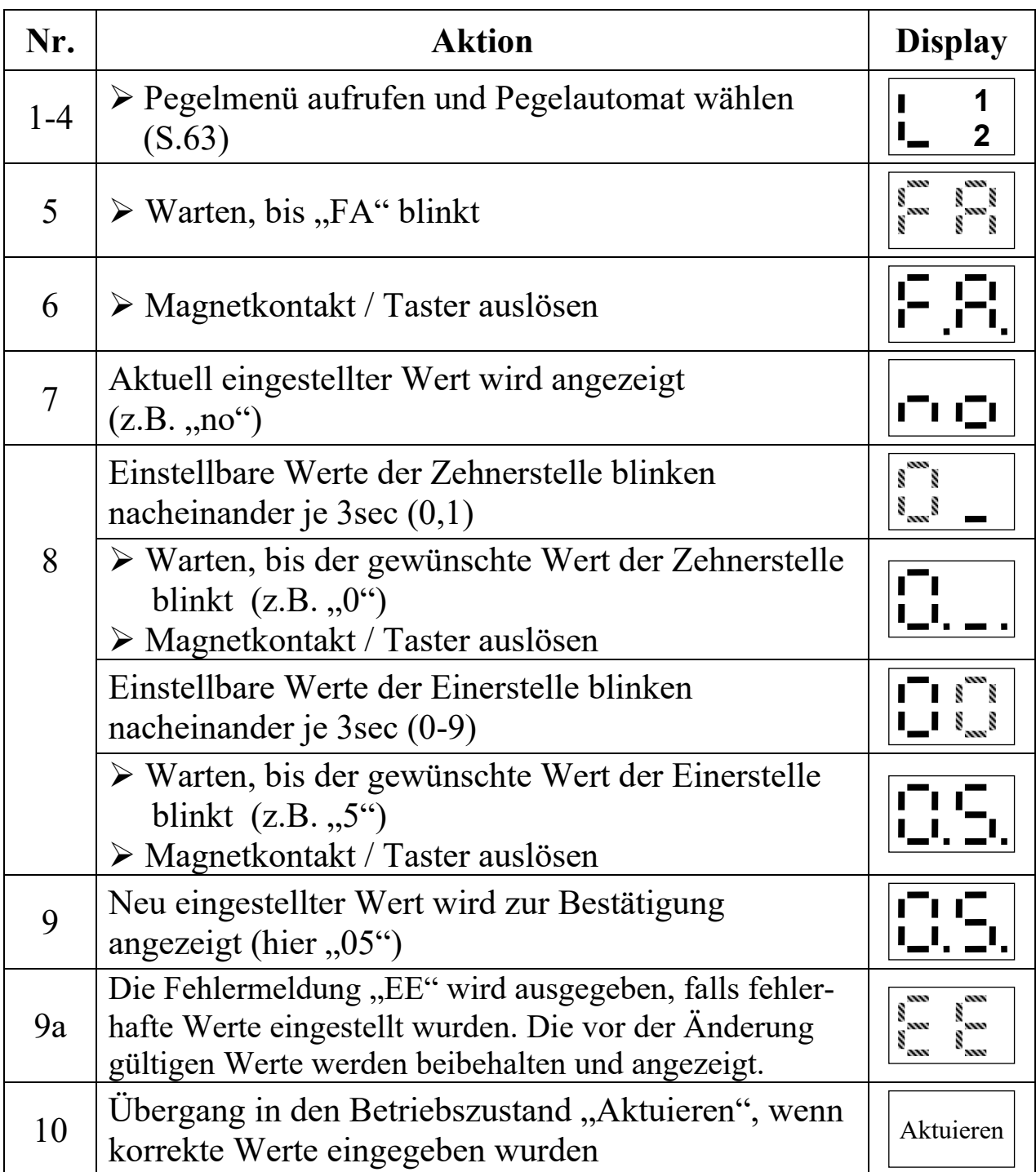

<sup>1)</sup> nur Versionen mit Pegelregelungsfunktion (-f), <sup>2)</sup> nur Versionen mit Digitalausgang (-b), <sup>3)</sup> ausstattungsabhängig Alle Markenzeichen sind Eigentum der betreffenden Hersteller. 2022.1 © tne-systeme UG (haftungsbeschränkt) Änderungen und Irrtum vorbehalten. Seite 66

#### **b) Aktuierung Pegel "lo"**

Einstellen des unteren Werts der Pegelregelung (Werkseinstellung <no>)

Einstellen des unteren Werts der Pegelregelung, siehe hierzu die allgemeine Beschreibung der Pegelregelungsfunktion auf Seite 63.

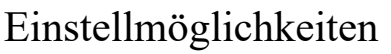

- no **Deaktivierung** des Pegelregelungsautomaten
- 0..9 unterer Schaltpegel der Pegelregelung

Abhängigkeiten

• Bei Erhöhen des unteren Schaltpegels wird der obere Schaltpegel ggf. automatisch mitverschoben, so dass die Bedingung

```
unterer Schaltpegel < oberer Schaltpegel erfüllt bleibt
```
 Bei Betrieb mit 2 Pegelautomaten dürfen sich die Schaltpegelwerte der Pegelautomaten 1 und 2 nicht überschneiden.

Beispiel: Der untere Schaltpegel soll auf "2" eingestellt werden.

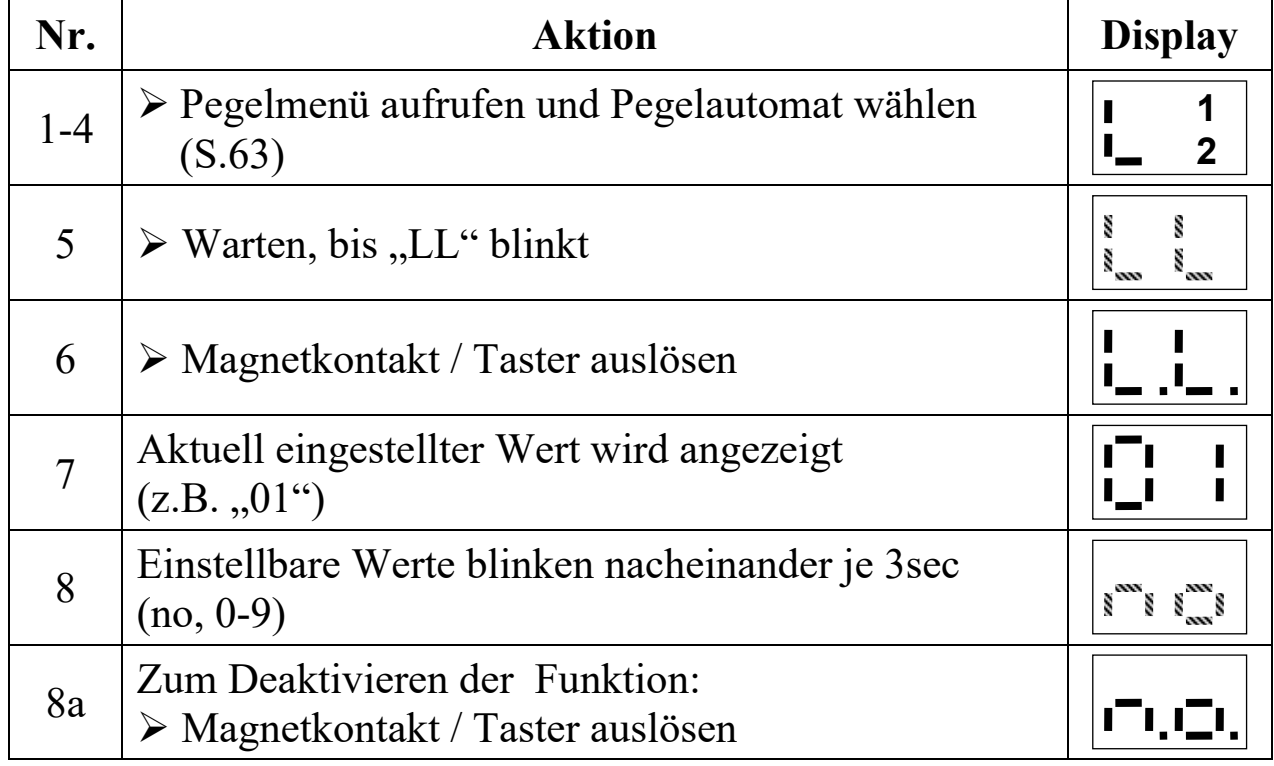

<sup>1)</sup> nur Versionen mit Pegelregelungsfunktion  $(-f)$ , <sup>2)</sup> nur Versionen mit Digitalausgang  $(-b)$ , <sup>3)</sup> ausstattungsabhängig Alle Markenzeichen sind Eigentum der betreffenden Hersteller.

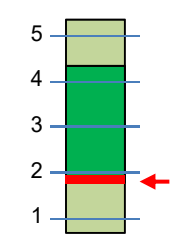

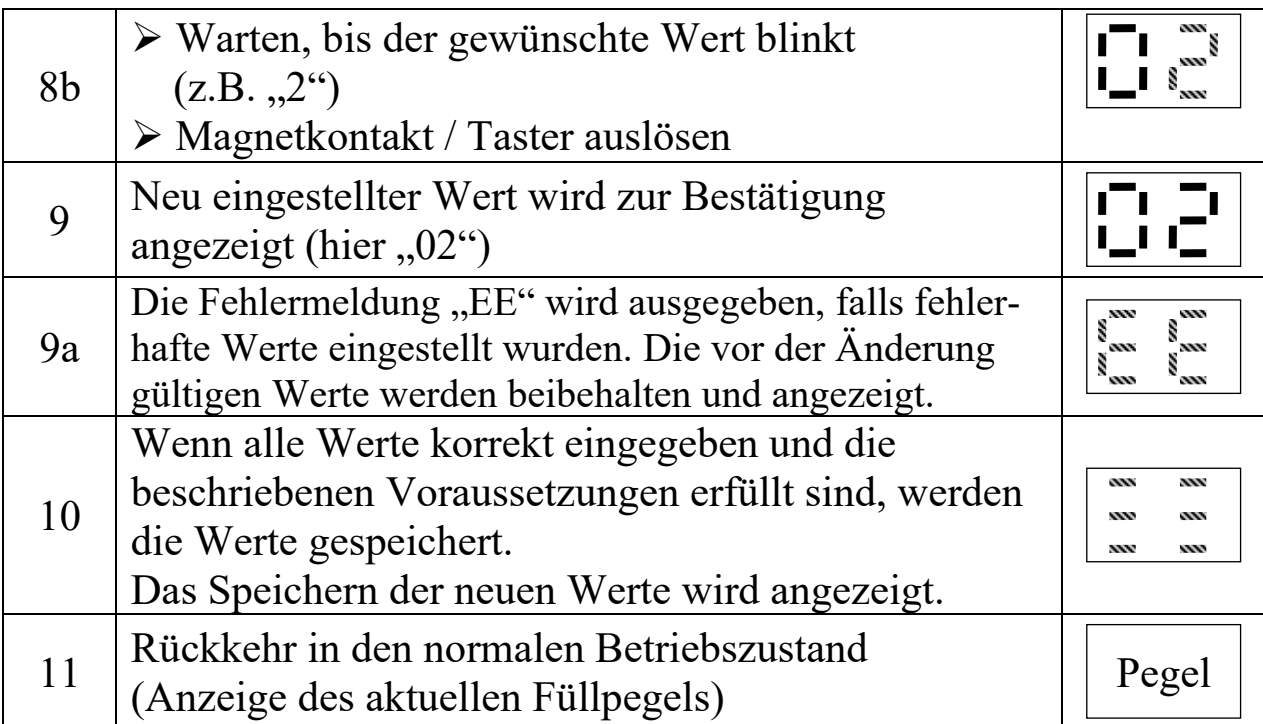

### **c)** Aktuierung Pegel "high" Einstellen des oberen Werts der Pegelregelung (Werkseinstellung <2>)

Einstellen des oberen Werts der Pegelregelung, siehe hierzu die allgemeine Beschreibung der Pegelregelungsfunktion auf Seite 63.

Hinweis

Durch Setzen des unteren Schaltpegels "LL" auf den Wert="no" wird der Pegelregelungsautomat deaktiviert.

### Einstellmöglichkeiten

• 1..10 oberer Schaltpegel der Pegelregelung

Abhängigkeiten

 Bei Absenken des oberen Schaltpegels wird der untere Schaltpegel ggf. automatisch mitverschoben, so dass die Bedingung

**unterer Schaltpegel < oberer Schaltpegel** erfüllt bleibt

• Bei Betrieb mit 2 Pegelautomaten dürfen sich die Schaltpegelwerte der Pegelautomaten 1 und 2 nicht überschneiden. Beispiel: Der obere Schaltpegel soll auf "3" eingestellt werden.

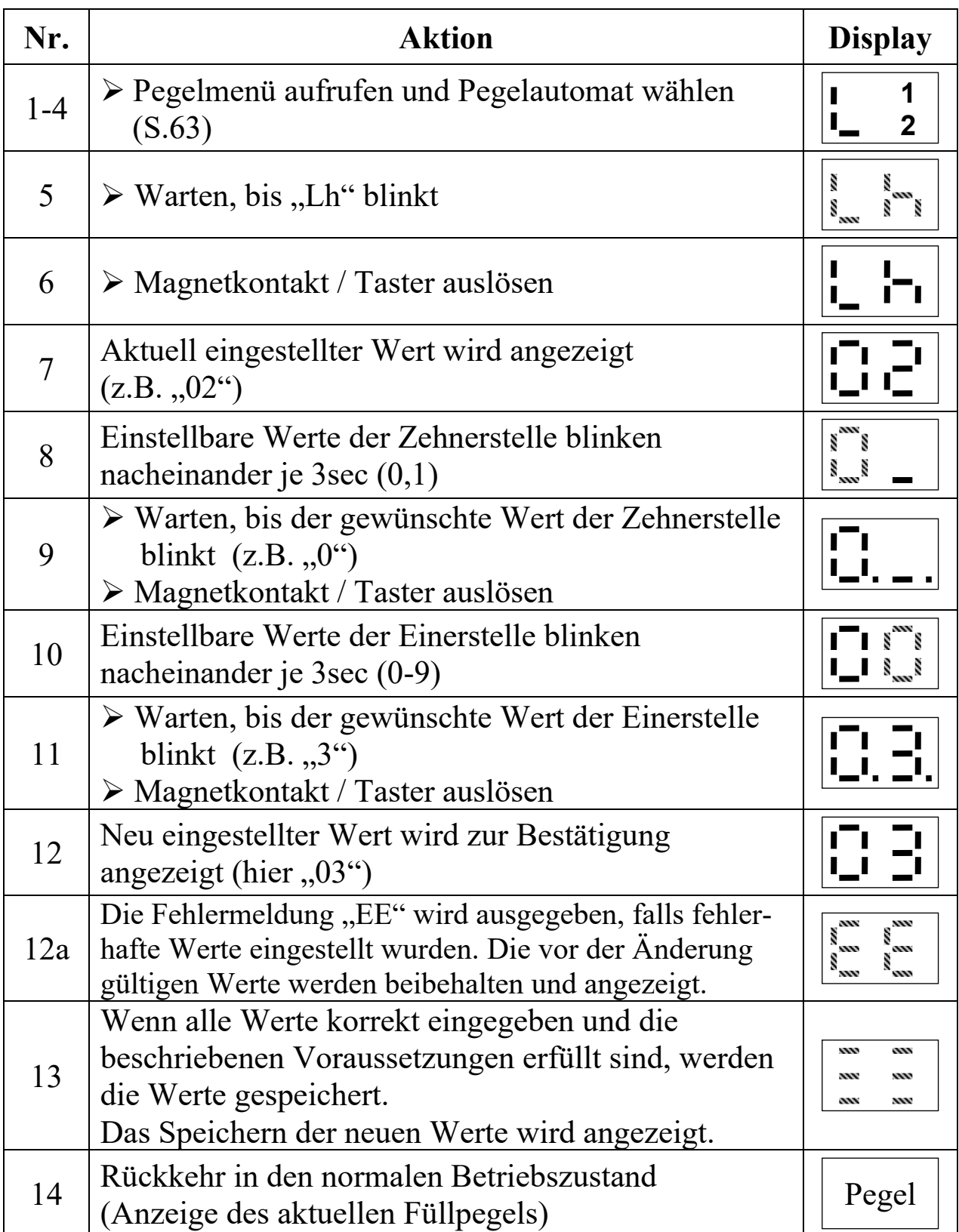

<sup>1)</sup> nur Versionen mit Pegelregelungsfunktion (-f), <sup>2)</sup> nur Versionen mit Digitalausgang (-b), <sup>3)</sup> ausstattungsabhängig Alle Markenzeichen sind Eigentum der betreffenden Hersteller.<br>2022.1 © tne-systeme UG (haftungsbeschränkt) Änderungen und Irrtum vorbehalten. 2022.1 © tne-systeme UG (haftungsbeschränkt) Änderungen und Irrtum vorbehalten. Seite 69

### **d) Aktuierung Nachlaufzeit**

Einstellen der Nachlaufzeit der Pegelregelung (Werkseinstellung <3>)

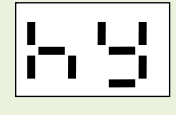

Um ein zu häufiges Aktuieren nach Erreichen des Zielpegels und geringer Pegeländerung (z.B. durch Entnahme von Flüssigkeit) zu verhindern, kann eine Nachlaufzeit vorgegeben werden. Sobald der Pegelstand den Zielpegelstand erreicht, wird für die Zeitdauer der Nachlaufzeit der Schaltausgang weiter aktuiert.

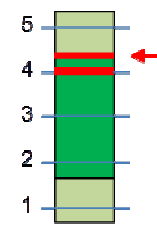

Beispiel Füllautomat: Die Nachlaufzeit stellt sicher, dass der Sensor des Zielpegelstandes sicher mit Flüssigkeit bedeckt ist und geringe Entnahmen von Flüssigkeit nicht sofort zu erneutem Nachspeisen führen.

Einstellmöglichkeiten

• 0..29 Nachlaufzeit in Minuten

Abhängigkeiten

• Nachlaufzeit hy < max. zulässige Aktuierungszeit ot

Beispiel: Die Nachlaufzeit soll auf 7 Minuten eingestellt werden.

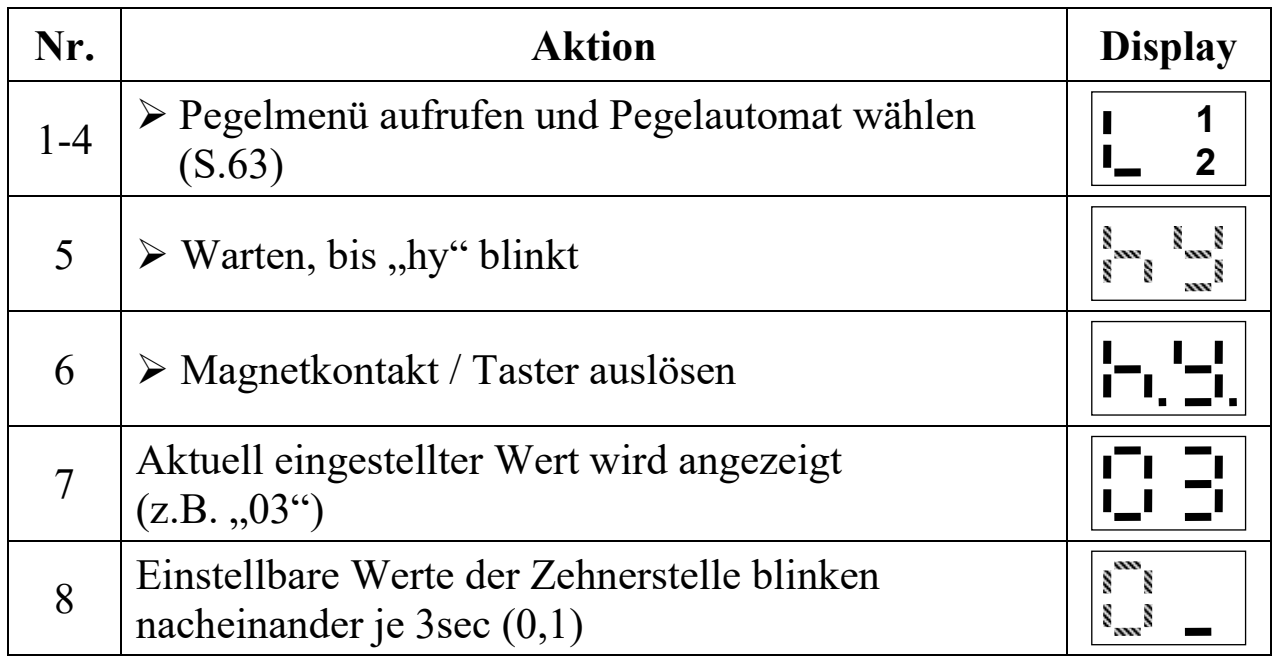

<sup>1)</sup> nur Versionen mit Pegelregelungsfunktion  $(-f)$ , <sup>2)</sup> nur Versionen mit Digitalausgang  $(-b)$ , <sup>3)</sup> ausstattungsabhängig Alle Markenzeichen sind Eigentum der betreffenden Hersteller. 2022.1 © tne-systeme UG (haftungsbeschränkt)  $\ddot{a}$ nderungen und Irrtum vorbehalten. **Seite 70**
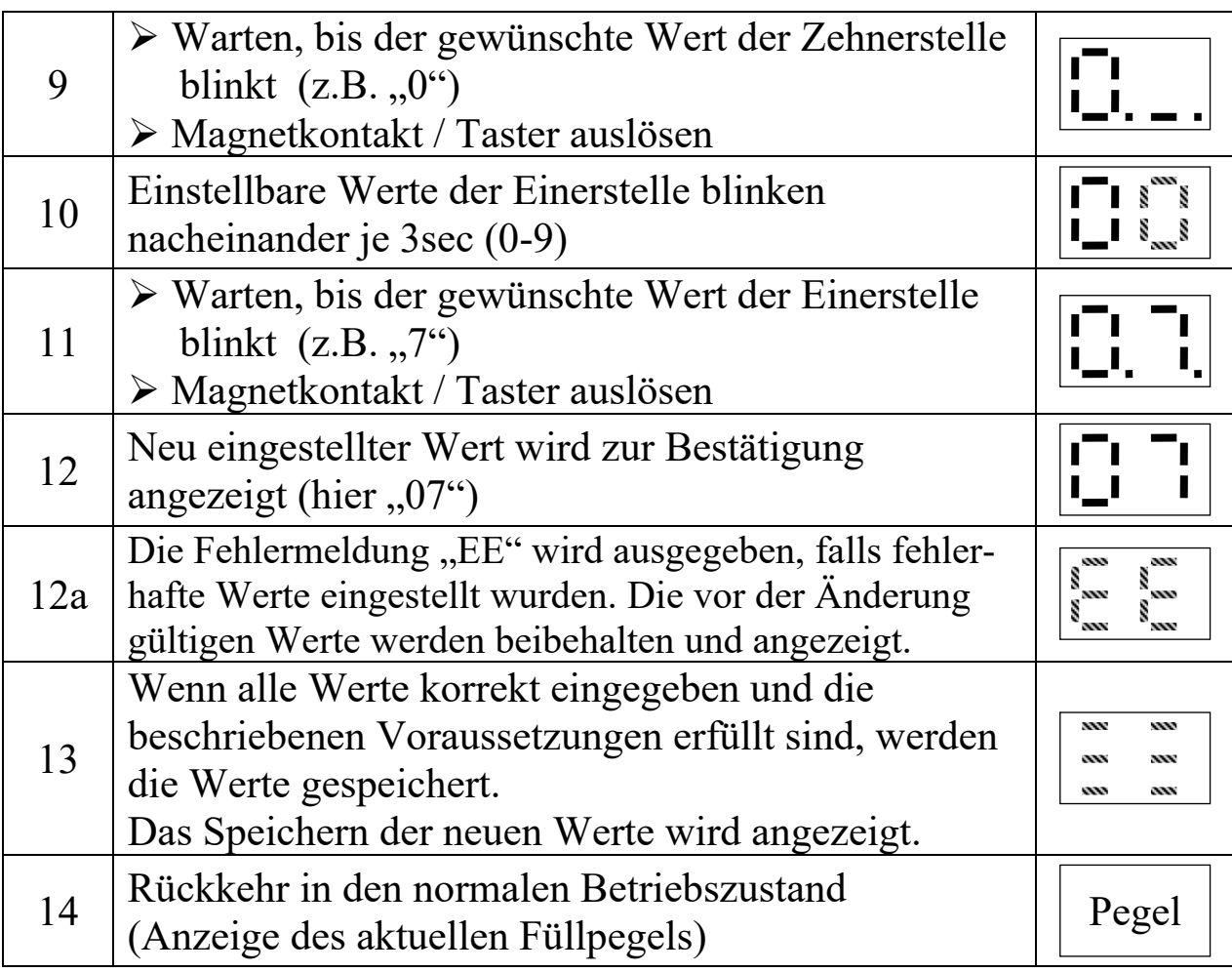

**e) Aktuierung Zeitlimit je 10% Pegeldifferenz** Einstellen der maximal zulässigen Aktuierungszeit (Werkseinstellung: <20>)

|⊏∟'=

Für die Aktuierung kann eine maximal zulässige Aktuierungszeit je **10% Pegeldifferenz** eingestellt werden. Sobald das DLMS aufgrund einer Pegeländerung oder manuellem Aktuierungswunsch den Schaltausgang aktuiert wird die Zeitdauer erfasst. Erreicht der Pegelstand in der eingestellten maximal zulässigen Aktuierungszeit (multipliziert mit der Differenz zwischen aktuellem und Zielpegelstand) nicht den eingestellten Zielpegel, so wird das Aktuieren abgebrochen und eine Störungsmeldung (Er1) ausgegeben. Abhängig von der Konfiguration kann zusätzlich ein akustischer Alarm (=>Menüpunkt "bc", S.42) erfolgen. Der Alarm kann mit dem Menüpunkt "rA" (S. 40) gelöscht werden.

Info

- Auch bei manueller Aktuierung wird die eingestellte maximal zulässige Aktuierungszeit intern mit der Differenz zwischen aktuellem Pegelstand und gewünschtem Zielpegelstand multipliziert (siehe S.65).
- Bei Betrieb mit 2 Pegelregelungsautomaten (Main und Backup, Betriebsmodi 3 und 4) wird die Fehlermeldung (Er1) erst dann ausgegeben, wenn beide Pegelregelungsautomaten den Füllstand nicht regeln können.

Einstellmöglichkeiten

- no entspricht einem Wert von 1000 Minuten (16,7h) je 10% Pegeldifferenz! !! Diese Einstellung nur mit Bedacht wählen!!!
- 1-99 (Wert in Minuten)

Abhängigkeiten

• max. zulässige Aktuierungszeit ot  $>$  Nachlaufzeit hy

Beispiel

 Das Zeitlimit der Aktuierung ot je 10% Pegeldifferenz wird zu 15 Minuten eingestellt: Bei Pegelstand = 2 und Zielpegel = 5 erfolgt die Multiplikation der maximal zulässigen Aktuierungszeit mit dem Faktor "3":  $\Rightarrow$  (5-2) x 15 Minuten = 45 Min zulässige Aktuierungszeit

Beispiel: Das Zeitlimit der Aktuierung je 10% Pegeldifferenz soll zu 15min eingestellt werden.

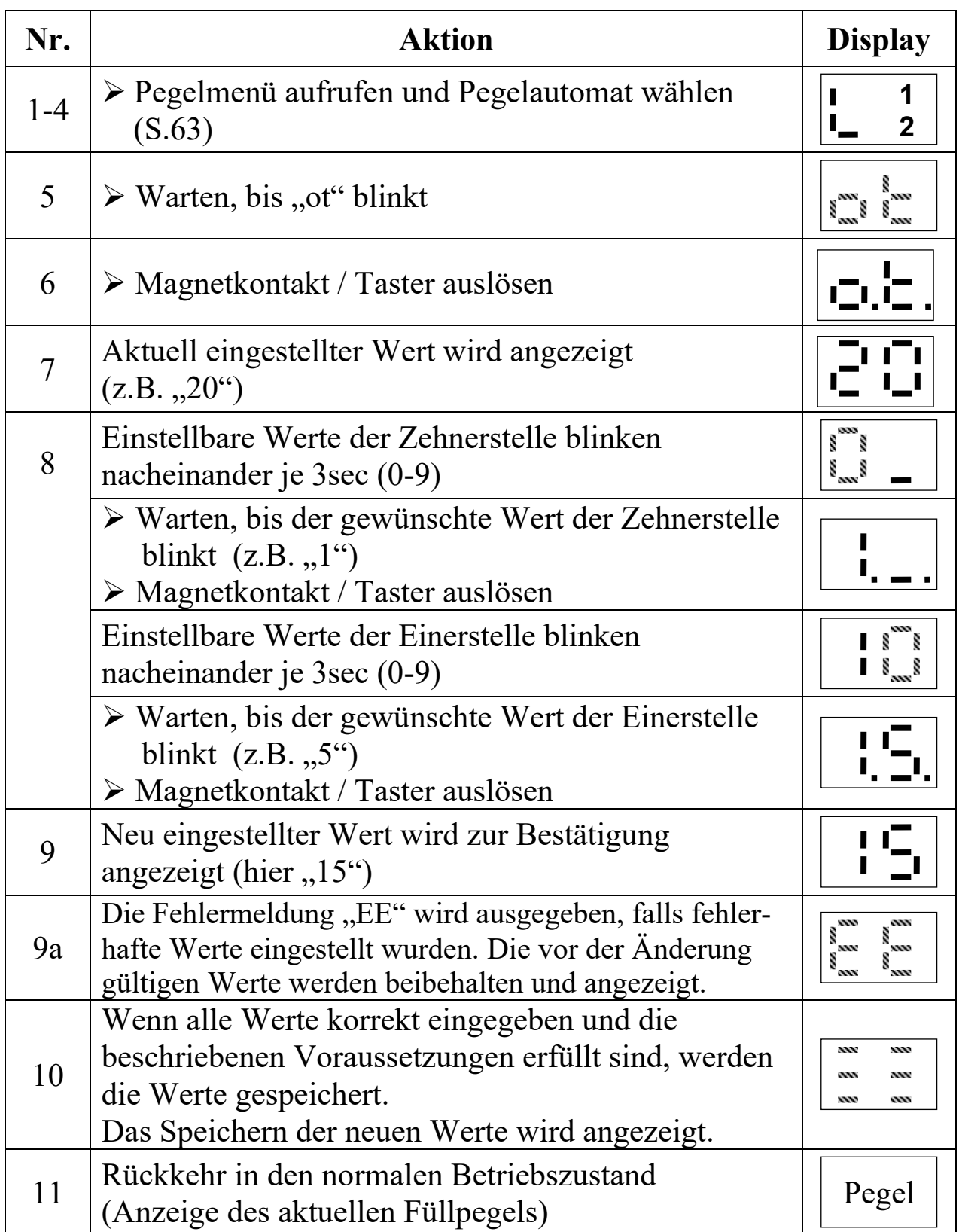

<sup>1)</sup> nur Versionen mit Pegelregelungsfunktion (-f), <sup>2)</sup> nur Versionen mit Digitalausgang (-b), <sup>3)</sup> ausstattungsabhängig Alle Markenzeichen sind Eigentum der betreffenden Hersteller.<br>2022.1 © tne-systeme UG (haftungsbeschränkt) Änderungen und Irrtum vorbehalten. 2022.1 © tne-systeme UG (haftungsbeschränkt) Änderungen und Irrtum vorbehalten. Seite 73

### **f) Aktuierungszeit gesamt** Anzeige der gesamten Aktuierungszeit

Bei jedem Aktuierungsvorgang wird die Aktuierungsdauer (inklusive Nachlaufzeit) erfasst, zur bisherigen Gesamtaktuierungszeit addiert und gespeichert. Die Erfassung erfolgt dabei minutengenau.

Mithilfe der Gesamtaktuierungszeit kann beispielsweise der Zufluss durch Nachspeisen auf Plausibilität kontrolliert und die nachgespeiste Flüssigkeitsmenge berechnet werden, wenn die Zuflussmenge in Litern pro Minute bekannt ist.

Die gesamte Aktuierungszeit wird in Stunden und Minuten angezeigt. Die Anzeige der Stunden erfolgt durch Ausgabe der einzelnen Ziffern fünfstellig (00000 bis 99999) beginnend mit der Zehntausenderstelle, endend mit der Einerstelle. Danach werden die Minuten im Format "xx" angezeigt.

Im Anschluss kann wahlweise der Aktuierungszeitzähler auf "0" zurückgesetzt werden.

## Beispiel: Die gesamte Speisezeit beträgt 25 Stunden und 18 Minuten

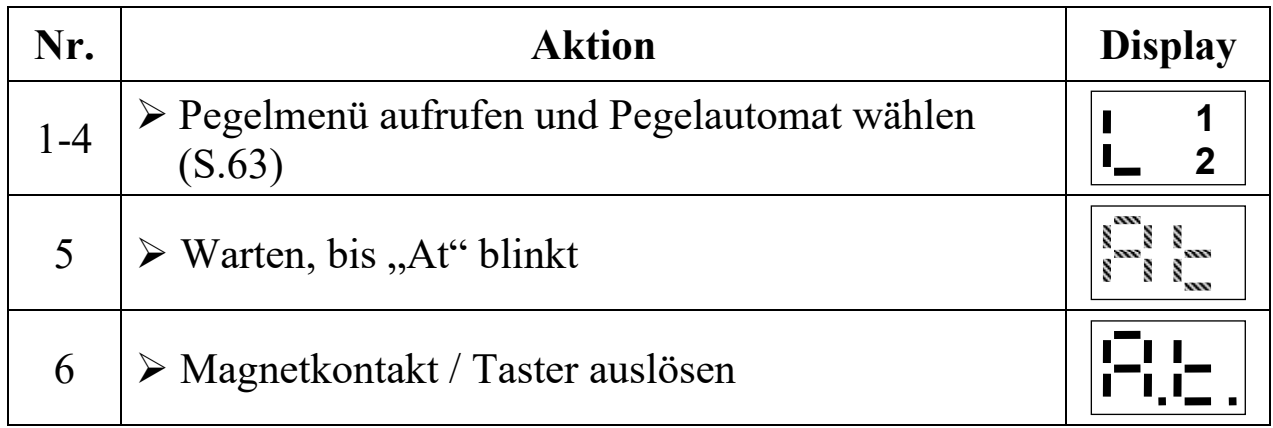

<sup>1)</sup> nur Versionen mit Pegelregelungsfunktion  $(-f)$ , <sup>2)</sup> nur Versionen mit Digitalausgang  $(-b)$ , <sup>3)</sup> ausstattungsabhängig Alle Markenzeichen sind Eigentum der betreffenden Hersteller. 2022.1 © tne-systeme UG (haftungsbeschränkt) Änderungen und Irrtum vorbehalten. Seite 74

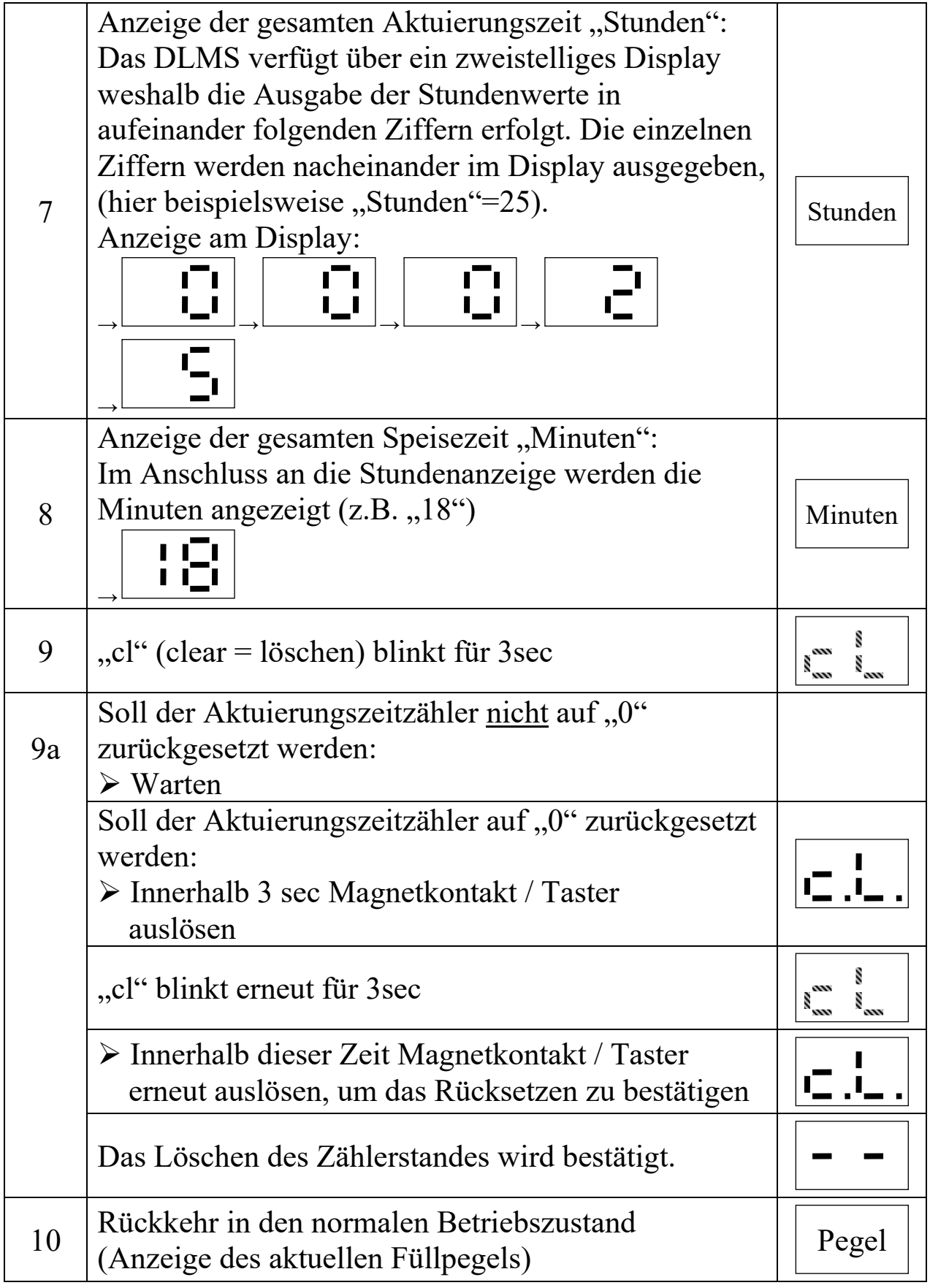

<sup>1)</sup> nur Versionen mit Pegelregelungsfunktion (-f), <sup>2)</sup> nur Versionen mit Digitalausgang (-b), <sup>3)</sup> ausstattungsabhängig Alle Markenzeichen sind Eigentum der betreffenden Hersteller. 2022.1 © tne-systeme UG (haftungsbeschränkt) Änderungen und Irrtum vorbehalten. Seite 75

## **Einstellen der Messempfindlichkeit**

Die Messempfindlichkeit des DLMS ist im Auslieferungszustand auf "empfindlich" eingestellt, was die meisten Anwendungsfälle abdeckt. In Einzelfällen kann eine Anpassung der Messempfindlichkeit erforderlich sein, hierzu wie folgt vorgehen:

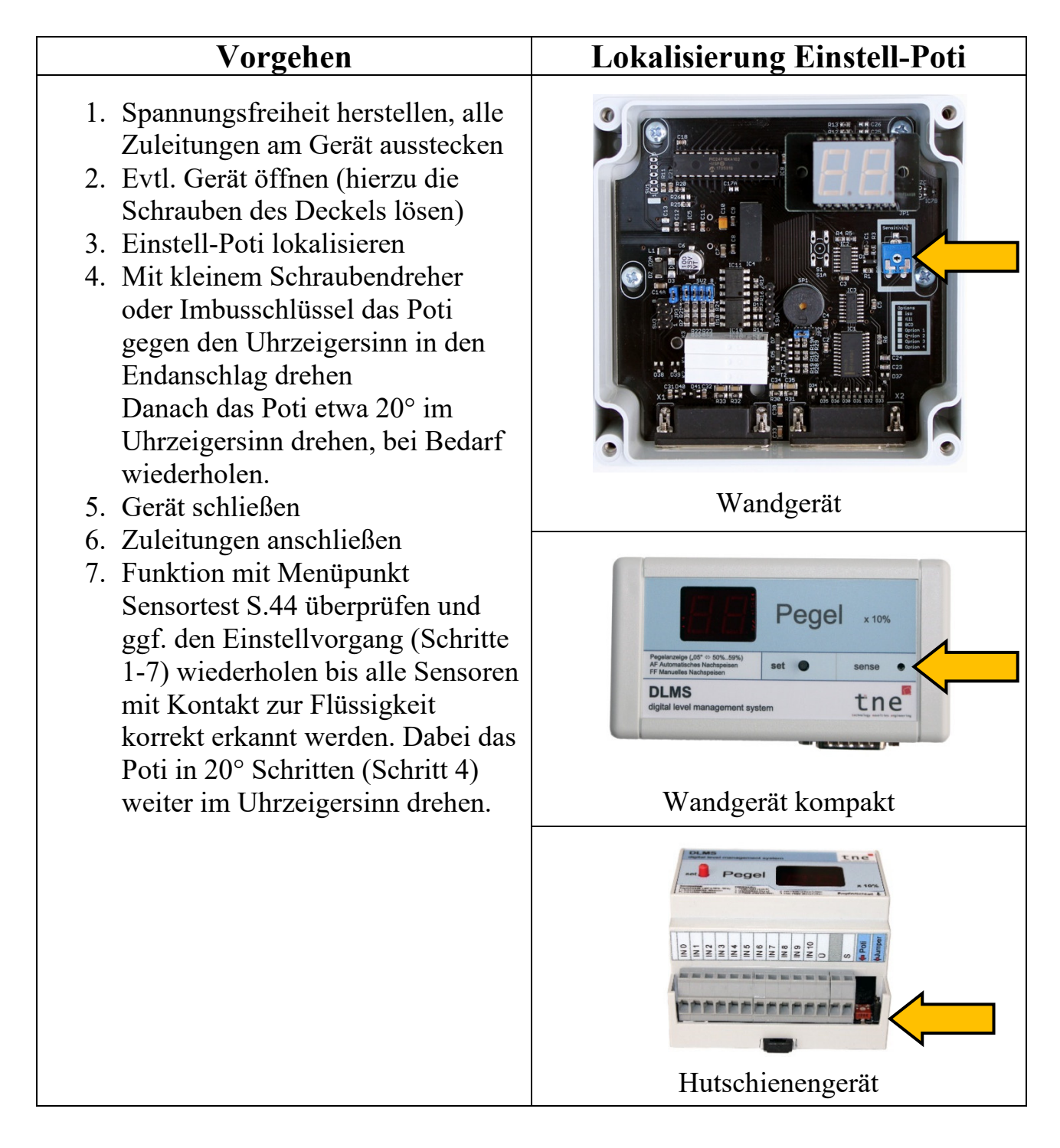

## **Entfernen / Stecken der Steckbrücken bei Versionen mit BCD-Digitalausgang 2)**

Im Auslieferungszustand sind die Steckbrücken für die PullUp-Widerstände der Digitalausgangssignale gesteckt. Bei Versorgung der Digitalschnittstelle mit z.B. 24V wird das Pegelsignal mit den Signalpegelwerten 24V / bzw. 0V ausgegeben. Es kann erforderlich sein, die internen PullUp-Widerstände zu deaktivieren (falls diese bereits extern oder im angeschlossenen Gerät vorhanden sind). Die Steckbrücken lassen sich mit einer kleinen Zange oder Pinzette wie folgt entfernen:

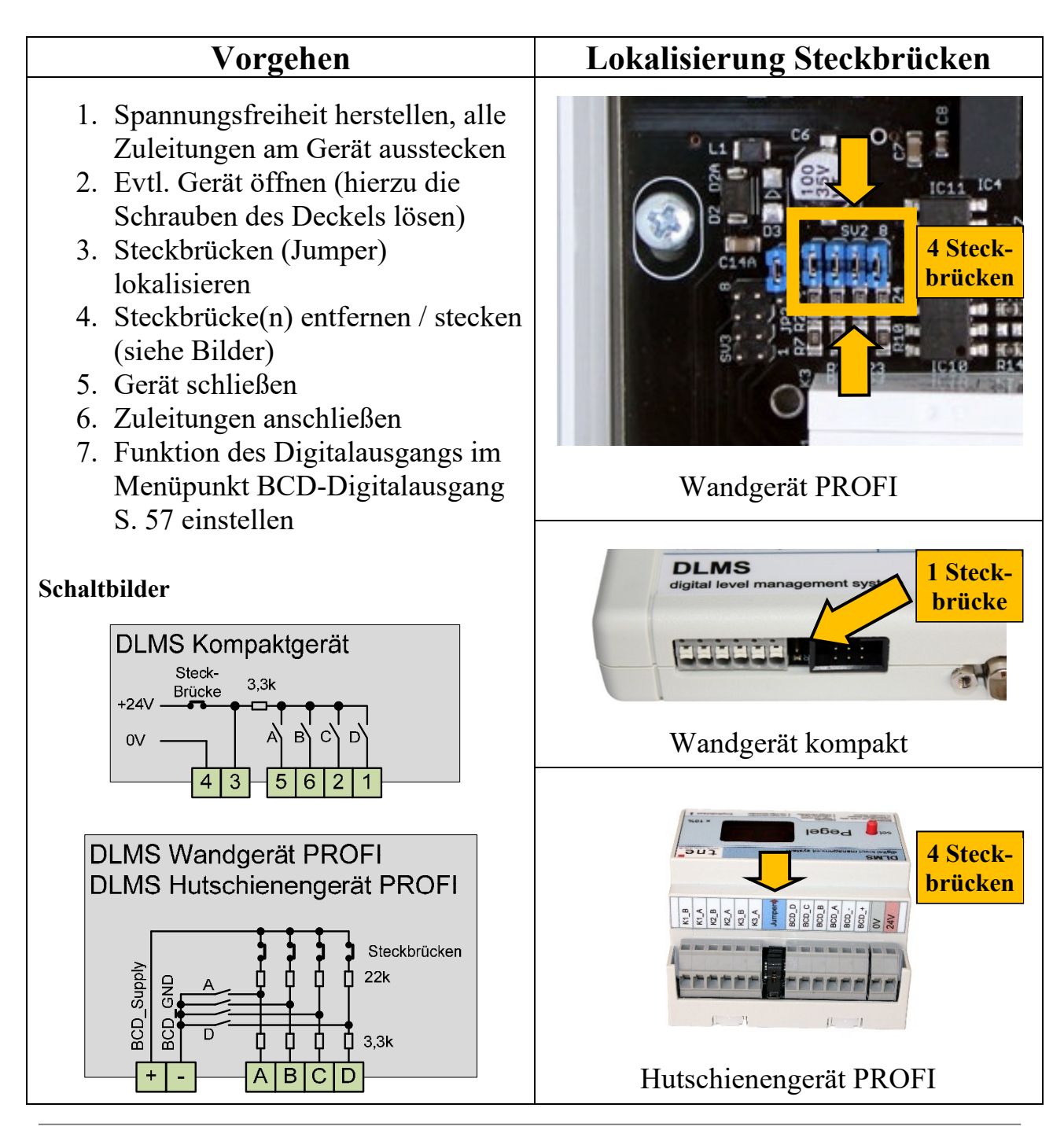

<sup>1)</sup> nur Versionen mit Pegelregelungsfunktion (-f), <sup>2)</sup> nur Versionen mit Digitalausgang (-b), <sup>3)</sup> ausstattungsabhängig Alle Markenzeichen sind Eigentum der betreffenden Hersteller. 2022.1 © tne-systeme UG (haftungsbeschränkt) Änderungen und Irrtum vorbehalten. Seite 77

## **Schaltausgang 3 3) aktivieren**

Die DLMS Systemgeräte verfügen ausstattungsabhängig über bis zu 3 Schaltausgänge. Der Schaltausgang 3 ist standardmäßig deaktiviert, da seine Funktion von dem internen akustischen Alarmgeber abhängt. Grund hierfür ist, dass der geräteinterne Schaltkanal entweder den internen akustischen Alarm oder den Schaltausgang 3 betätigen kann.

Bei aktiviertem Schaltausgang 3 ist der interne akustische Signalgeber ohne Funktion und der Menüpunkt zum Einstellen der akustischen Funktion ("bc") ist nicht zugänglich. Wird der Schaltausgang 3 als Alarmausgang genutzt so kann die interne akustische Alarmfunktion ersetzt werden.

Zum Aktivieren oder Deaktivieren des Schaltausgangs muss eine Steckbrücke versetzt werden.

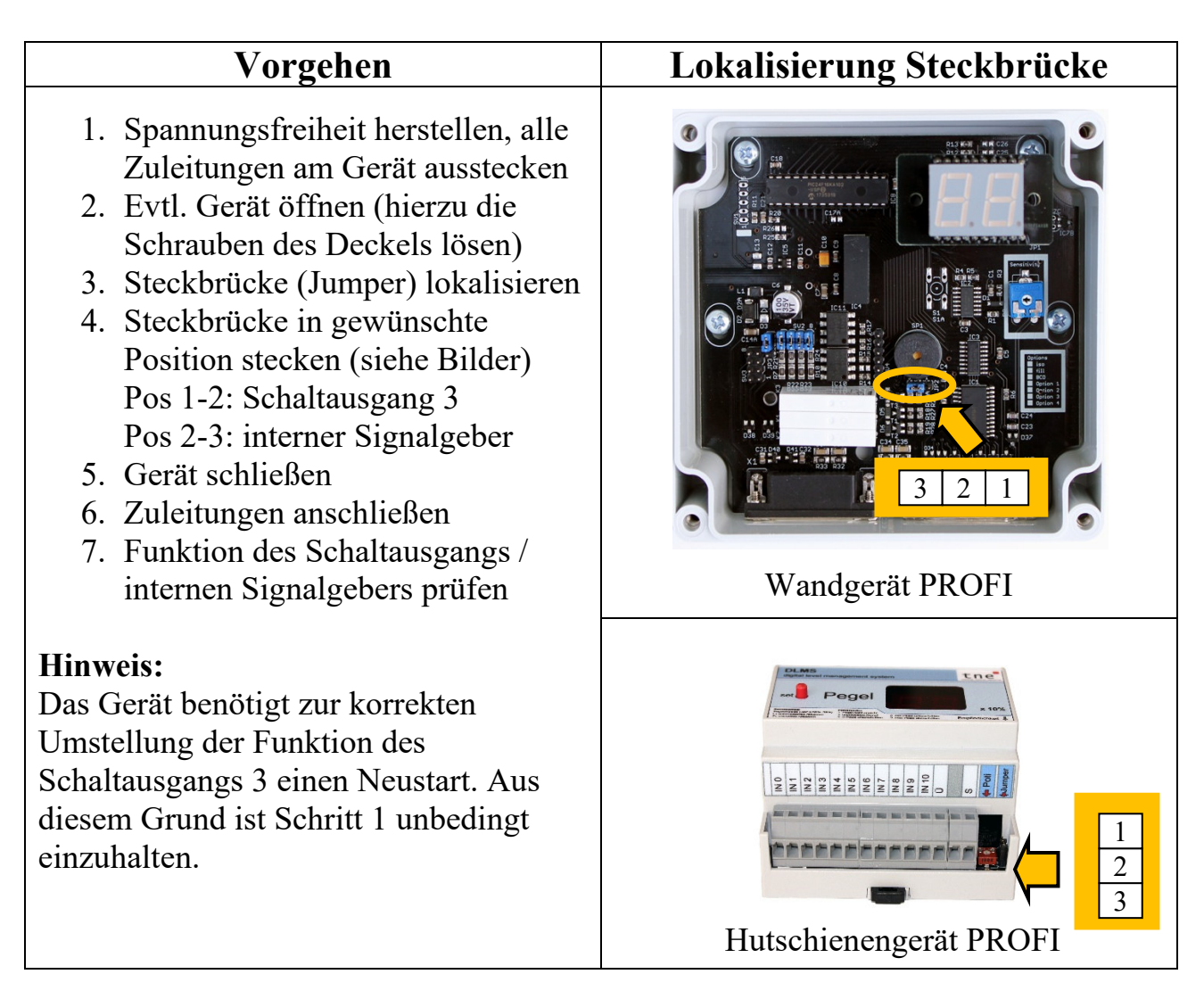

<sup>1)</sup> nur Versionen mit Pegelregelungsfunktion (-f), <sup>2)</sup> nur Versionen mit Digitalausgang (-b), <sup>3)</sup> ausstattungsabhängig Alle Markenzeichen sind Eigentum der betreffenden Hersteller.

2022.1 © tne-systeme UG (haftungsbeschränkt) Änderungen und Irrtum vorbehalten. Seite 78

DLMS

# **Fehlerbehebung**

**Problem:** Nach Anschluss zeigt das Gerät "Er3" oder "Er5" oder auch "Er2" Lösung: Messempfindlichkeit anpassen, siehe S.76

**Problem:** Das Gerät zeigt "Er2", ein Anpassen der Messempfindlichkeit bringt keinen Erfolg. Ursache: "Er2" bedeutet, dass ein unplausibler Pegelstand vorliegt. Die wahrscheinlichste Ursache ist eine unzureichende Kabelverbindung zu mindestens einer Elektrode oder der vertauschte Anschluss von Elektroden. Ebenso kann am Messrohr entlanglaufendes Wasser zu einem unplausiblen Pegelstand führen.

Erklärung: Das DLMS plausibilisiert den Signalpegel in dem es prüft ob alle Elektroden bis zur obersten Elektrode Kontakt mit der Flüssigkeit haben. D.h. wenn in dem Behälter der Pegelstand 5 vorliegt, müssen alle Elektroden (S, 0 bis 5) Kontakt zur Flüssigkeit haben. Hat z.B. die Elektrode "3" wegen eines Kabelbruchs oder mangelhafter Kabelverbindung keinen Kontakt so wird der Pegel "5" im Wechsel mit der Fehlermeldung "Er2" angezeigt; dies bedeutet, dass der Pegel im Behälter vermutlich "5" ist, jedoch gibt es mit mindestens einer Elektrode ein Problem.

# **FAQ – Häufig gestellte Fragen**

Frage: Können auch weniger Elektroden angeschlossen werden? (Beispielsweise steht in einer vorhandenen Installation nur ein 8-poliges Kabel zur Verfügung)

Antwort: Es können auch weniger Elektroden angeschlossen werden, jedoch sinkt damit die Auflösung der Pegeldarstellung. Steht beispielsweise nur ein 8 poliges Kabel zur Verfügung so kann z.B. jede 2.te Elektrode angeschlossen werden (z.B. S,0,2,4,6,8,10,Ü). Die Signalleitungen der übrigen Elektroden werden dann an die genutzten Elektroden mitangeschlossen: ("1" wird an "0" mitangeschlossen, " $3$ " an  $,2$ " usw..)

# **TIPP**

Auf unserer Internetseite finden Sie eine Aktualisierung der häufig gestellten Fragen, Fehlerbehebungen und Anschlussbeispiele. Besuchen Sie unsere Seite www.zisternensteuerung.de oder www.tne-systeme.de

Bei Supportanfragen halten Sie bitte Ihre Rechnungsnummer oder Versionsnummer des DLMS bereit. Diese kann wie folgt ausgelesen werden:

- Konfigurationsmenü aufrufen
- den Menüpunkt "Funktion und Werksreset" aufrufen  $(S.60)$
- keine Eingaben vornehmen, der Versionsstand wird mit zwei aufeinanderfolgen Zahlen im Format "a.b" und "c.d" angezeigt.
- Zahlen notieren

#### **Merkmal Wandgerät kompakt Wandgerät PROFI Hutschienengerät PROFI**  Versorgung Spannung 24V DC ±5% (Gleichspannung) Strombedarf typ. <50 mA Schaltausgänge<sup>1)</sup> Schaltspannung 24V (DC/AC) Schaltstrom 1 0,5A 3A BCD-BCD-<br>Digitalausgang<sup>2)</sup> Spannungsversorgung 6V...24V..30V<br>(Gleichspannung) (Gleichspannung) Schutzwiderstand 1 3,3k PullUp-Widerstand 1 3,3k 22k Zulässige Potentialdifferenz Versorgung Schaltausgänge zu Geräteversorgung<sup>1)</sup> 100V BCD-Versorgung zu Geräteversorgung<sup>2)</sup> 100V Isolationsspannung (bei Geräten mit Potentialtrennung -i) Potentialdifferenz Sensorik zu Geräteversorgung 500V Umgebungstemperatur  $-20^{\circ}$ C bis +40°C Schutzart IP40 IP41 IP20 Gedichtetes Gerät - I IP 65 Anschlussklemmen Kabelquerschnitt  $\begin{bmatrix} 0.14 - 1 \end{bmatrix}$  $1.5$ mm<sup>2</sup> 0.14- 1.5mm² Abmessungen  $BxHxT [mm]$  124x66x 23 122x120x 57 88x90x57 5TE

# **Technische Daten & Entsorgungshinweise**

#### **ENTSORGUNGSHINWEISE**

**Gerät** Das Gerät darf nach Gebrauch nicht im Hausmüll entsorgt werden. Es muss an geeigneten Sammelstellen abgegeben werden, an denen z.B. auch Fernsehgeräte, Computer usw. abgegeben werden. Bitte erkundigen Sie sich hierzu bei Ihrer Stadtverwaltung/Gemeinde nach diesen Sammelstellen.

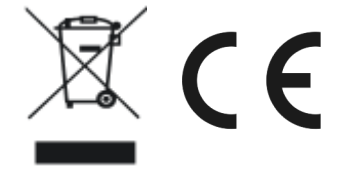

WEEE-Reg.-Nr.:30823516

**Verpackung** Bei der Entsorgung der Verpackung beachten Sie bitte die dafür geltenden Gesetze zum Umweltschutz und zur Müllbeseitigung. Die Entsorgung der Verpackung ist durch die normale Hausmüllentsorgung möglich

<sup>1)</sup> nur Versionen mit Pegelregelungsfunktion (-f), <sup>2)</sup> nur Versionen mit Digitalausgang (-b), <sup>3)</sup> ausstattungsabhängig Alle Markenzeichen sind Eigentum der betreffenden Hersteller. 2022.1 © tne-systeme UG (haftungsbeschränkt)  $\ddot{a}$ nderungen und Irrtum vorbehalten. **Seite 80** 

## **EG Konformitätserklärung**

Für die Produkte

- DLMS mit den Optionen und Kombinationen
	- o Wandgerät PROFI, Ausführungen -, i, f, b, m, s
	- o Wandgerät kompakt, Ausführungen , i, f, b
	- o Hutschienengerät PROFI, Ausführungen , i, f, b, m, h
	- (i=Potentialtrennungs-Option, f=Nachspeise-Option,
	- b=BCD-Ausgabe-Option, m=Magnetbetätigungs-Option.
	- s=Option gedichtete Kabeleinführung)

erklären wir, dass sie in Konzeption und Bauart sowie in der von uns in Verkehr gebrachten Ausführung den grundlegenden Sicherheits- und Gesundheitsanforderungen der EU-Richtlinie 2014/30/EU vom 26.02.2014 entsprechen. Bei einer nicht mit uns abgestimmten Änderung der Geräte verliert diese Erklärung Ihre Gültigkeit).

Zur Beurteilung der Produkte hinsichtlich der elektromagnetischen Verträglichkeit wurden folgende Normen herangezogen:

- EN 61000-6-3 : 2011-09 Emission
- EN 61000-6-1 : 2007-10 Störfestigkeit

Diese Erklärung wird verantwortlich für den Hersteller

**tne-systeme UG** (haftungsbeschränkt) Wehrleshalde 38 D-73434 Aalen

abgegeben durch:

Dipl.-Ing. Tibor Niedermayer, Geschäftsführender Gesellschafter

Aalen, 14.05.2020

T. Niederny